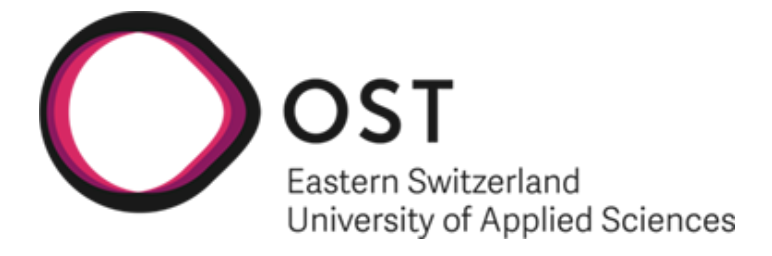

# Automatisiertes Proctoring digitaler Prüfungen mit Machine Learning

### Studienarbeit

Studiengang Informatik OST - Ostschweizer Fachhochschule Campus Rapperswil-Jona

Semester: Herbstsemester 2023

Autoren: Nicolas Gattlen Kevin Pfister

Betreuer: Prof. Dr. Frieder Loch Version: 1.0 Datum: 22.12.2023

School of Computer Science OST Eastern Switzerland University of Applied Sciences

# Inhaltsverzeichnis

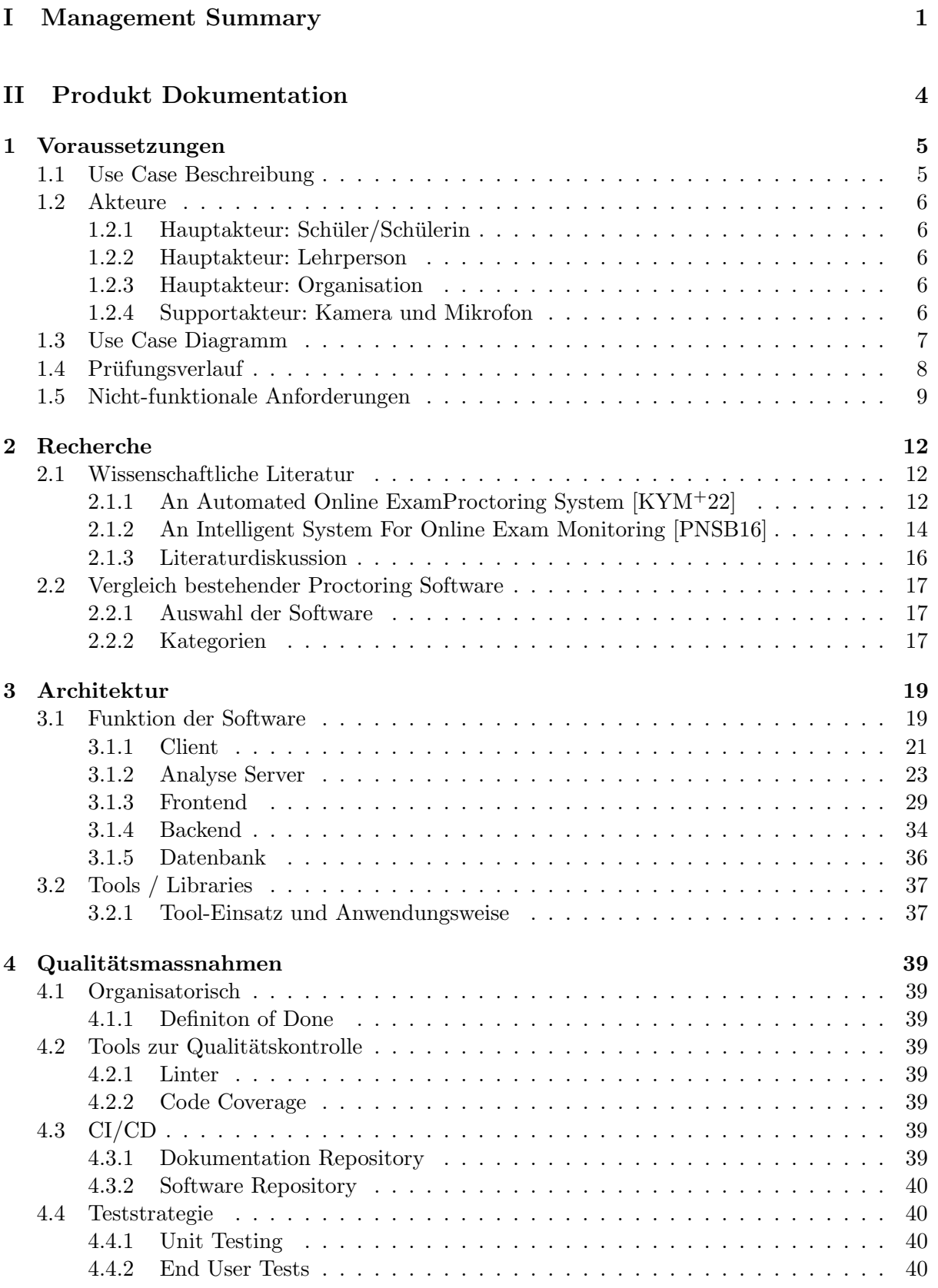

# [III Projekt Dokumentation](#page-51-0) 46

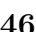

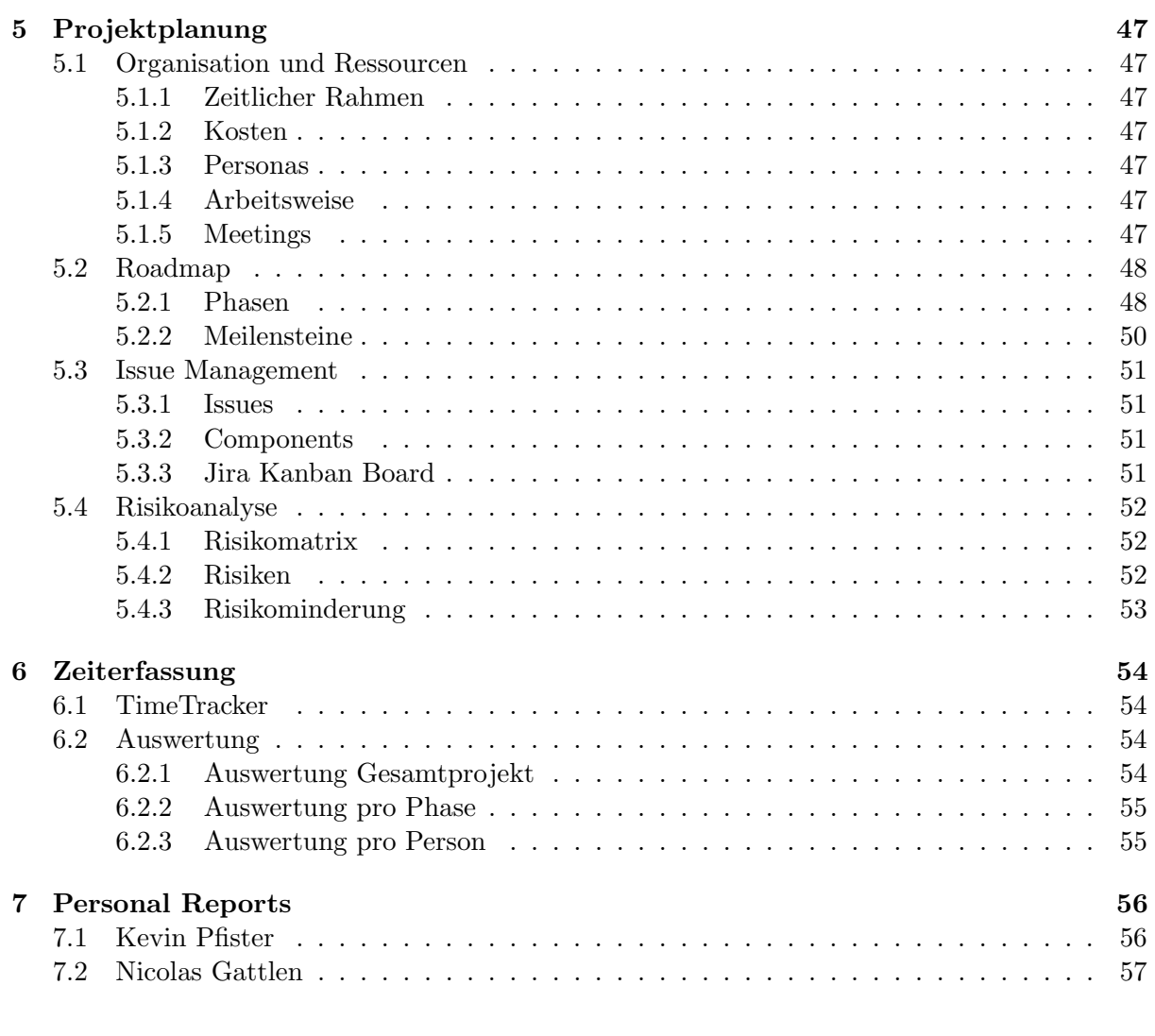

# [IV Appendix](#page-63-0) 58

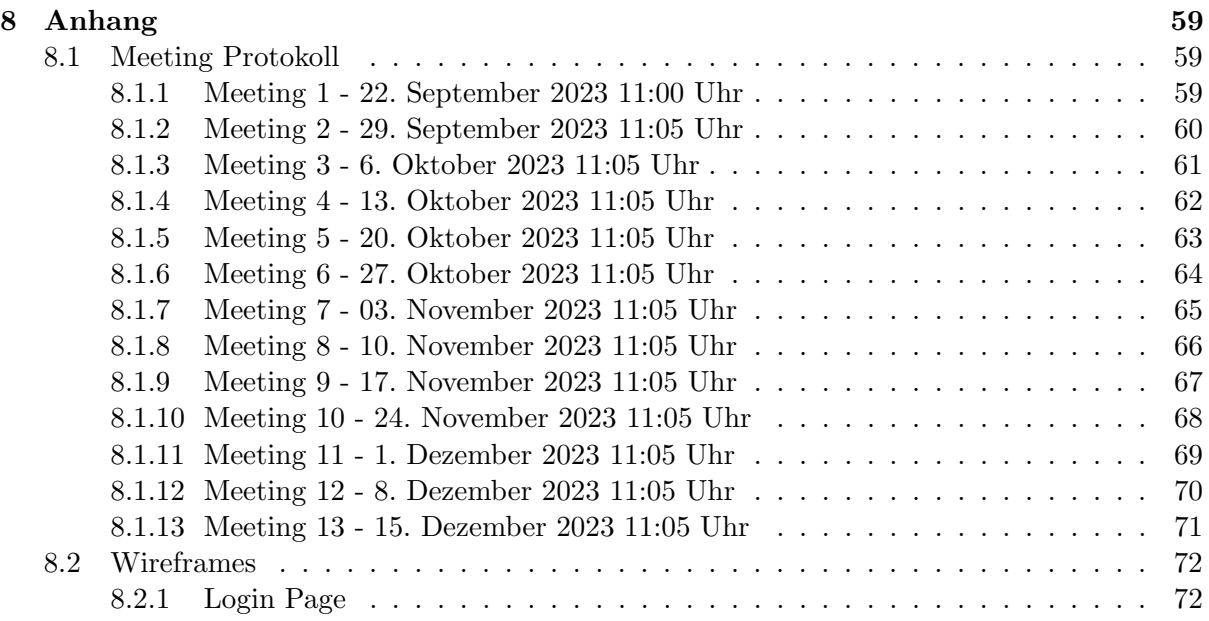

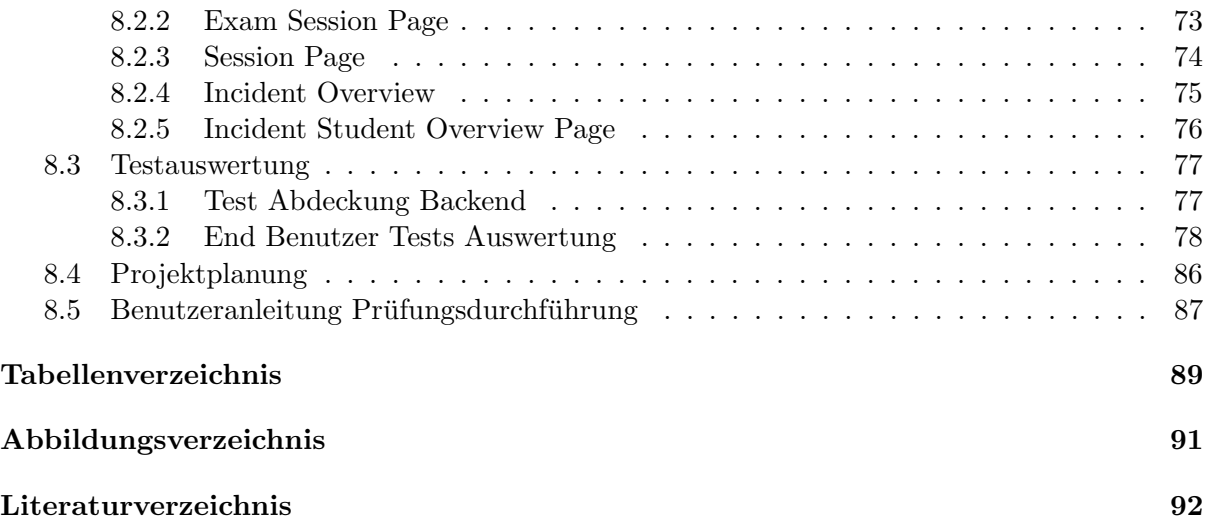

# Abstract

#### Aufgabenstellung

Das Ziel dieser Arbeit bestand darin, ein Tool oder eine Methode zu entwickeln, die es ermöglicht, mittels spezialisierter Software zu erkennen, ob ein Prüfungsteilnehmer oder eine Prüfungsteilnehmerin während einer Online-Prüfung betrügerische Handlungen begeht. Der Einsatz einer solchen Software bietet den Vorteil, dass Online-Prüfungen effektiv durchgeführt werden können. Zudem ermöglicht es, dass Programmierprüfungen nicht mehr manuell, sondern in einem kontrollierten und überwachten Umfeld absolviert werden können. Der Fokus dieser Arbeit lag speziell auf der Überwachung der Offline-Aktivitäten der Prüfungsteilnehmenden. Dies umfasst die Beobachtung von auffälligen Körperbewegungen und Sprachaktivitäten.

#### Vorgehen / Technologien

Unser Ansatz zielte darauf ab, die Benutzerfreundlichkeit unserer Software sowohl fur Studie- ¨ rende als auch für Lehrende zu maximieren und einen strukturierten Prozess zu etablieren. Der Ablauf beginnt damit, dass der Studierende die Software aktiviert, die mittels einer Webcam ein Video aufzeichnet und über ein ausgewähltes Mikrofon den Ton erfasst. Nachdem die Prüfungsaufgaben gelöst wurden, wird die Software beendet. Der Studierende erhält dadurch eine Video- und Audiodatei, die er eigenständig an einen schulischen Server übermitteln kann. Nachdem der Schulserver alle Audio und Videodateien erhalten hat. Kann der Professor mittels einer Webseite die Video und Audiodateien analysieren. W¨ahrend der Analyse wird bei jedem Prufungsteilnehmer die Video und Audiodatei analysiert. Dabei wurden bestimmte Kriterien ¨ von uns ausgewählt auf welche sich die Videoanalyse stützen soll.

Gesichtserkennung: In jedem Frame des Videos soll überprüft werden, ob genau eine Person anwesend ist. Dies ist wichtig, da Prufungen in der Regel Einzelarbeiten sind. Sollte keine oder ¨ mehr als eine Person erkannt werden, wird dies als Betrugsversuch gewertet.

Munderkennung: Das System muss ständig den Mund erkennen können. Dies dient dazu, heimliche Gespräche aufzudecken, auch wenn das Mikrofon während der Prüfung absichtlich ausgeschaltet ist. Ein Betrugsversuch wird deklariert, sobald der Mund sich öffnet, um die Spracherkennung zu schützen.

Kopfneigungserkennung: Die Kopfposition wird kontinuierlich überwacht, um auffällige Bewegungen, die auf einen zweiten Bildschirm oder ein externes Gerät hinweisen könnten, als Betrugsversuche zu identifizieren.

Iriserkennung: Diese Technik dient dazu, ungewöhnliches Augenschillen zu erkennen. Sie soll Prüflinge identifizieren, die zwar ihren Kopf nicht bewegen, aber dennoch nicht auf die Prüfungsaufgaben schauen.

#### Resultat

Derzeit ist eine vollständig automatisierte Proctoring-Lösung noch nicht realisierbar. Menschliches Eingreifen bleibt notwendig, um zu entscheiden, ob in bestimmten Situationen Betrug vorliegt. Unsere Software hat jedoch den Analyseprozess von Audio- und Videodateien erheblich effizienter gestaltet. Als nächsten Schritt zur Verbesserung der Software könnte die Erfassung von Online-Aktivitäten in Betracht gezogen werden.

#### Danksagung

Ein Grosses Dankeschön geht an folgende Institutionen, Programme und Personen:

- Professor Doktor Loch für die ausgezeichnete Betreuung und Unterstützung während des Projekts. Er hat uns alle Fragen immer sofort beantwortet und war eine grosse Hilfe während dem Projekt.
- Joel Stohler, Sabrina Forster, Fabian Freitag, Jason Benz, Josip di Benedetto und Valerio Falvella für das Testing unserer Software.
- Der Ostschweizer Fachhochschule fur die Ausschreibung dieser Arbeit und die bereitstel- ¨ lung der Server.
- $\bullet$  ChatGPT für das korrigieren unserer Texte.

# <span id="page-6-0"></span>Teil I Management Summary

# Management Summary

#### Problemstellung

Unser Ziel war es, eine zuverlässige proctoring Lösung zu entwickeln, die es Schülern ermöglicht, Prüfungen von zu Hause aus online zu absolvieren, ohne dass der Verdacht des Betrugs für die Lehrperson entsteht. Durch den Einsatz von Online-Aufnahmen und automatisierten Skripten können Betrugsversuche identifiziert und anschliessend vom Lehrer analysiert werden. Das Hauptziel ist es, die Zeit, die für die Video- und Audioanalyse benötigt wird, zu reduzieren. Ein automatisiertes Skript hebt alle potenziellen Betrugsversuche hervor, sodass die Lehrperson eigenständig entscheiden kann, ob in einem bestimmten Fall tatsächlich betrogen wurde.

#### Lösungsansatz

Als Lösung haben wir eine Webseite entwickelt, auf der Schülerinnen und Schüler ihre Aufnahmen automatisch nach der Prüfung hochladen können. Diese Videos werden auf der Webseite angezeigt und können durch das Klicken eines Buttons auf potenzielle Betrugsversuche hin analysiert werden. Unsere Analysetools basieren auf Sensoren, die sowohl Video- als auch Audiodateien auswerten. Jede Videodatei wird beispielsweise daraufhin überprüft, ob während der gesamten Prüfung nur eine Person vor der Webcam ist. Zusätzlich führen wir eine Iriserkennung durch, die kontinuierlich die Iris verfolgt und auffällige Bewegungen registriert. Ahnliches gilt für die Überwachung der Kopfneigung. Ausserdem haben wir einen Spracherkennungssensor integriert, der die Audiodaten analysiert und gesprochene Worte in Text umwandelt. Wenn das Mikrofon stummgeschaltet ist, überprüft das System, ob der Mund sichtbar bleibt und löst Alarm aus, sobald sich der Mund öffnet. Mit der Kombination all dieser Sensoren können Lehrpersonen selbst entscheiden, ob während der Prüfung betrogen wurde. Zudem verkürzt sich die Analysezeit, da nicht mehr das gesamte Video angesehen werden muss.

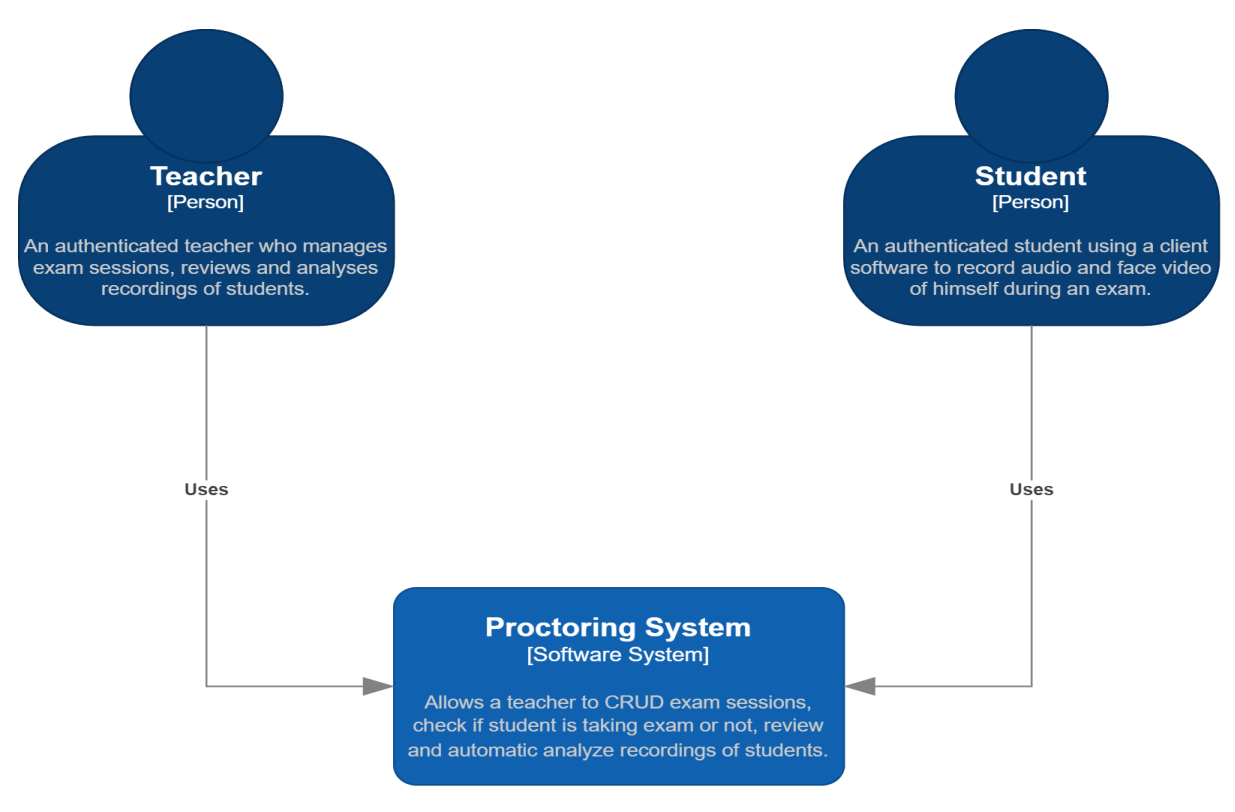

Abbildung 1: Proctoring System Lösung

#### Resultate

Die Webseite funktionierte erfolgreich und war in der Lage, Betrugsversuche zu erkennen. Allerdings stiessen wir auch auf Probleme, die nur begrenzt beeinflussbar sind. Wir stellten beispielsweise fest, dass sowohl die Lichtverhältnisse im Video als auch der Abstand zur Kamera entscheidend für die Zuverlässigkeit der Analyseergebnisse sind. Darüber hinaus gibt es Spielraum für Verbesserungen bei einigen Parametern der Sensoren, um die Genauigkeit noch weiter zu steigern. Insgesamt ist es uns jedoch gelungen, Betrugsfälle zu identifizieren und die Analysezeit für Lehrpersonen deutlich zu reduzieren.

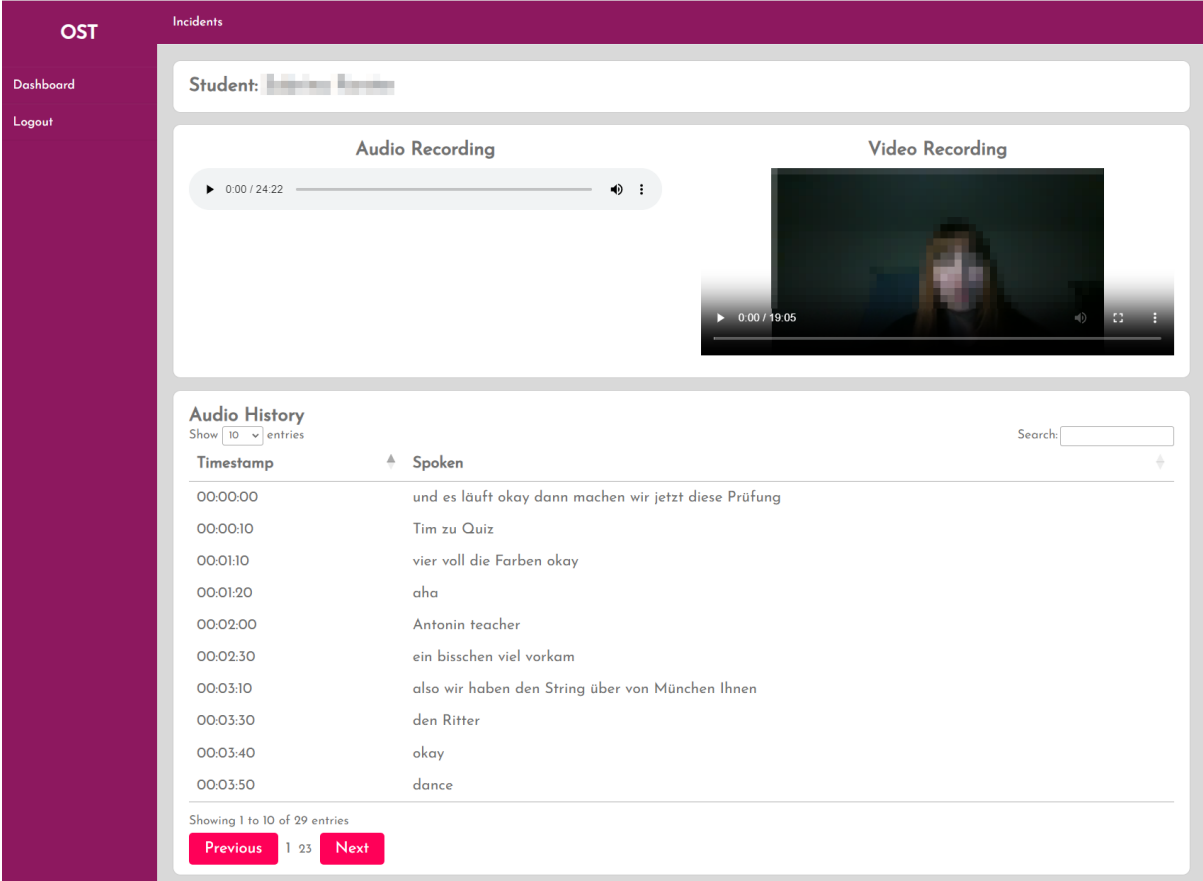

Abbildung 2: Bild der fertigen Video- und Audio Analyse

#### Fortsetzung des Projektes

Stand heute, am 21. Dezember 2023, ist es noch ungewiss, ob die Weiterentwicklung dieses Projekts fortgesetzt wird. Die möglichen Verbesserungen umfassen die Optimierung der Sensoren sowie die Überarbeitung des Client-Systems. Ziel ist es, Studierenden in Zukunft die Möglichkeit zu bieten, ihre Aufnahmen direkt im Browser zu erstellen, anstatt dafür ein externes Programm herunterladen zu müssen.

# Teil II

# <span id="page-9-0"></span>Produkt Dokumentation

# <span id="page-10-0"></span>Kapitel 1: Voraussetzungen

### <span id="page-10-1"></span>1.1 Use Case Beschreibung

In Bildungseinrichtungen, insbesondere an der OST (Ostschweizer Fachhochschule), soll in Zukunft vermehrt auf digitalen Prüfungen gesetzt werden. Proctoring-Software spielt hierbei eine entscheidende Rolle, um die Integrität der Prüfung zu gewährleisten. Dabei sollen in einem Beispielszenario die Schülerin oder der Schüler die Möglichkeit bekommen, Programmierprüfungen auf einem Online System wie zum Beispiel Moodle zu schreiben.

Durch die Durchführung von Programmierprüfungen in einer Online-Umgebung, wie beispielsweise Moodle, anstatt auf Papier, erhalten Informatikstudierende die Möglichkeit, ihre Prüfungen in einer realistischeren und praxisnäheren Umgebung abzulegen. Ein wesentlicher Vorteil dieser Methode ist, dass Studierende ihre Programme vor der Abgabe testen und gegebenenfalls verbessern können. Dieser Prozess bietet den Studierenden ein sichereres Gefühl hinsichtlich der Qualität und Funktionsfähigkeit ihrer Arbeit. Da dieser Ansatz auch die reale Arbeitsweise von Softwareentwicklern widerspiegelt, bei der das Testen und debuggen von Code ein integraler Bestandteil des Entwicklungsprozesses ist. Es bietet dem Studierenden auch eine realere Erfahrung in Hinsicht auf die Softwareentwicklung und die zukünftige Arbeitswelt.

Während der Prüfung wird der Student jedoch von einem Proctoring-System so überwacht, dass es nicht möglich ist zu betrügen, um die Chancengleichheit zu gewährleisten. Wichtig ist, dass die Studierenden darüber informiert sind, dass die Proctoring-Software im Hintergrund läuft. Jedoch sollte diese die Leistung der Studierenden nicht beeinträchtigen, etwa durch Softwareabstürze oder lange Wartezeiten während der Prüfung.

Nach der Prüfung können Lehrende die Aufnahmen der Studierenden einsehen und selbst beurteilen, ob Betrug vorlag. Die verschiedenen Arten von Betrugsversuchen und Auffälligkeiten werden in einem späteren Abschnitt detaillierter beschrieben.

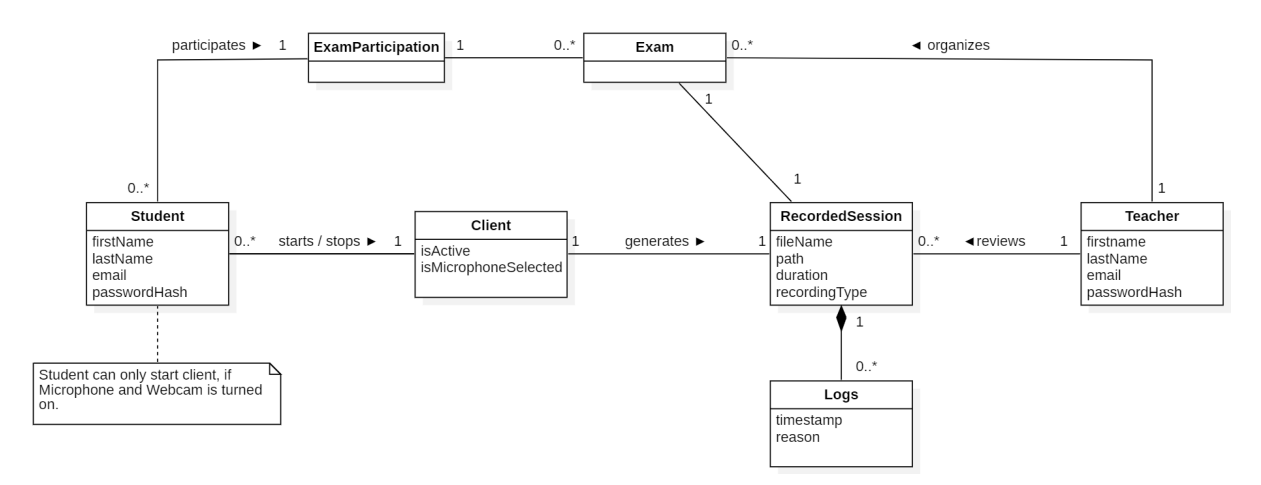

Abbildung 1.1: Domain Model Prüfungsverlauf

### <span id="page-11-0"></span>1.2 Akteure

#### <span id="page-11-1"></span>1.2.1 Hauptakteur: Schüler/Schülerin

Die Schülerin oder der Schüler ist ein Endbenutzer der Software. Die Rolle besteht darin, problemlos seine Prüfung schreiben zu können. Im besten Fall läuft die Software im Hintergrund und hindert den Schüler nicht daran, seine Prüfung zu schreiben. Im Falle eines Betrugsversuches erstellt die Software eine Momentaufnahme und protokolliert dies intern. Der Schüler bekommt jedoch nichts davon mit.

#### <span id="page-11-2"></span>1.2.2 Hauptakteur: Lehrperson

Die Lehrperson ist ebenfalls ein Endbenutzer der Software. Die Aufgabe für die Lehrperson ist es, den Überblick nach der Prüfung zu behalten. Dabei soll es keine Rolle spielen über welches System eine Prüfung durchgeführt wird. Sie soll nach der Prüfung die Möglichkeit haben, Auffälligkeiten zu finden. Mittels einer Logfunktion ist es der Lehrperson möglich, nur die gekennzeichneten Auffälligkeitsmomente zu betrachten und nicht die ganze Aufnahme.

#### <span id="page-11-3"></span>1.2.3 Hauptakteur: Organisation

Da jede Prüfung von einer Schule oder einer anderen Bildungseinrichtung durchgeführt wird. Ist die Organsisation der Akteur, welche die Prüfungsaufnahmen erhält und verwaltet.

#### <span id="page-11-4"></span>1.2.4 Supportakteur: Kamera und Mikrofon

Damit während der Prüfung Aufnahmen möglich sind, werden Supportsysteme benötigt. Dazu gehört zum einen die Webcam, die dazu dient, das Gesicht und die Gestik der Schülerin oder des Schülers zu überwachen. Das Mikrofon dient dazu, Geräusche aufzunehmen. Da die Umgebung während einer Prüfung ruhig sein sollte, soll das Mikrofon als Sensor dienen, welcher sofortige Auffälligkeiten erfasst.

### <span id="page-12-0"></span>1.3 Use Case Diagramm

In diesem Abschnitt wird das Use Case Diagramm erstellt und es wird vereinzelt auf die einzelnen Use Cases eingegangen.

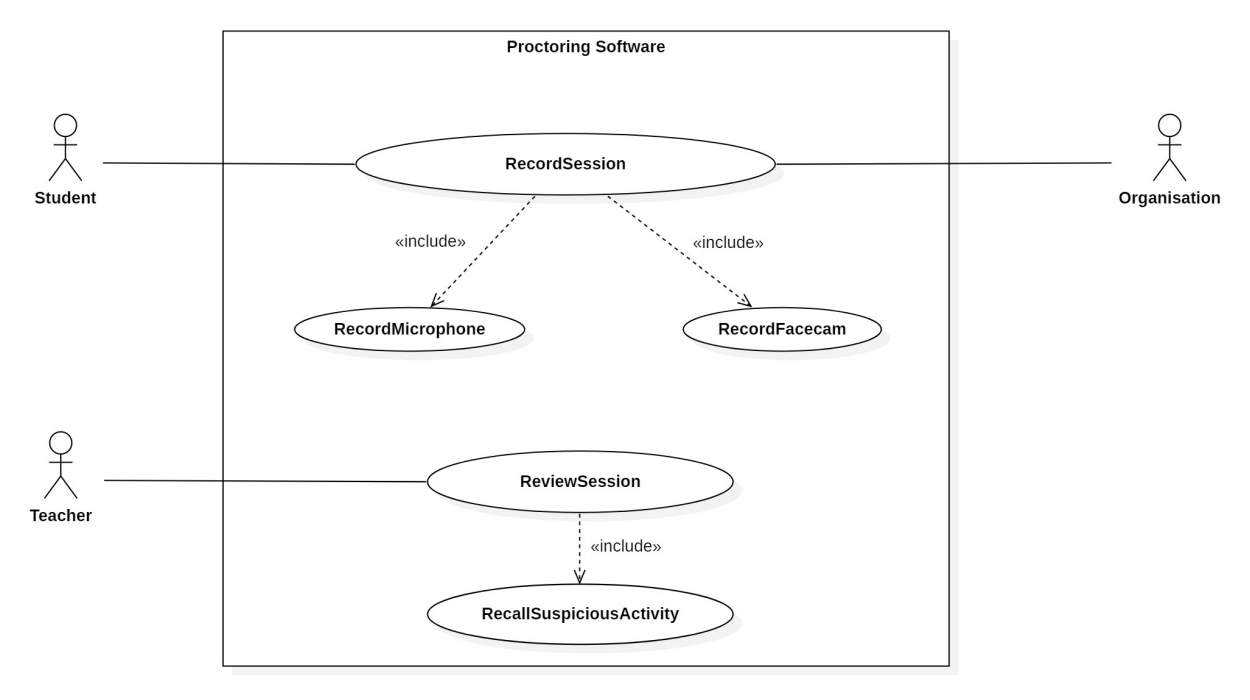

Abbildung 1.2: Use Case Diagramm

RecordSession: Der Schüler oder die Schülerin startet vor dem Lösen der Prüfung die Software und initiiert somit eine Recordsession. Diese Recordsession ist für die Überwachung einzelner Supportactors verantwortlich. Das beinhaltet die Uberwachung der Hardwarekomponenten ¨ Kamera und Mikrofon.

RecordFacecam: Um Offline-Betrugsversuche vorzubeugen, soll die Kamera aufzeichnen. Auf diese Weise sollen Auffälligkeiten wie eine zweite Person im Hintergrund oder auffällige Kopfbewegungen erkannt werden. Die Software soll jedes Mal einen Log-Eintrag machen, sollte sie eine zweite Person im Hintergrund erkennen, eine auffällige Kopfbewegung feststellen (zum Beispiel langes Wegschauen vom Bildschirm), ein auffälliges Schielen, eine Bewegung des Mundes oder ein Nichterkennen des Mundes.

RecordMicrophone: Um eine möglichst realistische Prüfungsumgebung zu schaffen, soll das Mikrofon aufgezeichnet werden. Da während einer Prüfung normalerweise nicht gesprochen werden darf, soll die Software einen Log-Eintrag machen, sollte das Mikrofon eine Stimme erkennen. Dadurch wird Betrug durch Online- und Offline-Kommunikation verhindert.

ReviewSession: Die Lehrperson hat die Möglichkeit, alle Aufnahmen nach Abschluss der Prüfung durchzugehen. Dadurch soll im Nachhinein festgestellt werden können, ob es Betrugsfälle gegeben hat.

RecallSuspiciousActivity: Da während der Aufnahme Log-Einträge für auffälliges Verhalten erstellt werden, hat die Lehrperson die Möglichkeit, diese Stellen während einer Aufnahme zu überprüfen. Dadurch wird der Lehrperson die Arbeit erleichtert, da sie sich nicht die gesamten Aufnahmen ansehen muss.

### <span id="page-13-0"></span>1.4 Prüfungsverlauf

In diesem Abschnitt wird beschrieben, wie eine Prufung mittels der zu entwickelnden Proctoring- ¨ Software ablaufen soll. Der Schüler oder die Schülerin muss eine Programmierprüfung ablegen, bei der das Bildungsinstitut festlegt, ob die Prüfung zu Hause oder in der Schule stattfindet. Die Prüfung wird dabei über ein Online-Prüfungssystem wie zum Beispiel Moodle durchgeführt, bei dem der Schüler die Möglichkeit hat seinen Code zu testen und debuggen. Bevor die Prüfung beginnt, muss der Schüler oder die Schülerin die Proctoring-Software starten. Beim Starten der Software ist eine Anmeldung erforderlich. Anschliessend muss das Fach der Prufung sowie ein ¨ Mikrofon ausgewählt werden. Bei der Auswahl der Kamera wird darauf geachtet, dass die Standardkamera ausgewählt wird, um die Verwendung virtueller Kameras zu verhindern. Nachdem alle Komponenten ausgewählt wurden, kann der Schüler den Aufnahme-Knopf drücken, und die Software startet die Aufzeichnung. Während dieser Zeit kann der Schüler seine Prüfung online im Browser schreiben. Die Software zeichnet dabei Video und Audio uber Kamera und Mikrofon ¨ auf.

Nachdem der Schüler oder die Schülerin die Prüfung abgeschlossen hat, sendet er oder sie die Aufnahmen an einen Schulserver. Auf dem Schulserver werden Logdateien erstellt, in denen Auffälligkeiten protokolliert werden. In der Nachbearbeitung überprüft die Lehrperson die Aufnahmen und uberwacht die Protokolle. Die Protokolle sollen der Lehrperson dabei helfen, ¨ mögliche Unregelmässigkeiten zu erkennen. Dies spart der Lehrperson Zeit, da sie nicht die gesamte Aufnahme jedes Schülers oder jeder Schülerin ansehen muss, sondern nur die Protokolle, die auf Auffälligkeiten hinweisen

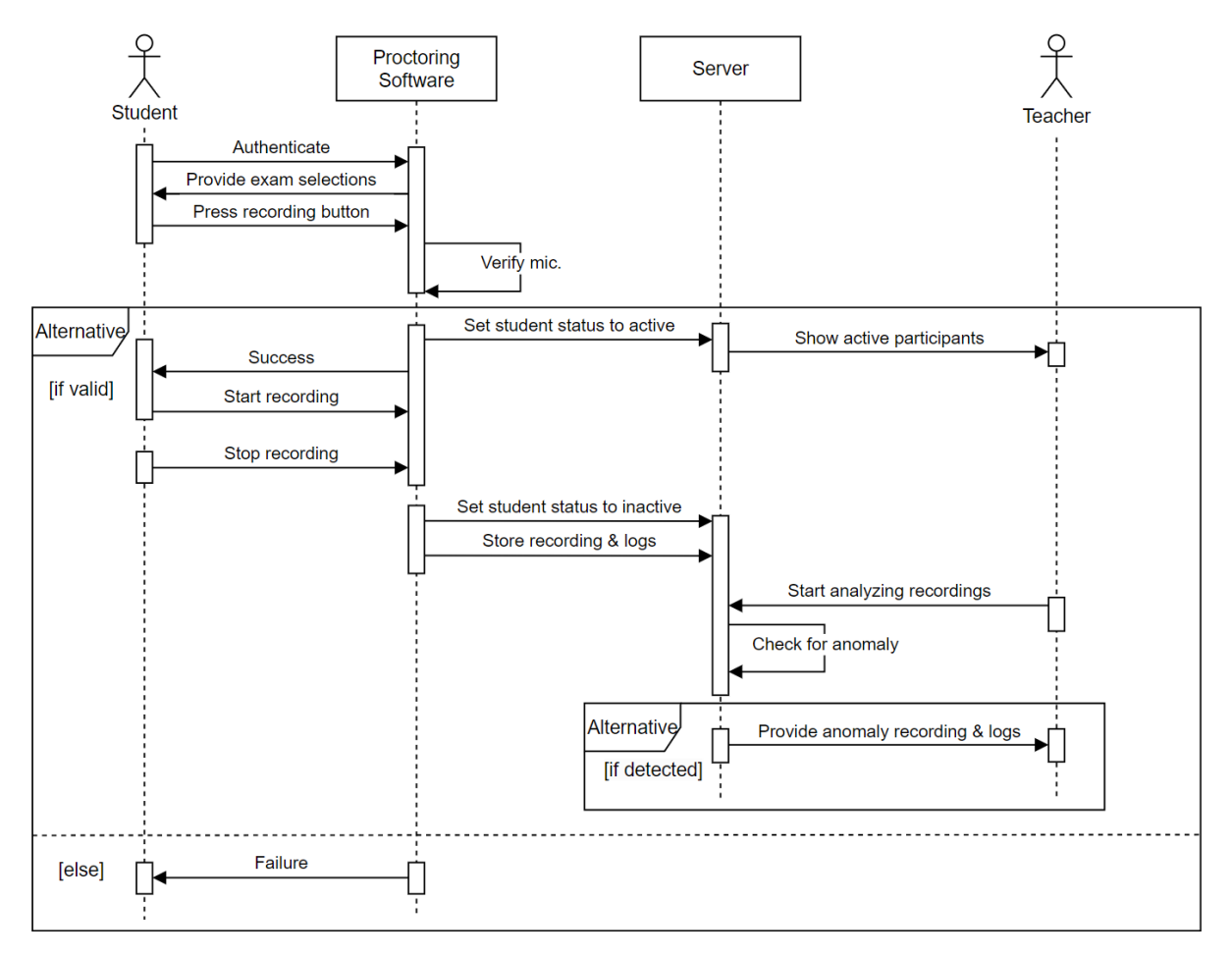

Abbildung 1.3: Sequenzdiagramm Prufungsverlauf ¨

# <span id="page-14-0"></span>1.5 Nicht-funktionale Anforderungen

In diesem Abschnitt lesen Sie über die Nicht-funktionale Anforderungen. Als Orientierung für unsere Voraussetzungen bedienen wir uns bei "Boehms Software Characteristics Tree", um eine genaue Kategorisierung unserer Voraussetzungen zu machen.

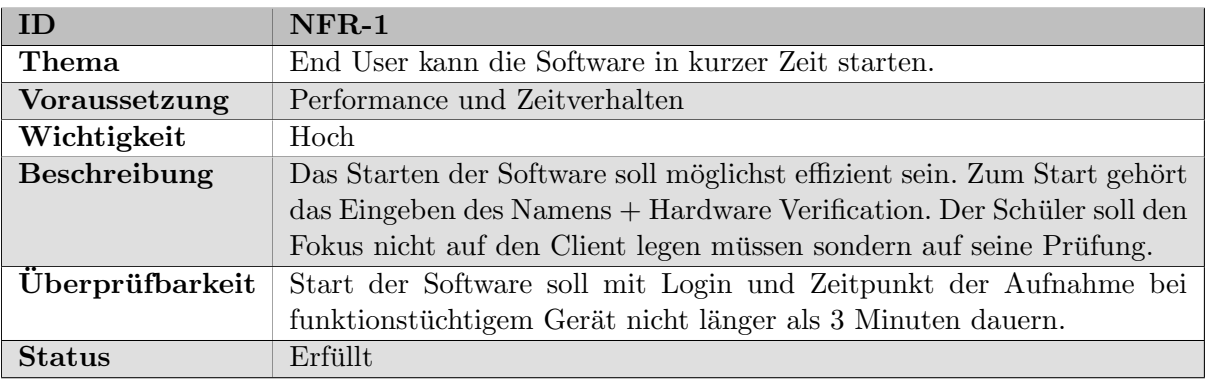

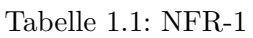

#### Tabelle 1.2: NFR-2

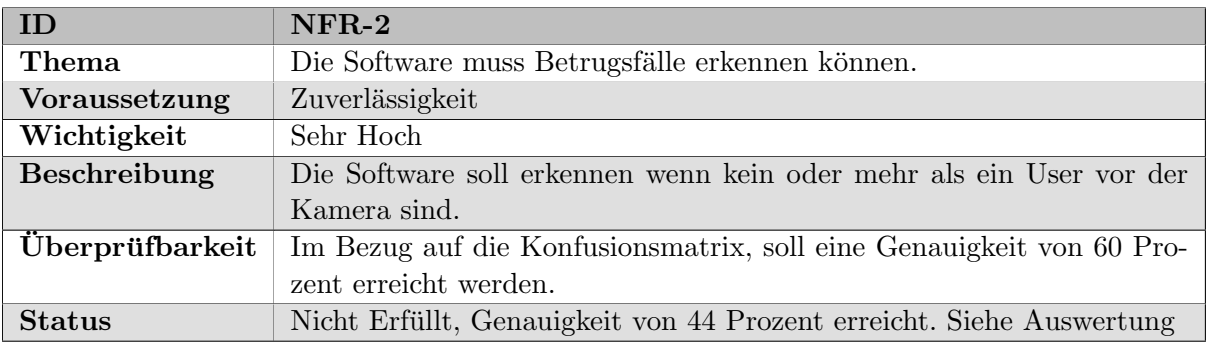

#### Tabelle 1.3: NFR-3

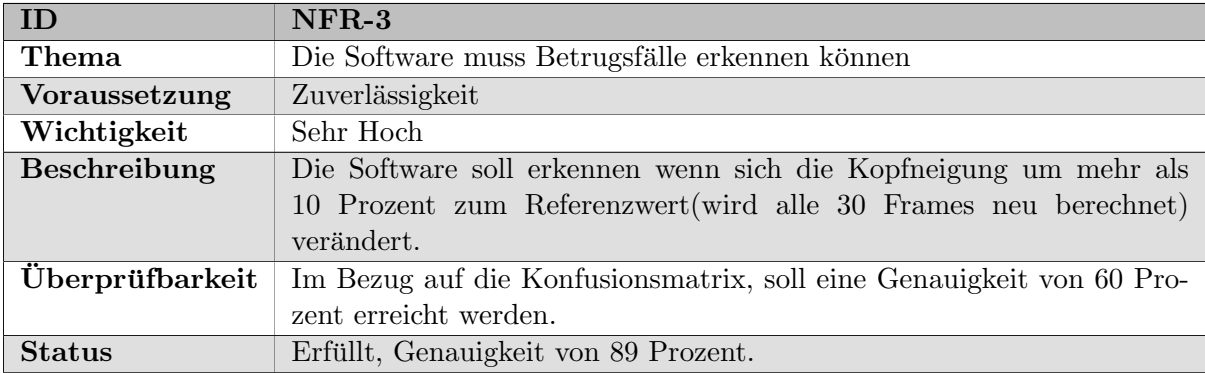

| <b>ID</b>              | $NFR-4$                                                              |
|------------------------|----------------------------------------------------------------------|
| Thema                  | Die Software muss Betrugsfälle erkennen können.                      |
| Voraussetzung          | Zuverlässigkeit                                                      |
| Wichtigkeit            | Sehr Hoch                                                            |
| <b>Beschreibung</b>    | Die Software soll erkennen wenn in einer Aufnahme gesprochen wurde.  |
| <b>Überprüfbarkeit</b> | Im Bezug auf die Konfusionsmatrix, soll eine Genauigkeit von 60 Pro- |
|                        | zent erreicht werden.                                                |
| <b>Status</b>          | Erfüllt, Genauigkeit von 98 Prozent.                                 |

Tabelle 1.4: NFR-4

#### Tabelle 1.5: NRF-5

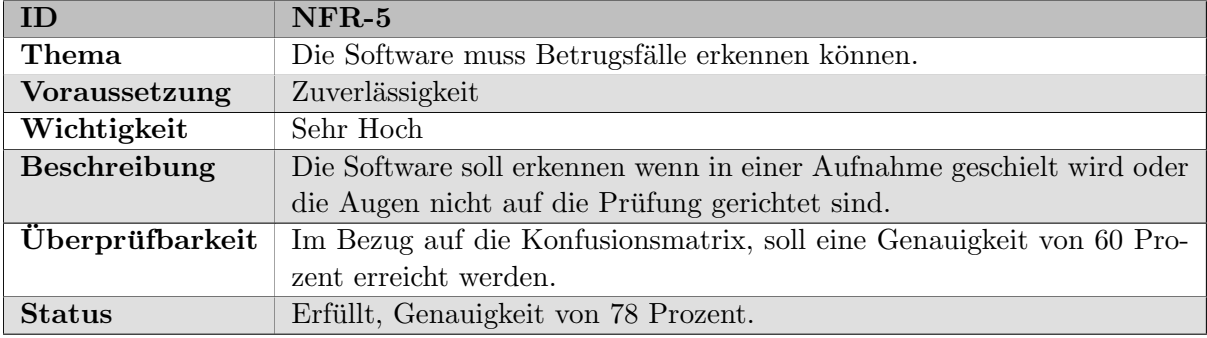

#### Tabelle 1.6: NRF-6

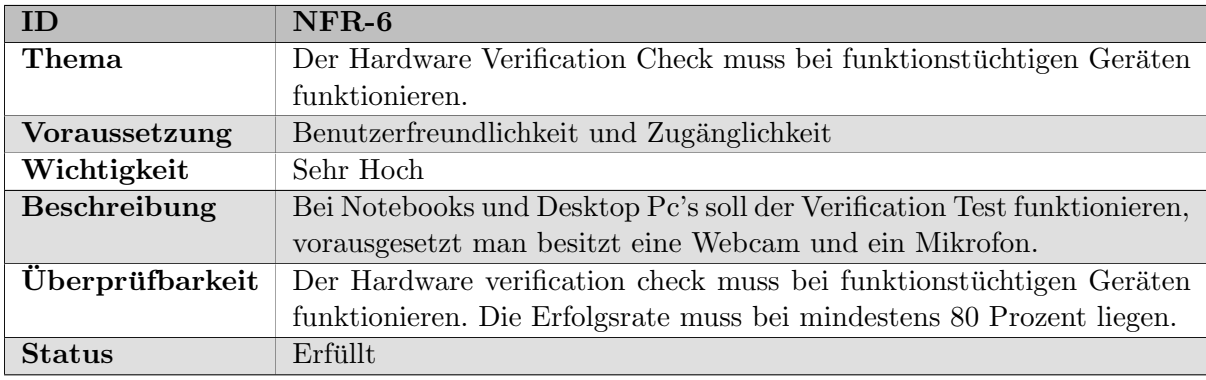

#### Tabelle 1.7: NFR-7

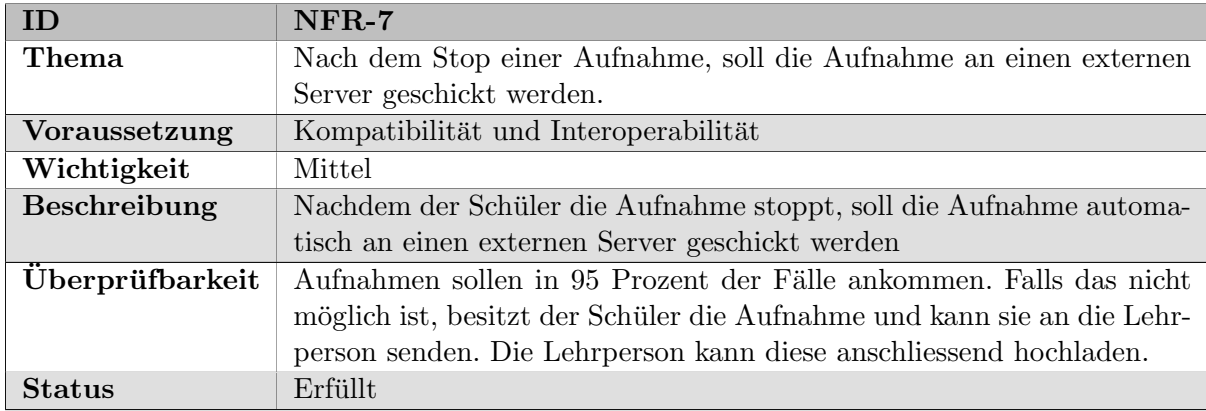

| <b>ID</b>              | $NFR-8$                                                                |
|------------------------|------------------------------------------------------------------------|
| <b>Thema</b>           | Datenschutz bei der Übertragung von Aufnahmen.                         |
| Voraussetzung          | Datensicherheit und Datenschutz                                        |
| Wichtigkeit            | Gering                                                                 |
| <b>Beschreibung</b>    | Bei der Übertragung der Aufnahmen an dem Server muss der Daten-        |
|                        | schutz gewährleistet sein. Dies umfasst die Verschlüsselung der Daten  |
|                        | während der Übertragung sowie die Sicherstellung, dass keine unbefug-  |
|                        | ten Dritten Zugriff auf die Daten erhalten.                            |
| <b>Überprüfbarkeit</b> | Die Vewendung von SFTP (Secure File Transfer Protokoll)                |
|                        | gewährleistet eine sichere Art der Datenübetragung, die durch die Ver- |
|                        | schlüsselung der Daten und sichere Authentifizierungsmethoden den      |
|                        | Datenschutz verbessert.                                                |
| <b>Status</b>          | Erfüllt                                                                |

Tabelle 1.8: NFR-8

# <span id="page-17-0"></span>Kapitel 2: Recherche

### <span id="page-17-1"></span>2.1 Wissenschaftliche Literatur

### <span id="page-17-2"></span>2.1.1 An Automated Online ExamProctoring System [\[KYM](#page-98-0)<sup>+</sup>22]

Einfuhrung ¨ Im Bericht "An Automated Online Exam Proctoring System" wird das Problem des Betrugs bei Online-Prüfungen in Bildungseinrichtungen erläutert. Aufgrund von Betrugsbedenken während Online-Prüfungen bevorzugen Bildungseinrichtungen, die Prüfung nicht online durchzuführen, sondern auf andere Prüfungsmethoden zurückzugreifen. Laut einer Studie von Dr. McCabe hat eine hohe Anzahl amerikanischer Studenten während Online-Prüfungen betrogen. Um das Problem zu lösen, haben die Autoren ein webbasiertes Prüfungsaufsichtssystem namens ProctorEx entwickelt, das verschiedene Erkennungsalgorithmen verwendet. Das Programm ermöglicht es, verdächtige Aktivitäten während der Prüfung zu überwachen und in Echtzeit Warnungen an den Dozenten zu senden. Dadurch wird das Risiko von Betrug bei Online-Prüfungen reduziert und Bildungseinrichtungen haben die Möglichkeit, die Prüfung online durchzuführen. Unsere Studienarbeit verfolgt ähnliche Ziele wie der Bericht, indem sie sich mit Methoden zur Bekämpfung von Betrug bei Online-Prüfungen auseinandersetzt und Lösungen zur Verbesserung der Prüfungsaufsicht untersucht.

Softwarevergleich Im Bericht werden drei beliebte Proctoring-Softwarelösungen verglichen, die AI-Technologien verwenden. Die genannten Proctoring-Softwarelösungen sind:

- ProctorU
- Proctorio
- ExamSoft

Alle diese Softwarelösungen erfassen Bewegungen und nutzen Bilderkennungsalgorithmen, um mögliche verdächtige Aktivitäten zu erkennen. Ein gemeinsames Merkmal aller Softwarelösungen ist, dass die Prüfungsaufnahmen für eine spätere Überprüfung durch einen Dozenten angesehen werden, anstatt verdächtige Aktivitäten in Echtzeit zu überprüfen. Trotz ihrer nützlichen Funktionen weisen die Softwarelösungen auch gemeinsame Nachteile auf. Studierende beklagen sich über Latenzprobleme, da die Software Zeit benötigt, um die Überwachung zu starten. Zudem reagieren die Programme sehr sensibel selbst auf kleinste Geräusche, was zu unnötigen Warnmeldungen fuhren kann. Des Weiteren werden Kosten- und Datenschutzaspekte thematisiert. ¨ Die gespeicherten Aufnahmen stellen nicht nur eine finanzielle Belastung fur Bildungseinrich- ¨ tungen dar, sondern auch für die Studierenden, da ihre Privatsphäre während der Prüfung stark eingeschränkt wird. In unserem Fall wird der ethische Aspekt ignoriert.

Features Insgesamt wurden vier Features in ProctorEx implementiert. Im Folgenden werden die einzelnen Features aufgelistet und beschrieben, wie sie implementiert wurden, welches Vorgehen dabei angewendet wurde und welche Probleme auftraten.

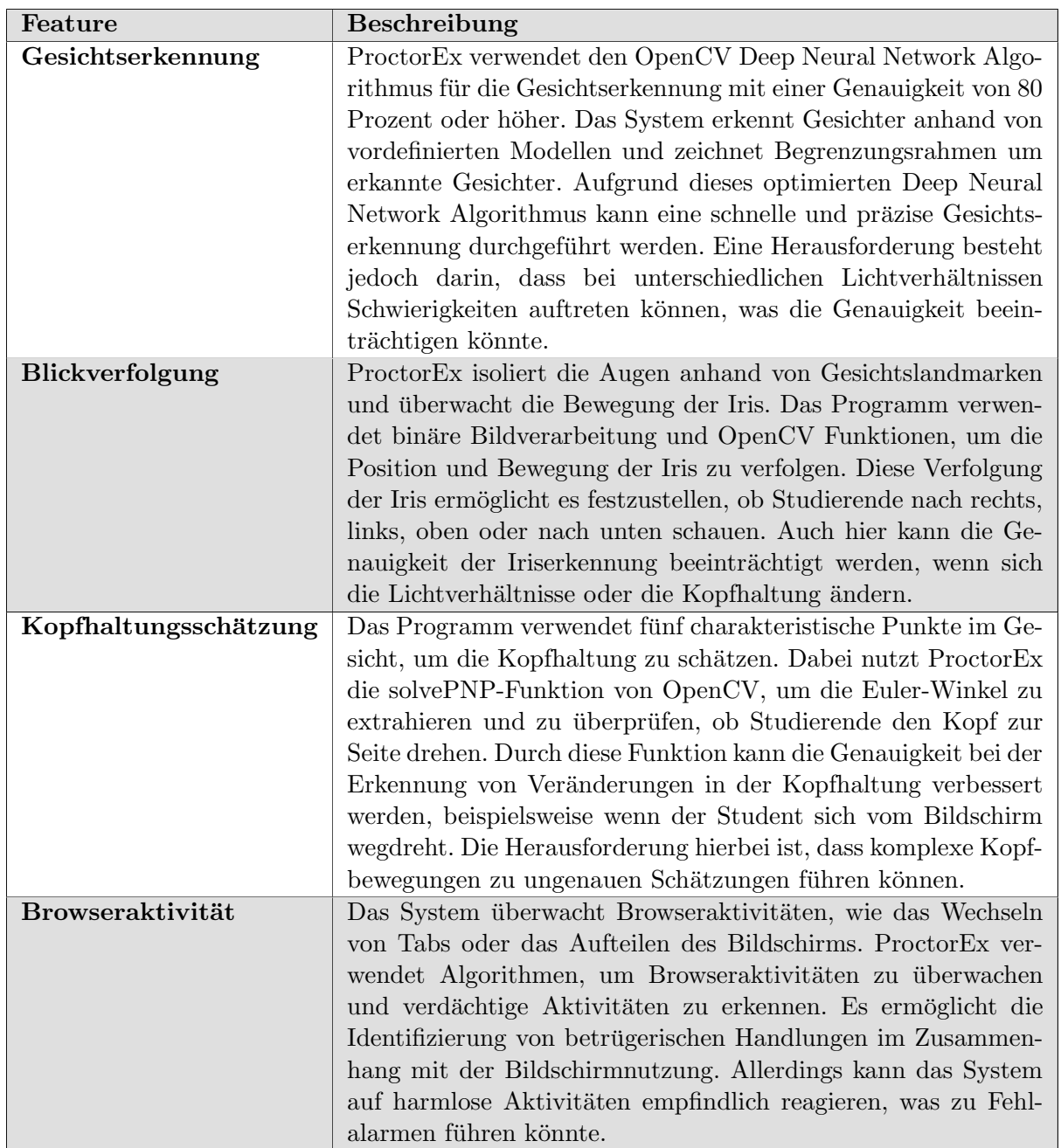

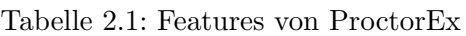

Evalution Im Projekt wurde ein UAT (User Acceptance Testing) durchgeführt, bei dem ausgewählte Benutzer das Programm getestet haben, um die Benutzerfreundlichkeit zu bewerten und Feedback zu sammeln. Es wurden drei Benutzer ausgewählt. Der erste Tester identifizierte Fehler, die behoben wurden, und gab anschliessend Feedback zur Verbesserung der Benutzeroberfläche. Der zweite Tester bemängelte die Geschwindigkeit bei schlechter Internetverbindung, woraufhin die Webcam-Bildrate reduziert wurde, um die Systemleistung zu verbessern. Der letzte Tester lieferte wertvolle Einsichten für zukünftige Verbesserungen.

Abschluss ProctorEx ermöglicht Gesichtserkennung, Blickverfolgung, Kopfhaltungsschätzung und Browserüberwachung. Positiv anzumerken ist die Echtzeit überwachung ohne Drittanbieter-Intervention sowie die Benutzerfreundlichkeit für Lehrer und Studierende.

Die Herausforderungen liegen in den Webcam-Abhängigkeiten, Datenschutzbedenken, der Genauigkeit der Erkennungsalgorithmen und möglichen Belastungen für Studierende durch Fehlbeschuldigungen. Einige Verbesserungspunkte beinhalten die technische Zuverlässigkeit, die Entwicklung von Webcam-Alternativen und die Optimierung der Privatsphäre.

#### <span id="page-19-0"></span>2.1.2 An Intelligent System For Online Exam Monitoring [\[PNSB16\]](#page-98-1)

Einführung Das Amrita E-Learning Research Lab (AERL) hat sich mit einer ähnlichen Aufgabe befasst wie wir in unserer Arbeit. In ihrer Arbeit haben sie eine Proctoring-Lösung entwickelt, die auf bestehenden Modellen basiert. Da das Projekt im Jahr 2016 veröffentlicht wurde, bietet es uns Einblicke in die verwendeten Methoden und ermöglicht es uns, die technischen Unterschiede zu betrachten.

Softwarevergleich In der Arbeit wurden verschiedene Softwares hinsichtlich der angebotenen Funktionen verglichen, anstatt die Gesamtfunktionalität der Softwares zu betrachten. Am Ende der Tabelle wird eine Spalte "Proposed System"vorgestellt, in der Ihre erstellte Software im Hinblick auf die Funktionalität mit den anderen verglichen wurde. Es ist zu beachten, dass alle Firmen neben dem technischen Proctoring auch ein physisches Proctoring anbieten. Das bedeutet, dass ein Beauftragter während der Prüfung die Möglichkeit hat, manuelles Proctoring durchzuführen, um eine zusätzliche Unterstützung zur technischen Möglichkeit darzustellen. Das Proposed System bietet kein physisches Monitoring an. Es ist zu vermuten, dass der Grund dafür sein könnte, dass es sich nicht um ein kommerzielles Produkt handelt und man sich auf die technischen Funktionalitäten fokussieren wollte. Ein weiterer interessanter Aspekt ist, dass das Proposed System alle anderen Funktionalitäten anbietet und diese abdecken kann, was bei den kommerziellen Produkten nicht der Fall ist. Eine Erklärung hierfür könnte sein, dass diese Funktionalitäten möglicherweise nicht zuverlässig genug funktionieren und man sich deshalb gegen eine solche Technologie entschieden hat, und stattdessen das Erkennen von Betrugsfällen durch physisches Proctoring lösen möchte.

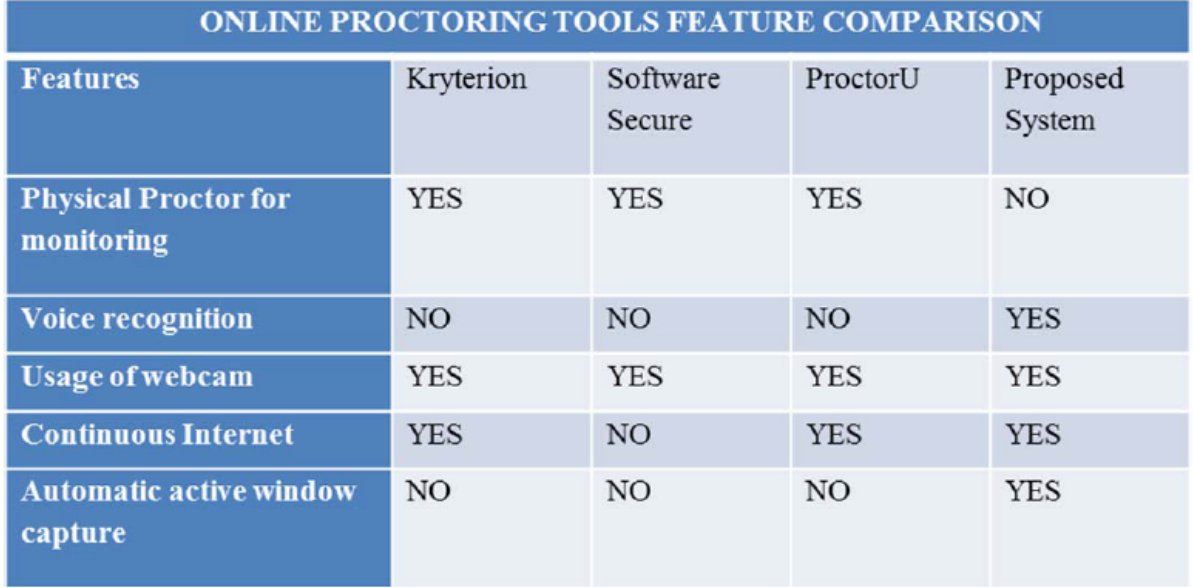

Abbildung 2.1: EXISTING AND PROPOSED ONLINE PROCTORING TOOL COMPARI-SON. Quelle: [\[PNSB16\]](#page-98-1)

Lösungsansatz Der Lösungsansatz für die erstellte Software bestand darin, sich auf die Eingaben uber Video, Mikrofon und Bildschirm zu konzentrieren. Dabei sollten alle Daten, die ¨ aus diesen drei Datenquellen stammen, verarbeitet werden, um zu überprüfen, ob es sich um verdächtige Aktivitäten handelt.

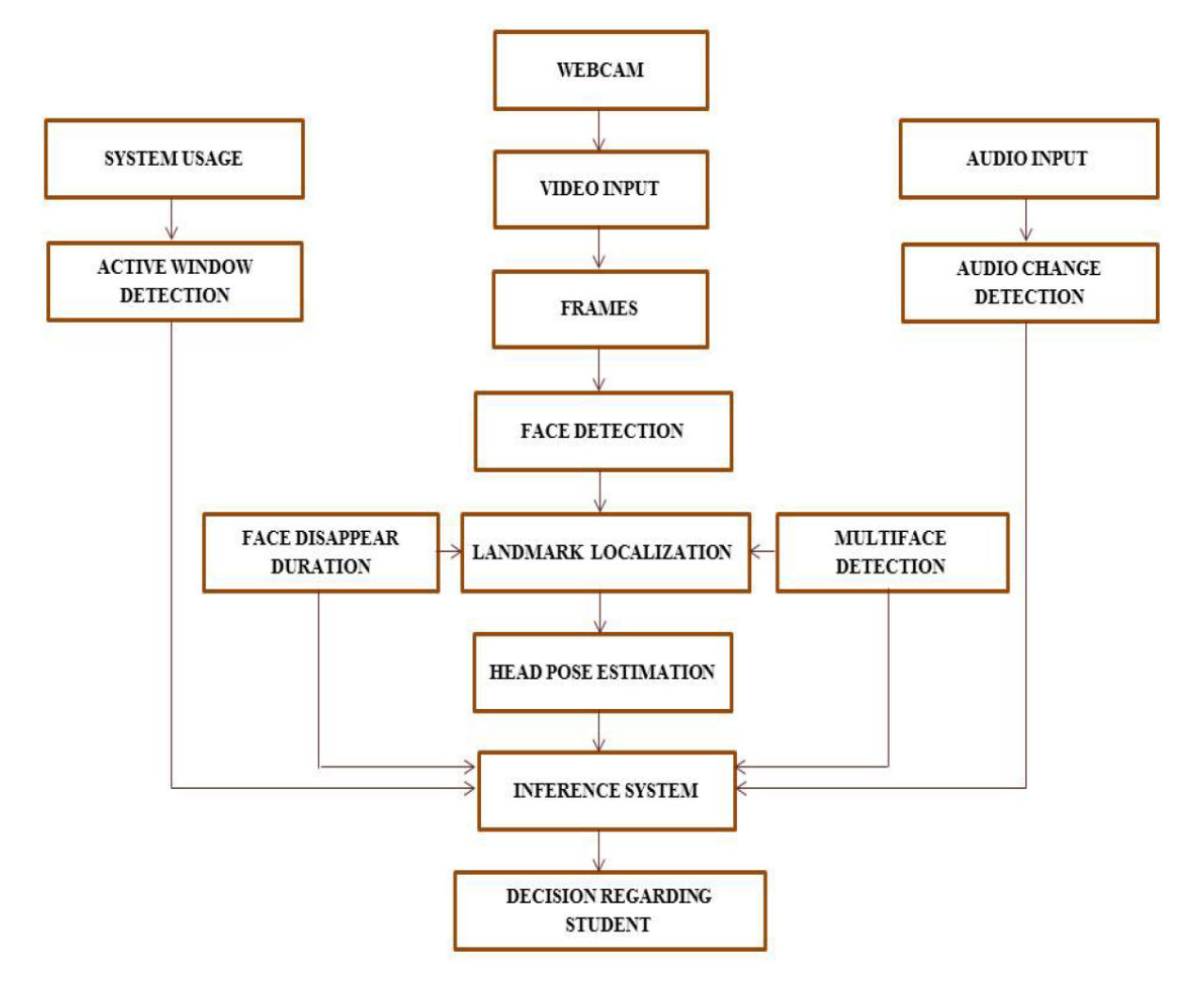

Abbildung 2.2: Architecture Design of the Proposed Multi-Modal Online Proctoring System. Quelle: [\[PNSB16\]](#page-98-1)

Systemcheck Beim Systemcheck geht es darum, die Daten auszuwerten, die vom System erzeugt werden. In diesem Zusammenhang werden Log-Einträge erstellt, wenn der Benutzer oder die Benutzerin ein neues Programm öffnet oder ein externes System anschliesst. Es wurde im Bericht jedoch nicht näher dokumentiert, wie dies umgesetzt wurde.

Videoverarbeitung Bei der Videoverarbeitung geht es darum, Betrugsfälle mittels Videodaten zu erkennen. Im Projekt wurde dazu eine normale Webcam verwendet. Das Video wird in einzelne Frames zerlegt und diese einzeln verarbeitet. Das bedeutet, dass jedes einzelne Bild im Video analysiert wird. Diese Methode wurde verwendet, um Gesichter zu erkennen. Dabei wird jedes Bild auf Gesichter untersucht, und es werden Koordinatenpunkte für die Umrisse des Kopfes als Ausgabe generiert. Dadurch kann nicht nur die Gesichtserkennung durchgefuhrt ¨ werden, sondern auch der Standort und die Neigung des Kopfes erfasst werden. Dies ist in Ihrem Projekt hilfreich, um mehr Betrugsfälle zu erkennen, da ein Betrüger möglicherweise versucht, seinen Kopf zur Seite zu neigen, um einen Spickzettel anzusehen.

Audio Verarbeitung Um eine ruhige Prüfungsatmosphäre zu gewährleisten und Gespräche während der Prüfung zu verhindern, wurde in Ihrer Software die Aktivierung eines Mikrofons implementiert. Das Mikrofon nimmt die Geräusche während der Prüfung auf und hat einen eingestellten Schwellwert für die Lautstärke. Dieser Schwellwert dient dazu, unnötige Geräusche zu filtern, da das Mikrofon auch unkontrollierte Geräusche von aussen wahrnehmen kann, die falsche Warnsignale erzeugen könnten. Wenn der Schwellwert überschritten wird, protokolliert das Programm die Zeitspanne, in der der Schwellwert überschritten wurde. Dies könnte ein Hinweis darauf sein, dass es sich um einen Betrugsversuch handelt.

Kombination der Input Daten Um eine zuverlässige Meldung bei Betrugsversuchen zu gew¨ahrleisten, wurden die Eingangsdaten miteinander verglichen. Das bedeutet, wenn beispielsweise die Mikrofonerkennung und die Bilderkennung Alarm schlagen, gibt das System einen Betrugsversuch an. Gleiches gilt in Kombination mit dem Systemcheck. Dadurch sollte die Anzahl an falsch positiven Meldungen reduziert werden. Die Systeme gaben jedoch auch Alarm, wenn ein "Sensor" einen schwerwiegenderen Betrugsversuch in einem System erkannte.

#### <span id="page-21-0"></span>2.1.3 Literaturdiskussion

In den beiden Forschungsarbeiten wurde ein Fokus auf die drei Eingabekanäle Video, Audio und System (Browser, Bildschirmaktivität) gelegt. Es zeigt sich ein Schwerpunkt auf Algorithmen in der Videoverarbeitung, die Kopf und Gesicht analysieren. Beide Arbeiten beschreiben, wie sie einzelne Frames auswerten und diesen Algorithmus über das gesamte Video hinweg anwenden. Bei der Audioüberprüfung wird auf Mikrofongeräusche zugegriffen, wobei Hintergrundgeräusche zu falschen Auffälligkeiten führen können. Daher wäre eine separate Spracherkennung sinnvoller. Zudem ist eine eigene Spracherkennung im Videomaterial erforderlich, da das Mikrofon einfach stummgeschaltet werden kann. Im Audiobereich gibt es deutliche Möglichkeiten zur Verbesserung, um falsche Detektionen zu minimieren. Bei der Systemuberwachung waren ¨ die verschiedenen Ansätze besonders interessant. Während Audio- und Videoverarbeitung fast identisch funktionieren, gibt es bei der Systemuberwachung unterschiedliche Herangehenswei- ¨ sen. Im Bericht "An automated Online Exam Proctoring System" werden Browseraktivitäten überwacht, während im Text "An Intelligent System for Online Exam Monitoring" Log-Einträge bei der Offnung neuer Programme erstellt werden. Eine Kombination beider Methoden könnte sich lohnen, um sowohl den Browser als auch externe Programme effektiv zu überwachen.

### <span id="page-22-0"></span>2.2 Vergleich bestehender Proctoring Software

In diesem Abschnitt werden bestehende Proctoring-Softwarelösungen verglichen. Dabei werden die bekanntesten Hersteller mit den von uns erstellten Kategorien geprüft.

#### <span id="page-22-1"></span>2.2.1 Auswahl der Software

Für die Tests wurden Softwarehersteller ausgewählt welche in Suchfunktionen zuerst auftauchen und eine Demoversion anbieten. Damit sollen potenzielle User vor dem Erwerb der Software einen ersten Eindruck durch unsere Testergebnisse bekommen. Bei einigen Softwareherstellern wurde bei einer nicht vorhandenen Testversion persönlich angefragt ob eine zur Verfügung gestellt werden kann.

Resultate Die Unternehmen, von denen wir die Proctoring-Software testen wollten, stellten uns keine Testversion zur Verfügung. Der übliche Vorgang war wie folgt: Zunächst suchte man eine Firma aus, die eine Proctoring-Lösung anbietet. Bei der Anforderung einer Demo oder einer Testversion mussten die Organisation, für die man arbeitet, und der genaue Verwendungszweck der Software angegeben werden. Da unser Interesse ausschliesslich dem Testing der Software galt und nicht dem Erwerb nach einer Demoversion, erhielten wir regelmässig Absagen oder wurden ignoriert. Wenn es zu weiteren Gesprächen kam, wurde als Begründung angeführt, dass man keine Probeversion herausgeben möchte aus Angst vor schlechter Performance der Software und einem potenziell negativen PR-Einfluss auf das Unternehmen. Diese Entscheidung blieb auch dann bestehen, als wir anboten, das Programm unter einem anonymen Namen in unserer Arbeit zu erwähnen. Daher war es uns nicht möglich, irgendeine Software zu testen. In den nächsten Abschnitten wird dennoch unser Vorgehen beschrieben, wie ein Test der Software ausgesehen hätte.

#### <span id="page-22-2"></span>2.2.2 Kategorien

Um den Vergleich fair zu gestalten, haben wir eine Tabelle entwickelt, in der Kriterien aufgefuhrt ¨ sind, die objektiv beurteilt werden können. Diese Kriterien werden in den folgenden Abschnitten beschrieben.

#### Stimmenerkennung

Die Umgebung einer Prüfung ist für gewöhnlich ruhig, und es darf nicht geschwatzt werden. Deshalb setzen wir eine gute Stimmerkennung voraus. Gepruft werden soll das Ganze, indem ¨ wir während des Tests Schwatzen und externe Stimmen durch Videos oder andere Personen im Hintergrund laufen lassen. Die Bewertung funktioniert folgendermassen: Zwei Minuszeichen, falls keine Stimme erkannt werden kann. Ein Minuszeichen, wenn das Mikrofon getestet wird, es aber einfach umgangen werden kann (bsp. durch selbstständiges Muten). Ein Pluszeichen, wenn mindestens 50 Prozent der Fälle erkannt werden. Zwei Pluszeichen bei mehr als 80 Prozent und Drei Pluszeichen bei einer Erkennung von 100 Prozent der Betrugsfälle.

#### Gesten und Personenerkennung

Um Offline-Betrugsfälle zu erkennen, ist eine Gesten- und Personenerkennung mittels Facecam notwendig. Die zu prufenden Softwares sollen erkennen, falls jemand zu lange weg vom Bild- ¨ schirm schaut. Dazu gehört das Wegschauen auf die Seite, nach oben und nach unten. Damit sollen Offline-Betrugsmöglichkeiten wie die Verwendung von zusätzlichen elektronischen Geräten oder unerlaubten Notizen erkannt werden. Ebenfalls soll die Software erkennen, wenn sich eine zweite Person vor der Kamera befindet. Hier gilt die folgende Bewertung: Drei Minuszeichen bei keiner Facecam-Verwendung. Zwei Minuszeichen bei einfachem Umgehen der Kameraerkennung

(bspw. mittels Bild vor der Kamera). Ein Minuszeichen bei Nichterkennung von zusätzlichen Personen. Ein 'O' wenn mehr als 0 und weniger als 50 Prozent der Fälle erkannt werden. Ein Pluszeichen, wenn mindestens 50 Prozent der Fälle erkannt werden. Zwei Pluszeichen bei mehr als 80 Prozent. Drei Pluszeichen bei einer Erkennung von 100 Prozent der Betrugsfälle.

#### Bildschirmcheck

Online-Betrugsfälle werden mittels einem Bildschirmcheck überprüft. Die Software muss erkennen, wenn externe Programme geöffnet werden oder Webseiten als unerlaubte Hilfe benutzt werden. Das Kriterium hier funktioniert folgendermassen: Drei Minuszeichen, falls keine automatische Bildschirmüberprüfung stattfindet. Zwei Minuszeichen bei Nichterkennung von extern benutzter Software. Ein Minuszeichen bei einfacher Umgehung des Bildschirmchecks (bspw. Benutzen eines zweiten Bildschirms). 'O' wenn mehr als 0 und weniger als 50 Prozent der Fälle abgedeckt werden. Ein Pluszeichen, wenn mehr als 50 Prozent der Fälle abgedeckt werden können. Zwei Pluszeichen, wenn mehr als 80 Prozent der Fälle abgedeckt werden können. Drei Pluszeichen, wenn 100 Prozent der Fälle abgedeckt werden. Es wurde sich dafür entschieden, noch einen Extra-Punkt mittels einem Sternzeichen zu geben, falls es mit der Software möglich ist, erlaubte externe Ressourcen zu benutzen. Ein Beispiel hierfür wäre, wenn man eine Programmierprüfung schreibt und dem Schüler oder der Schülerin die Möglichkeit gibt, eine IDE zu benutzen.

#### **Usability**

Eine Proctoring-Software muss selbsterklärend und einfach zu bedienen sein. Da der Schüler oder die Schülerin sich auf die Prüfung konzentrieren will, soll möglichst wenig Zeit verwendet werden, um die Software zu starten. Um hier eine objektive Bewertung abgeben zu können, soll die Zeit zwischen dem Start der Software und dem Beginn der Prüfung gemessen werden. Als Bewertende für diesen Test gelten die Autoren dieser Arbeit und willkürlich ausgewählte Studenten. Dabei gibt es folgende Bewertung: Ein Minuszeichen, wenn das Starten der Software länger als 5 Minuten dauert. Ein Extra Minuszeichen, wenn die Testnutzer im Durchschnitt das Test-UI schlecht finden. Ein Pluszeichen, wenn das Starten der Software 5 Minuten oder kurzer ¨ dauert. Ein Extra Pluszeichen, wenn das User Interface im Durchschnitt positiv bewertet wird. Ein "O" Zeichen, wenn sich die Plus- und Minuszeichen aufheben.

# <span id="page-24-0"></span>Kapitel 3: Architektur

### <span id="page-24-1"></span>3.1 Funktion der Software

Unsere Software besteht aus drei Hauptkomponenten. Die erste Komponente ist der 'Client', der speziell für Studierende konzipiert ist. Der Hauptzweck des Clients besteht darin, Aufnahmen zu erstellen und diese zur Analyse an den Server zu senden. Die zweite wichtige Komponente ist der 'Analyse Server'. Dieser teilt sich in zwei Unterbereiche: die Analyse-Software und das Backend. Diese Aufteilung wurde vorgenommen, da beide Bereiche unabhängig voneinander operieren können. In den folgenden Unterabschnitten wird über die einzelnen Komponenten genauer gesprochen.

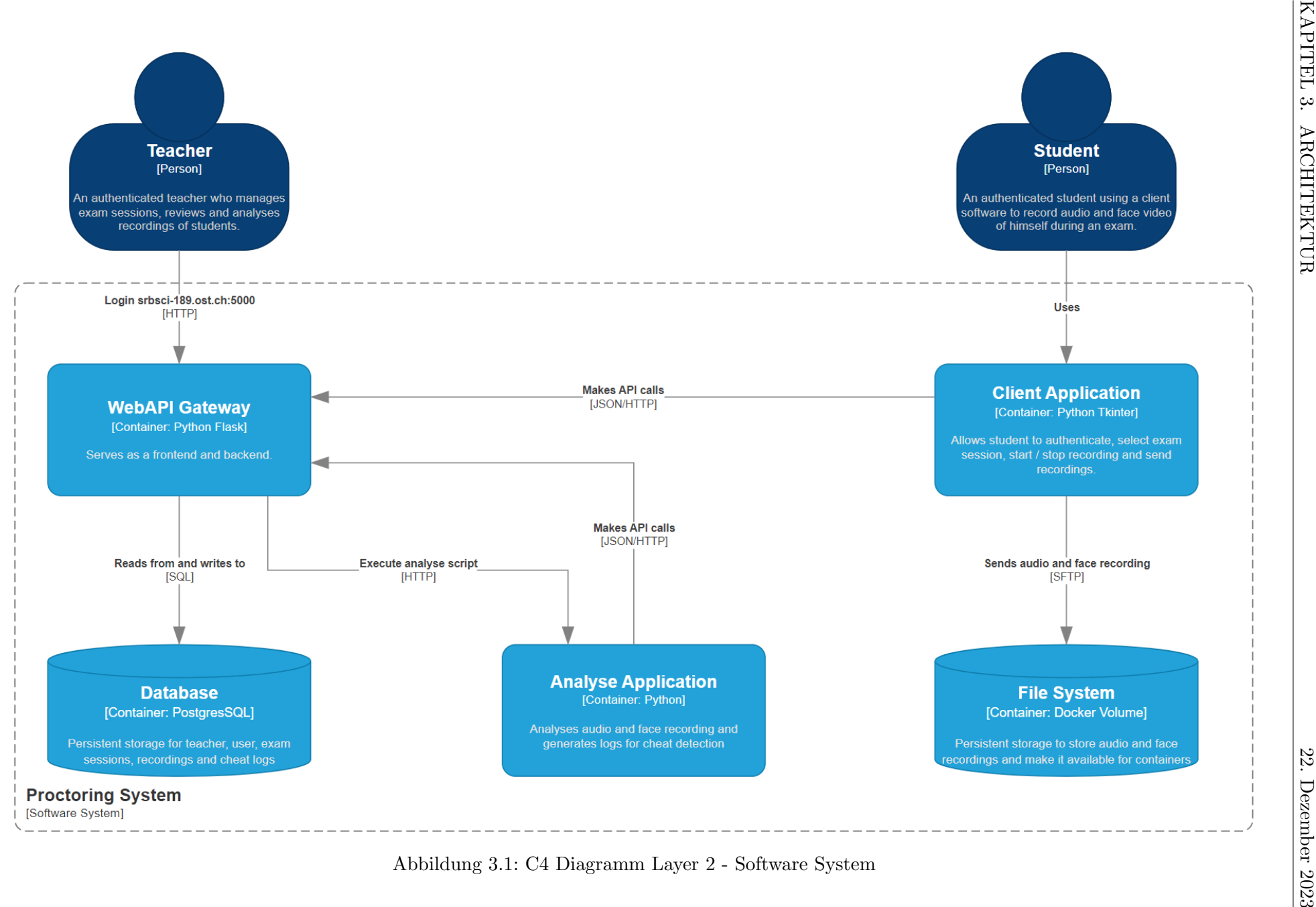

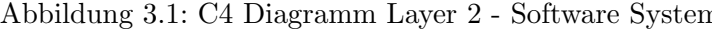

#### <span id="page-26-0"></span>3.1.1 Client

Der Client unserer Software ist speziell für Studierende entwickelt worden. Vor Beginn der Prüfung muss der Studierende den Client starten. Dies geschieht durch die Eingabe der Login-Daten auf dem Startbildschirm. Anschliessend wählt der Studierende aus einem Dropdown-Menu die entsprechende Prüfung und aus einem weiteren Menu das zu verwendende Mikrofon aus. Nachdem diese Einstellungen vorgenommen wurden, aktiviert der 'Start Recording'-Button die Aufnahmefunktion. Ab diesem Moment werden sowohl die Webcam als auch das Mikrofon aufgezeichnet. Für die Webcam-Aufnahme wird automatisch die primäre Kamera des Geräts verwendet, was bei vorhandener Webcam unproblematisch ist. Bei der Audioaufnahme kommt das zuvor ausgewählte Mikrofon zum Einsatz. Nach Abschluss der Prüfung kann der Studierende die Aufnahme durch Klicken auf 'Stop Recording' beenden. Dadurch werden zwei Dateien erstellt: eine MP4-Datei mit dem Video der Webcam und eine WAV-Datei mit der Audioaufnahme vom Mikrofon. Zum Schluss kann der Studierende durch Klicken auf 'Send Video to Server' die Aufnahmen direkt an den Analyse-Server übermitteln.

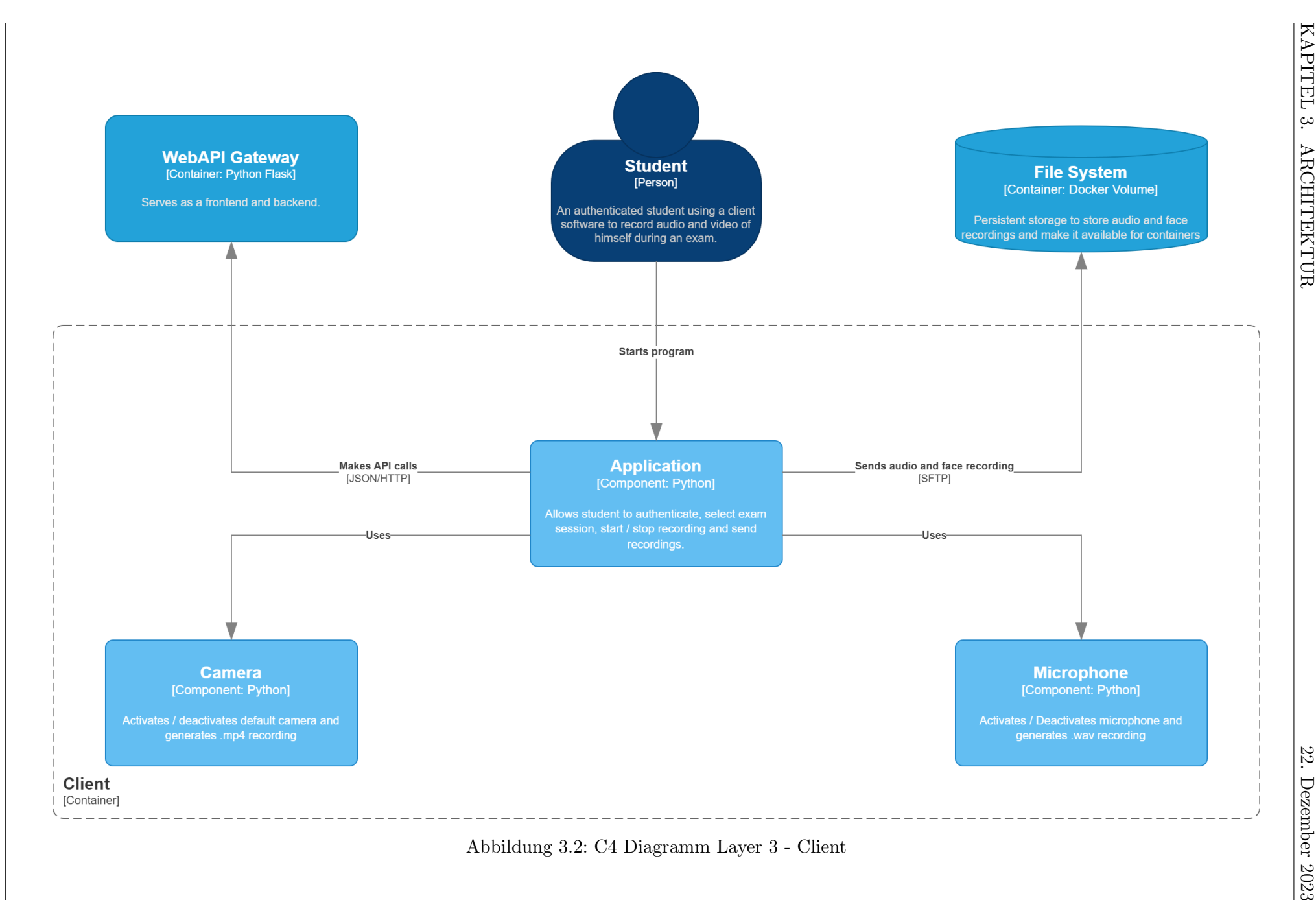

#### <span id="page-28-0"></span>3.1.2 Analyse Server

Die Analysefunktion unserer Software ist in mehrere Abschnitte gegliedert. Zuerst werden die einzelnen Sensoren beschrieben, die fur die Datenerfassung verwendet werden. Jeder Sensor wird ¨ dabei individuell betrachtet, um seine spezifischen Funktionen und die Art der erfassten Daten zu verstehen.

Anschliessend erfolgt die Zusammenführung dieser Daten zu einem kohärenten Datensatz. Diese Integration ist entscheidend, um einen umfassenden Überblick über die gesammelten Informationen zu erhalten.

Abschliessend wird die Aufbereitung der Daten für das Backend erläutert. Hierbei wird beschrieben, wie die verarbeiteten Daten für die weitere Analyse durch das Backend-System übermittelt werden.

#### Facedetection

Im Facedetection Sensor geht es darum aus einzelnen Frames die Anzahl Gesichter zu erkennen. Dazu wurde die Library von OpenCV verwendet. Sie haben eine Gesichtserkennung welche auf den Haarcascade Algorithmus basiert.

Für die Gesichtserkennung müssen dem Facedetection-Modell spezifische Parameter übergeben werden. Diese Parameter sind entscheidend, um eine präzise Erkennung von Gesichtern zu gew¨ahrleisten, w¨ahrend gleichzeitig eine effiziente Verarbeitungszeit pro Frame sichergestellt wird.

| Parameter           | <b>Beschreibung</b>                                                         |
|---------------------|-----------------------------------------------------------------------------|
| <b>ScaleFactor</b>  | Dieser Parameter kontrolliert die Skalierung des Bildes. Ein typischer Wert |
|                     | wie 1.15 bedeutet, dass das Bild in jeder Iteration um 15 Prozent verklei-  |
|                     | nert wird, was es ermöglicht, Gesichter unterschiedlicher Grösse zu erken-  |
|                     | nen.                                                                        |
| <b>MinNeighbors</b> | Durch die Festlegung dieser Anzahl wird bestimmt, wie viele Nachbarbe-      |
|                     | reiche ebenfalls als Gesichter erkannt werden müssen, um ein Gebiet als     |
|                     | Gesicht zu klassifizieren. Ein höherer Wert reduziert Falschmeldungen.      |
|                     | In Unserem Projekt wurde sich aufgrund verschiedener Versuche für den       |
|                     | Wert 4 entschieden.                                                         |
| MinSize             | Dies definiert die minimale Grösse der zu erkennenden Gesichter im Bild.    |
|                     | Kleinere Gesichter als der festgelegte Schwellenwert werden ignoriert, was  |
|                     | die Effizienz steigert. Im Projekt wurde der Wert 30x30 Pixel festgelegt.   |

Tabelle 3.1: Parameter für Gesichtserkennung

Die Parameterwahl für die Gesichtserkennung wurde sorgfältig getroffen, um Genauigkeit und Leistung auszugleichen. Eine überhöhte Genauigkeit kann die Verarbeitungszeit pro Frame verlängern, während zu schnelle Erkennung die Genauigkeit beeinträchtigen kann. Die endgültigen Werte wurden nach verschiedenen Tests während der Entwicklungsphase festgelegt, um optimale Ergebnisse zu erzielen.

#### Kopfhaltung Überwachung

Die Erkennung der Kopfneigung ist ein wesentlicher Bestandteil unserer Software, um sicherzustellen, dass Studierende während der Prüfung nicht abgelenkt werden. Für diese Funktion wurde die Mediapipe-Bibliothek eingesetzt. Diese Bibliothek liefert präzise Gesichtspunkte, von denen jedoch für unsere Zwecke nur drei benötigt werden: die Punkte an beiden Augen und der Punkt auf der Nasenspitze. Basierend auf diesen drei Punkten berechnen wir die Neigung des Kopfes, die als Referenz für die folgenden 30 Frames dient.

Während der nächsten 30 Frames wird kontinuierlich überprüft, ob sich die Neigung des Kopfes um mehr als 10 Prozent im Vergleich zum Referenzwert ändert. Eine solche Anderung wird als auffällige Kopfbewegung interpretiert. Diese Methode ermöglicht es uns, effektiv zu erkennen, wenn ein Studierender seinen Blick von der Prüfung abwendet. Somit trägt die Methode zur Aufrechterhaltung der Integrität des Prüfungsprozesses bei.

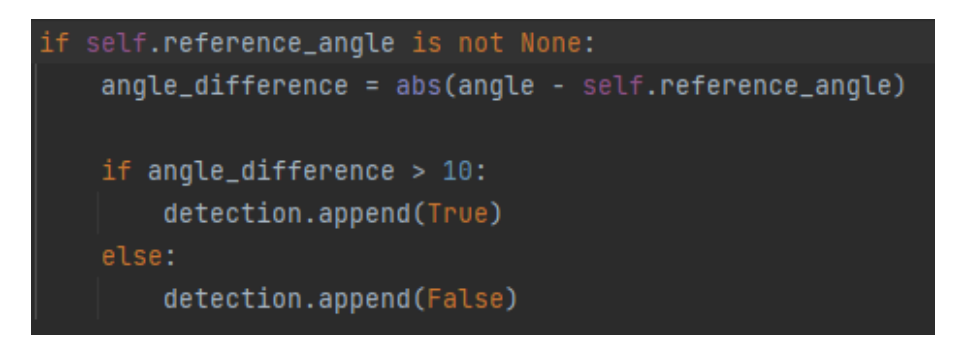

Abbildung 3.3: Berechnung der Veränderung zum Referenzwert

#### Munderkennung

Um eine zuverlässige Munderkennung zu gewährleisten, haben wir in unserer Software zwei spezielle Sensoren integriert. Der erste Sensor ist darauf ausgerichtet, zu erkennen, ob der Mund sichtbar ist. Der zweite Sensor überprüft, ob gesprochen wird. Diese zweifache Sensortechnik zielt darauf ab, Gespräche zu detektieren, selbst wenn das Mikrofon ausfällt oder stummgeschaltet ist.

Die Implementierung der Munderkennung stellte eine Herausforderung dar, da kein spezialisiertes Modell für diese Aufgabe gefunden werden konnte. Daher entschieden wir uns für die Nutzung des Mediapipe Landmarkmodells. Obwohl dieses Modell keine direkte Munderkennung bietet, ermöglicht es die Identifikation einzelner Mundpunkte.

Ursprünglich wurde versucht, einen Algorithmus zu entwickeln, der aktiv wird, wenn die Mundpunkte nicht erkannt werden. Dies erwies sich jedoch als unpraktikabel, da die Gesichtspunkte des Mundes oft basierend auf den Positionen anderer Gesichtsmerkmale geschätzt werden. Das bedeutet, dass selbst wenn der Mund nicht sichtbar ist, dennoch Punkte an den mutmasslichen Mundpositionen erkannt werden, sofern andere Teile des Gesichts erkennbar sind. Aufgrund dieser Einschränkung war es notwendig, einen alternativen Ansatz zu verfolgen, um eine effektive Munderkennung zu realisieren.

Angesichts des hohen Ressourcen- und Zeitaufwands, der mit der Entwicklung eines neuen Modells für die Munderkennung verbunden wäre, entschieden wir uns für einen praktikableren Ansatz. Wir nutzten die Farbwerte der Landmarkpunkte des Mundes, die vom Mediapipe-Modell bereitgestellt werden. Konkret wurden die Farbwerte aller Mundpunkte zusammengezählt, um daraus einen Durchschnittswert zu berechnen. Dieser Durchschnittswert diente dann als Referenz für die folgenden 30 Frames. Während dieser 30 Frames wurde kontinuierlich überprüft, ob der aktuelle Farbwert des Mundes signifikant vom Referenzwert abweicht. Eine solche Abweichung wurde darauf hindeuten, dass der Mund verdeckt ist. In diesem Fall wird der spezifische ¨ Sensor aktiviert, der anzeigt, dass der Mund nicht sichtbar ist. Dieser Ansatz ermöglichte es uns, eine effiziente und zuverlässige Lösung für die Herausforderung der Munderkennung zu implementieren, ohne die Notwendigkeit, ein komplett neues Modell zu entwickeln.

Der zweite Sensor in unserem System wurde entwickelt, um festzustellen, ob gesprochen wird. Hierfür griffen wir erneut auf das Landmarkmodell von Mediapipe zurück. Unser Ziel war es, Veränderungen im Bereich des Mundes zu detektieren, speziell das Öffnen des Mundes während des Sprechens. Dafür wählten wir zwei spezifische Landmarkpunkte aus: den Mittelpunkt der Oberlippe und den Mittelpunkt der Unterlippe. Die Distanz zwischen diesen beiden Punkten wurde gemessen und als Basiswert für die folgenden 30 Frames festgelegt. In Übereinstimmung mit dem Prinzip des ersten Sensors wurde während dieser 30 Frames überwacht, ob sich die Distanz zwischen den beiden Lippenpunkten signifikant vom Referenzwert unterscheidet. Eine solche signifikante Abweichung deutet darauf hin, dass gesprochen wird. In diesem Fall wird der Sensor aktiviert, was darauf hinweist, dass eine Sprechaktivität stattfindet. Dieses Verfahren ermöglicht es uns, effektiv zu überwachen, ob der Studierende spricht, selbst wenn das Mikrofon nicht verfügbar oder stummgeschaltet ist.

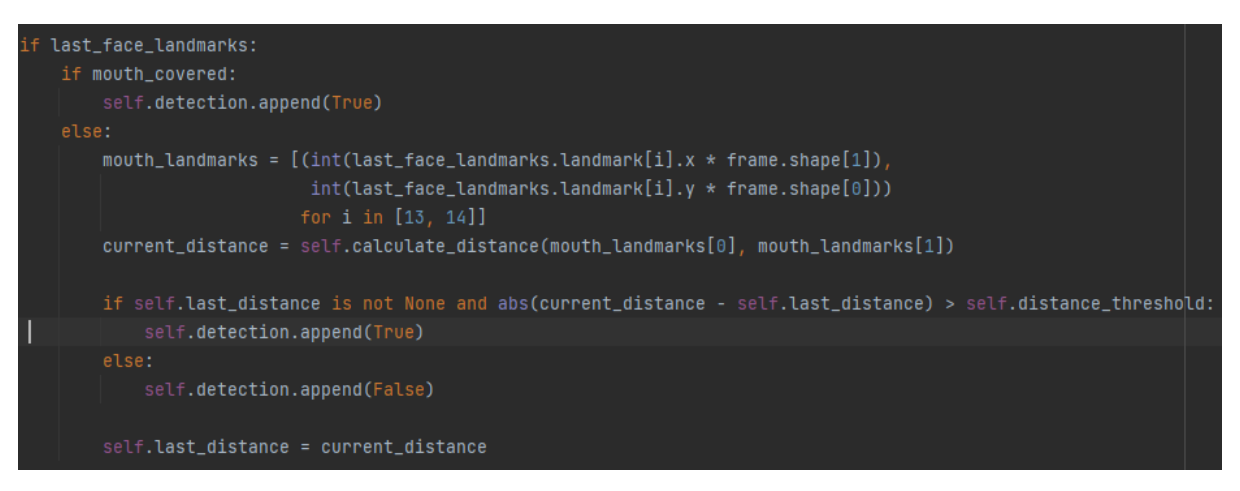

Abbildung 3.4: Berechnung der Distanz zwischen Ober- und Unterlippe

#### Iris Erkennung

Die Iriserkennungsfunktion in unserer Software nutzt das Mediapipe Landmark-Modell, um zu kontrollieren, dass Studierende während der Prüfung nicht auf andere Bildschirme blicken. Dabei konzentrieren wir uns auf die Identifikation der Iris sowie der äusseren Augenwinkel beider Augen.

Wir berechnen den Abstand zwischen der Iris und dem jeweiligen äusseren Augenwinkel. Diese Distanzmessung ist ein wichtiger Indikator dafür, wohin die Studierenden schauen. Ein auffällig kleiner oder grosser Abstand kann darauf hinweisen, dass der Blick nicht auf den Prüfungsbildschirm gerichtet ist.

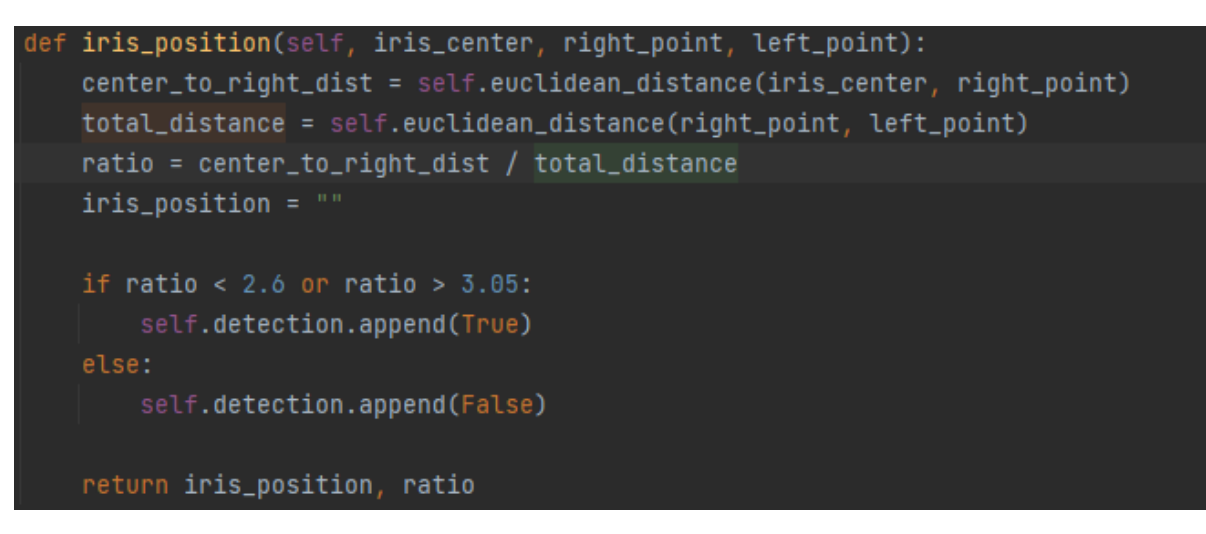

Abbildung 3.5: Berechnung der Iris Ratio

Erkennt unser System eine solche abweichende Blickrichtung, wird die Iriserkennung aktiv und signalisiert einen potenziellen Fehler. Dieser Mechanismus ist entscheidend, um die Aufmerksamkeit der Studierenden auf die Prüfung zu lenken und sicherzustellen, dass sie nicht durch externe Bildschirme oder Ablenkungen beeinträchtigt werden.

#### Spracherkennung

Unser System nutzt die Google Speech Recognition Library, um gesprochene Worte in Audioaufnahmen zu erkennen. Wir haben das Spracherkennungsmodell dieser Bibliothek so eingestellt, dass es Deutsch (Schweiz) versteht. Wir stiessen jedoch auf das Problem, dass Schweizerdeutsch vom Modell nicht immer richtig erkannt wird. Für unsere Zwecke ist dies jedoch kein grosses Problem. Unser Hauptziel ist es, festzustellen, ob in der Aufnahme uberhaupt gesprochen wird. ¨ Daher ist die Fähigkeit des Systems gesprochene Sprache zu erkennen, ausreichend.

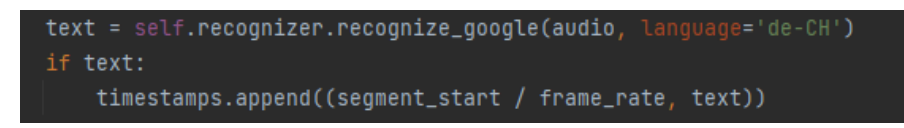

Abbildung 3.6: Aufruf der Google Speech Recognition API

#### Zusammenführung einzelner Sensoren

Zur Datenaufbereitung für das Backend und zur Durchführung genauer Zeitstempel wurde eine Hauptklasse implementiert. Diese Klasse durchläuft alle Videos und teilt sie in 10-Sekunden-Fragmente auf. Jedes Fragment wird dann von jedem Sensor analysiert, wobei der Sensor innerhalb dieser 10 Sekunden alle Auffälligkeiten protokolliert. Nach Abschluss der Videoanalyse wird der Prozentsatz der Auffälligkeiten berechnet. Dies ist wichtig, um die Anzahl der Fehldetektionen zu verringern. Insbesondere bei Auffälligkeiten, die nur in einem Frame auftreten, besteht eine hohe Wahrscheinlichkeit, dass es sich um einen sogenannten "False Positive" handelt. Nach der Auswertung aller Daten wird ein JSON-Segment erstellt, das angibt, welche Sensoren in den 10 Sekunden Auffälligkeiten erkannt haben und welche nicht. Nach der Bearbeitung aller Fragmente ergibt sich eine JSON-Datei mit Metadaten und den Timestamps der erkannten Auffälligkeiten.

Ähnlich verhält es sich mit der Audiodatei. Diese wird ebenfalls in Zehn-Sekunden-Segmente unterteilt, die jeweils einzeln analysiert und dann zusammengefasst werden. Der wesentliche Unterschied besteht jedoch darin, dass sie nicht durch mehrere Sensoren, sondern ausschliesslich durch die Spracherkennung verarbeitet wird. Nach der Auswertung der Audiodatei wird eine separate JSON-Datei erstellt, in der die Zeitstempel zusammen mit den erkannten Wörtern aufgeführt sind. Die beiden JSON Dateien werden Anschliessend an Backend übergeben.

**WebAPI Gateway** [Container: Python Flask] Serves as a frontend and backend. Execute analyse script [HTTP] **Executer Handler** Makes API calls [JSON/HTTP] [Component: Python] Executes analyse main script when teacher presses analyse button on webpage **Speech Recognition Face Detection** [Component: Python] [Component: Python] Recognizes if there is spoken language in audio Execute main script Recognizes if there is no face or more than one [Subprocess] **Analyse Main Script** [Component: Python] -Uses--Uses Analyses audio and video recording and generates cheat logs when anomaly is detected Uses Uses **Head Pose Estimation MouthCovered Detection** [Component: Python] [Component: Python] Uses Recognizes if there is a bigger head movement Recognizes if the mouth is open or not visible. **Iris Detection** [Component: Python] Recognizes if there is a bigger eye movement. **Analyse Application** [Container]

Abbildung 3.7: C4 Diagramm Layer 3 - Analyse Server

#### <span id="page-34-0"></span>3.1.3 Frontend

Für die Darstellung und Auswertung von Daten wird ein Dashboard entwickelt, das ausschliesslich fur den Zugriff durch Dozenten bestimmt ist. Im Frontend kommt das Flask-Framework ¨ zum Einsatz, um die HTML-Seiten zu rendern und die Benutzeroberfläche zu gestalten. Darüber hinaus spielt das Frontend eine wesentliche Rolle bei der Organisation und Überwachung von Prüfungssessions. Im Folgenden wird erläutert, wie das Frontend von Beginn der Prüfung bis hin zur Auswertung der Daten eingesetzt wird.

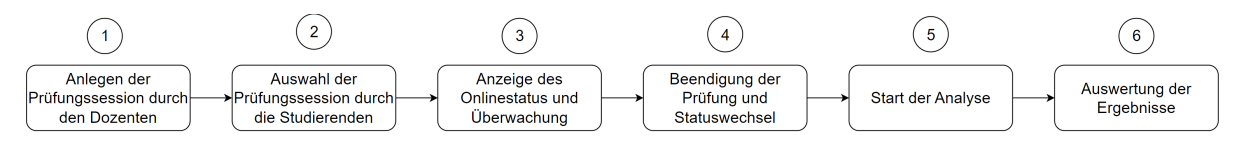

Abbildung 3.8: Flussdiagramm - Ablauf einer Prufungssession im Frontend ¨

| Nummerierung | <b>Beschreibung</b>                                                       |
|--------------|---------------------------------------------------------------------------|
| 1.           | Der Dozent legt über das Frontend eine Prüfungssession an und be-         |
|              | stimmt spezifische Informationen wie z.B. Datum und Uhrzeit. Die-         |
|              | ser Schritt dient der organisatorischen Zuordnung und Vorbereitung        |
|              | der Prüfung für die Studierenden. Dabei geht es nicht um die Erstel-      |
|              | lung von Prüfungsfragen, sondern um die organisatorische Planung der      |
|              | Prüfungssession.                                                          |
| 2.           | Nach der Vorbereitung wählen die Studierenden im Client die festgelegte   |
|              | Prüfungssession aus und beginnen mit der Aufnahme der Prüfung.            |
| 3.           | Das Frontend zeigt den Onlinestatus der Studierenden als "aktiv" an,      |
|              | sobald sie die Prüfung starten. Dies ermöglicht dem Dozenten eine Echt-   |
|              | zeitüberwachung der Prüfungsdurchführung.                                 |
| 4.           | Nach Beendigung der Prüfung und dem Hochladen der Aufnahmen auf           |
|              | dem Server wechselt der Status der Studierenden zu "Offline". Dies signa- |
|              | lisiert, dass alle Prüfungsteilnehmer die Prüfung abgeschlossen haben.    |
| 5.           | Der Dozent startet die Analyse auf der "Exam Session Page", nachdem       |
|              | alle Studierenden offline sind.                                           |
| 6.           | Nach Abschluss der Analyse sind detaillierte Auswertungen der Aufnah-     |
|              | men für jede individuelle Prüfungssession verfügbar, einschliesslich der  |
|              | Gesamtergebnisse und spezifischer Vorfälle oder Besonderheiten einzel-    |
|              | ner Studierenden.                                                         |

Tabelle 3.2: Ablauf einer Prüfungssession im Frontend

#### Wireframes

Um eine klare Richtlinie fur das Design und die Struktur des Dashboards zu schaffen, werden ¨ Wireframes entwickelt. Die Wireframes dienen dazu, dass das Team nicht unstrukturiert mit der Umsetzung beginnt, sondern von Anfang an einen klaren Überblick über die Layout- und Funktionsaspekte des Dashboards hat. Diese sollten als Inspirationsquelle betrachtet werden, die als Leitfaden für das Design dient und auch Raum für kreative Anpassungen und Verbesserungen lässt. Die Wireframes werden im [Anhang](#page-77-2) hinzugefügt.

#### Aufbau Dashboard

Das Userflow Diagramm bietet einen gesamten Überblick darüber, wie auf die einzelnen Seiten zugegriffen wird. Es visualisiert den Pfad, den ein Dozent durch die verschiedenen Abschnitte der Webseite nimmt, inklusive der Entscheidungspunkte und Navigationsmöglichkeiten. Die genauen Funktionen oder Aufgaben jeder Seite, sowie das Aussehen der Webseite werden in den folgenden Abschnitten beschrieben.

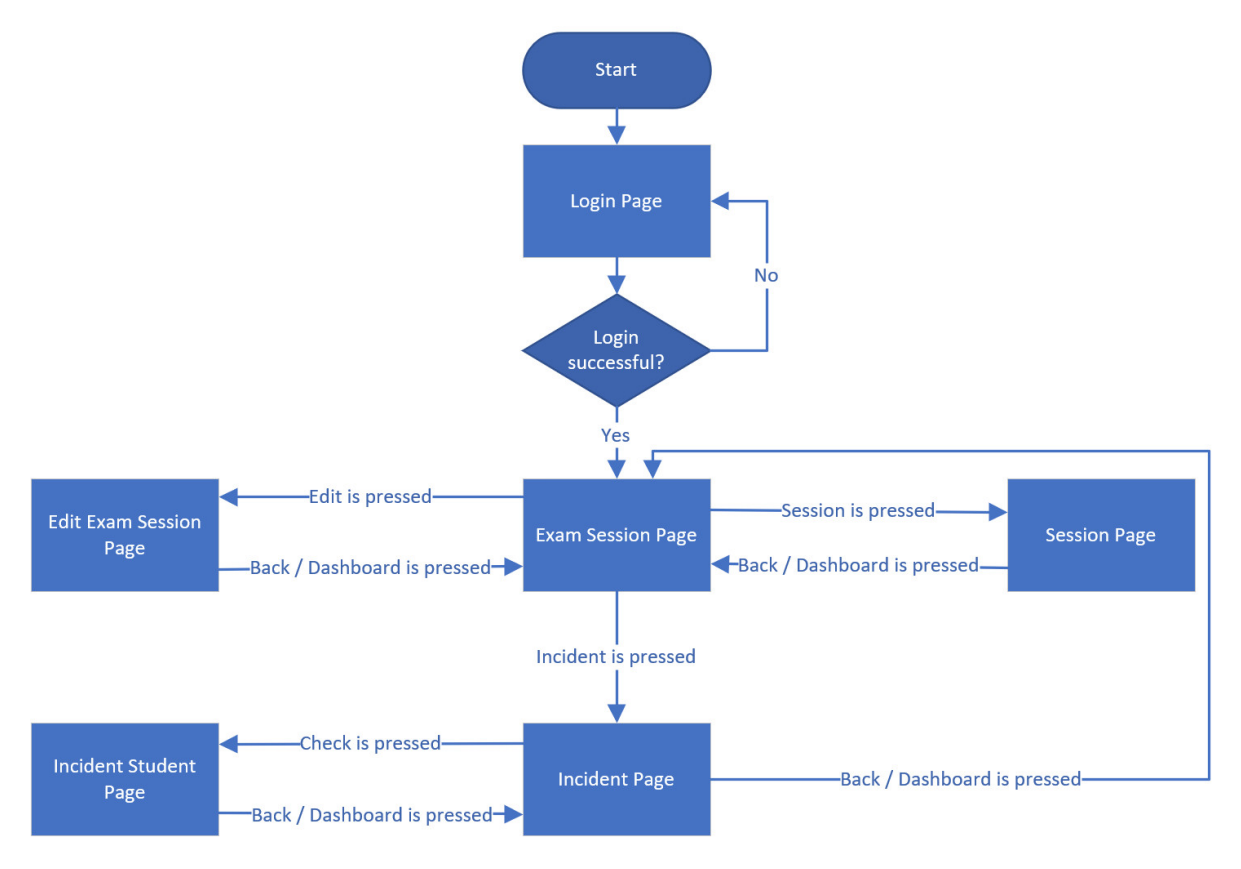

Abbildung 3.9: Website User Flow Diagramm
#### Dashboard - Exam Session Page

Nach der Login Page sieht der Dozent alle seine Prüfungsessionen. Hier hat er die Möglichkeit seine Prüfungsession zu verwalten. Sobald eine Prüfungsession vorbei ist, kann oben rechts den Button "Start Analyzing Recordings" gedrückt werden, damit der Analyse Server die Recordings von den einzelnen Studenten analysieren und auswerten kann.

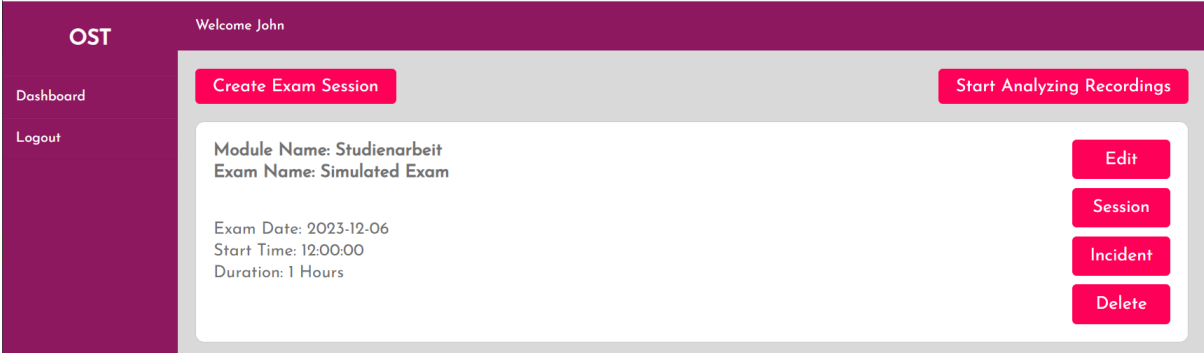

Abbildung 3.10: Dashboard - Exam Session Page

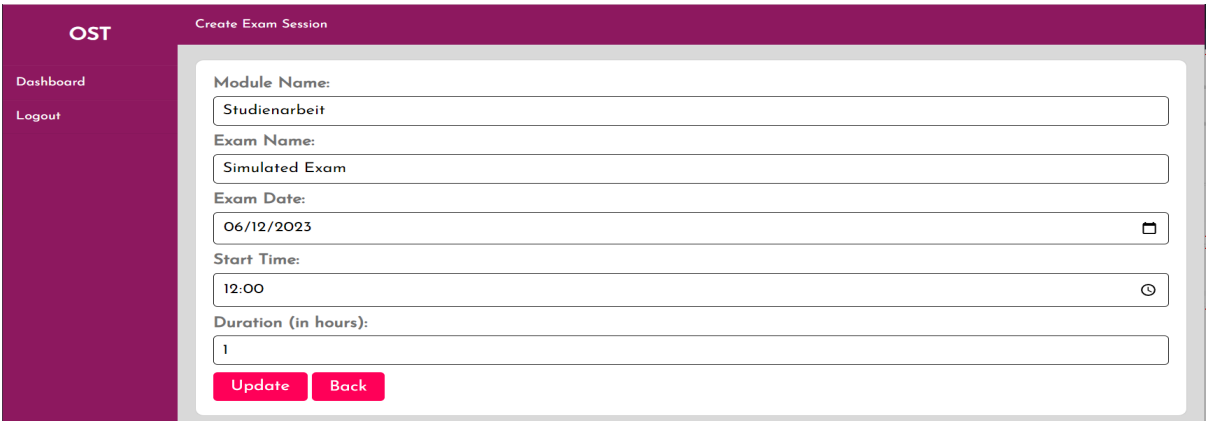

Abbildung 3.11: Dashboard - Verwaltung Exam Session Page

#### Dashboard - Session Page

Wenn der Button "Session" in einer Prüfungssitzung gedrückt wird, wird der Aktivitätsstatus der Studierenden angezeigt, um anzuzeigen, ob sie die Prüfung noch ablegen oder bereits abgeschlossen haben

| <b>OST</b> | <b>Sessions Students</b> |                  |              |               |
|------------|--------------------------|------------------|--------------|---------------|
| Dashboard  | Student ID               | <b>Firstname</b> | Lastname     | <b>Status</b> |
| Logout     | 5                        | Josip            | di Benedetto | Offline       |
|            | 12                       | Jason            | Benz         | Offline       |
|            | 13                       | Fabian           | Freitag      | Offline       |
|            | 16                       | Sabrina          | Forster      | Offline       |
|            | 18                       | Kevin            | Pfister      | Offline       |
|            | <b>Back</b>              |                  |              |               |

Abbildung 3.12: Dashboard - Aktivitätstatus der Studenten

#### Dashboard - Incident Page

Auf der Incident page wird die Anzahl aller Betrugfsfällen, sowie die Anzahl Betrugsfälle einzelner Studenten aufgelistet. Genauere Details über die Betrugsfälle eines Studenten kann über den Link "Check" hervorgerufen werden.

| <b>OST</b> | Incidents                             |                  |          |           |       |
|------------|---------------------------------------|------------------|----------|-----------|-------|
| Dashboard  | <b>TOTAL CHEATED 240</b>              |                  |          |           |       |
| Logout     |                                       |                  |          |           |       |
|            | <b>Students Cheated</b><br>Student ID | <b>Firstname</b> | Lastname | Incidents | Link  |
|            | 12                                    | Jason            | Benz     | 60        | Check |
|            | 13                                    | Fabian           | Freitag  | 37        | Check |
|            | 16                                    | Sabrina          | Forster  | 143       | Check |
|            | <b>Back</b>                           |                  |          |           |       |

Abbildung 3.13: Dashboard - Incident Page

#### Dashboard - Incident Page einzelner Studenten

Hier werden die genauen Details der Betrugsfälle von Studierenden aufgezeigt, die während der Prüfung aufgetreten sind. Zuoberst wird die Audio- und Videoaufnahme gezeigt, die während der Prüfung aufgezeichnet wurde. Anschliessend werden zwei Tabellen dargestellt, die die Auswertung der Betrugsfälle auflisten und den Zeitpunkt ihres Auftretens in der Aufnahme angeben. Eine Tabelle für die Audioaufnahme und eine andere für die Videoaufnahme. Die Tabellen sind so aufgebaut, dass die Einträge gefiltert werden können. Zusätzlich wird beim Klicken auf den Zeitstempel automatisch zur entsprechenden Stelle in der Aufnahme vorgespult.

| <b>OST</b>       | Incidents                                                |                                                                     |                                                |  |
|------------------|----------------------------------------------------------|---------------------------------------------------------------------|------------------------------------------------|--|
| <b>Dashboard</b> | Student: <b>The Community of Students</b>                |                                                                     |                                                |  |
| Logout           | <b>Audio Recording</b>                                   |                                                                     | <b>Video Recording</b>                         |  |
|                  | $\triangleright$ 0:00 / 24:22                            | $\rightarrow$                                                       | $\triangleright$ 0:00 / 19:05<br>$43-$<br>n(i) |  |
|                  | <b>Audio History</b><br>Show $10 - \sqrt{2}$ entries     |                                                                     | Search:                                        |  |
|                  | Timestamp<br>00:00:00                                    | $#$ Spoken<br>und es läuft okay dann machen wir jetzt diese Prüfung |                                                |  |
|                  | 00:00:10                                                 | Tim zu Quiz                                                         |                                                |  |
|                  | 00:01:10                                                 | vier voll die Farben okay                                           |                                                |  |
|                  | 00:01:20                                                 | aha                                                                 |                                                |  |
|                  | 00:02:00                                                 | Antonin teacher                                                     |                                                |  |
|                  | 00:02:30                                                 | ein bisschen viel vorkam                                            |                                                |  |
|                  | 00:03:10                                                 | also wir haben den String über von München Ihnen                    |                                                |  |
|                  | 00:03:30                                                 | den Ritter                                                          |                                                |  |
|                  | 00:03:40                                                 | okay                                                                |                                                |  |
|                  | 00:03:50                                                 | dance                                                               |                                                |  |
|                  |                                                          |                                                                     |                                                |  |
|                  | Showing 1 to 10 of 29 entries<br>Previous<br>Next<br>123 |                                                                     |                                                |  |

Abbildung 3.14: Dashboard - Incident Page einzelner Studenten Teil 1

| <b>Face Recording</b><br>Show $10 \times$ entries |   |                                                          | Search: |
|---------------------------------------------------|---|----------------------------------------------------------|---------|
| Timestamp                                         | ٠ | Reason                                                   |         |
| 00:00:00                                          |   | facedetection, mouthcovered                              |         |
| 00:00:10                                          |   | facedetection, mouthcovered, irisdetection               |         |
| 00:00:20                                          |   | facedetection, irisdetection                             |         |
| 00:00:30                                          |   | facedetection, irisdetection                             |         |
| 00:00:40                                          |   | facedetection, headmovement, irisdetection               |         |
| 00:00:50                                          |   | facedetection                                            |         |
| 00:01:00                                          |   | facedetection, mouthcovered                              |         |
| 00:01:10                                          |   | facedetection, headmovement, mouthcovered, irisdetection |         |
| 00:01:20                                          |   | facedetection, headmovement, mouthcovered, irisdetection |         |
| 00:01:30                                          |   | facedetection, irisdetection                             |         |

Abbildung 3.15: Dashboard - Incident Page einzelner Studenten Teil 2

#### Verwendung von Flask Inheritance

Das Dashboard wird nicht als Single Page Application konzipiert, sondern nutzt das Flask Vererbungsprinzip für die Strukturierung. Durch Vererbung können Templates effizient wiederverwendet werden und die Gestaltung der Benuterzoberfläche optimiert werden. Die folgende Grafik veranschaulicht den Aufbau des Dashboards und zeigt, welche HTML-Seiten von welchen Vorlagen erben. Insgesamt sind 6 HTML-Seiten erstellt. Die Wichtigsten Funktionen vom Dashboard werden im nächsten Abschnitt erklärt.

#### **Hierarchie Dashboard Vererbung**

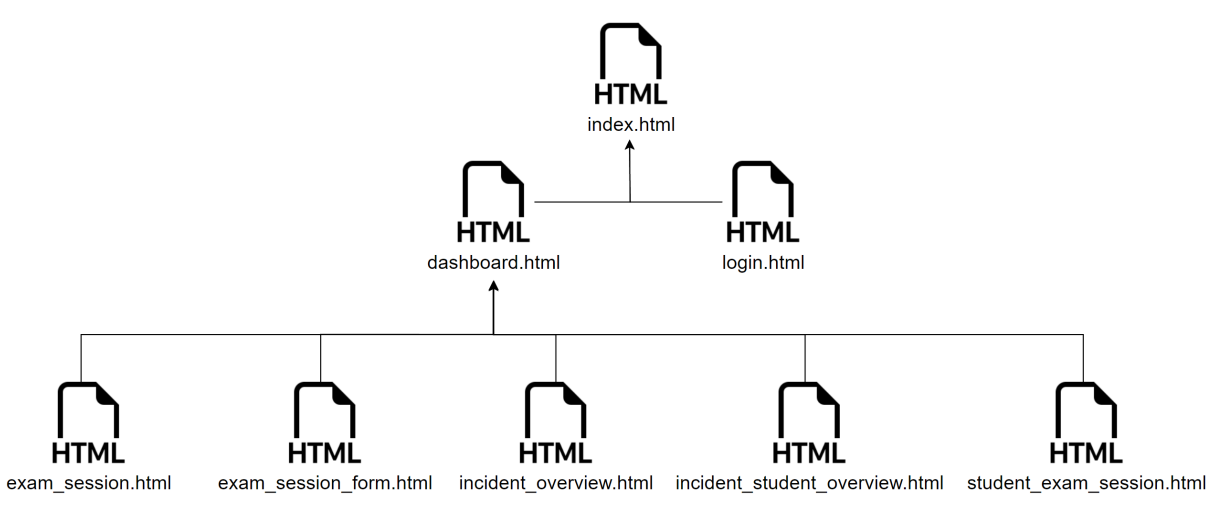

Abbildung 3.16: Hierarchy Dashboard Vererbung

#### 3.1.4 Backend

Analog zur Verwedung von Flask im Frontend wird auch im Backend Flask eingesetzt. Das Backend der Anwendung folgt dem Model-View-Controller Konzept. Auf der nächsten Seite ist das C4 Diagramm zu sehen und zeigt wie das Backend aufgebaut ist.

Im Diagramm werden vier Controller verwendet: der Authentication Controller, der Student Exam Session Controller, der Incident Controller und der Exam Session Controller, die zur Interaktion mit dem Dashboard verwendet werden und ein API Controller, der die ganzen Requests vom Analyse Server sowie Client bearbeitet. In der folgenden Tabellen werden die Aufgaben des Controllers erklärt:

| Controller     | Aufgabe                                                                  |
|----------------|--------------------------------------------------------------------------|
| Authentication | Der Authentication Controller ist für die Authentifizierung der Dozenten |
| Controller     | zuständig. Bei einer erfolgreichen Authentifizierung wird der Dozent zum |
|                | Exam Session Controller weitergeleitet.                                  |
| Exam Session   | Dieser Controller ermöglicht es den Dozenten, die Prüfungssession zu     |
| Controller     | verwalten und bietet Zugriff auf die Incident- sowie Session-Seiten.     |
| Incident       | Der Incident Controller ist für die Darstellung von Betrugsfällen ver-   |
| Controller     | antwortlich und zeigt auf, welche Studierenden betrogen haben könnten    |
|                | und auf welche Weise.                                                    |
| Student Exam   | Der Student Exam Session Controller rendert für die Prüfungssession      |
| Session        | die teilnehmenden Studierenden und zeigt den Online-/Offline-Status      |
| Controller     | der Studierenden an.                                                     |
| API Controller | Der API Controller agiert im Hintergrund und verbindet die Analyse-      |
|                | sowie Client-Anwendung mit der Datenbank, um Daten zu speichern          |
|                | oder zu aktualisieren.                                                   |

Tabelle 3.3: Beschreibung Backend Controllers

Ergänzend wurden Service-Komponenten für jede Tabelle in der Datenbank implementiert, die eine Vielzahl von CRUD-Operationen ausführen können. Diese Architektur erleichtert die Verwaltung des Codes und stellt sicher, dass das System einfach gewartet und erweitert werden kann.

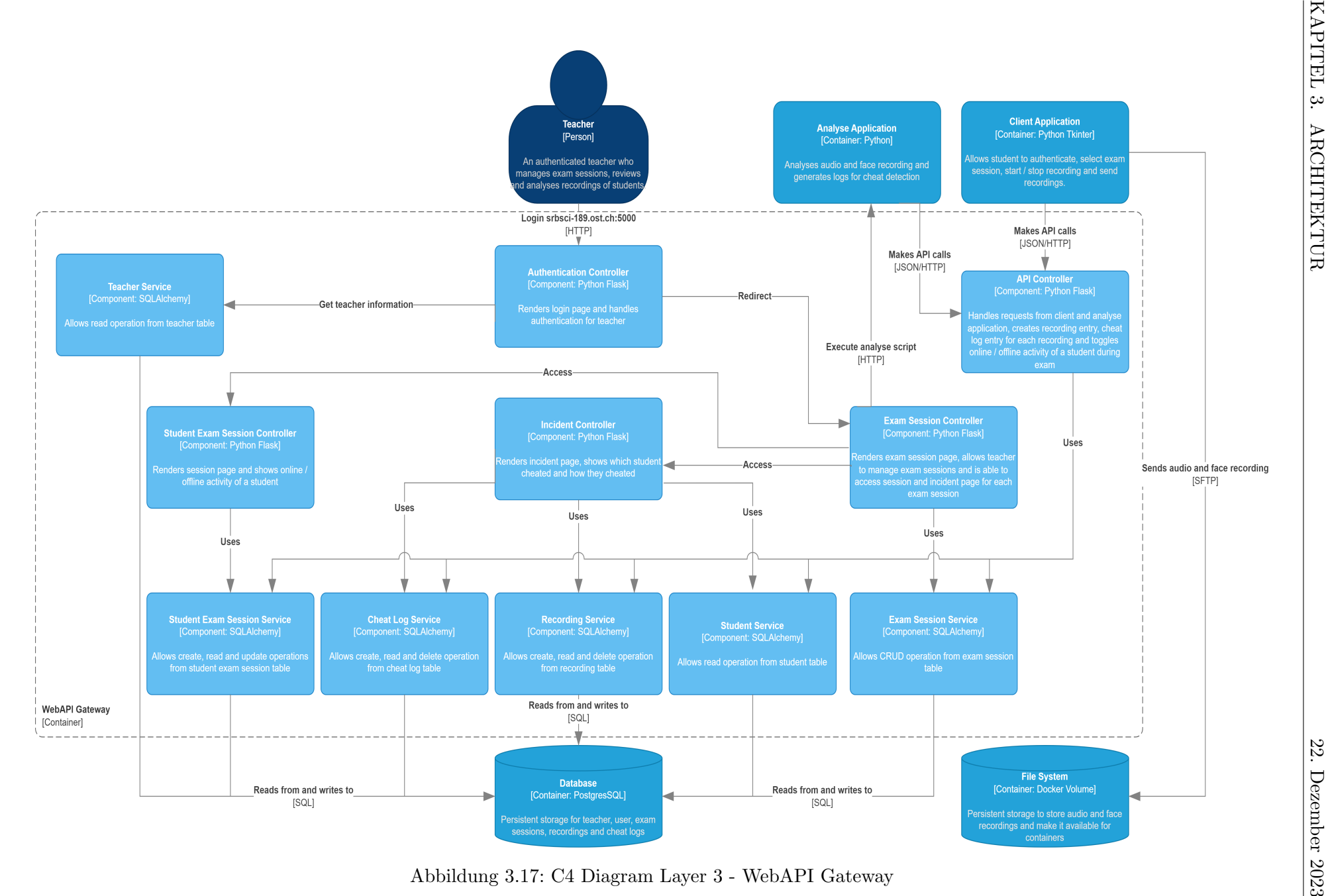

#### 3.1.5 Datenbank

Als Datenbank wird eine PostgreSQL-Datenbank verwendet. Im ERD-Diagramm werden die Tabellen aufgelistet, die in der Datenbank für das Proctoring-System vorhanden sind. Das System ist entscheidend für die Speicherung und Zuordnung von Betrugsfällen zu den entsprechenden Aufnahmen und Studierenden, was notwendig ist, damit die Einträge im Dashboard angezeigt werden können. Während die Datenbank nur die Pfade der Audio- und Videoaufnahmen speichert, befinden sich die physischen Dateien auf einem separaten Dateisystem auf dem Server. Diese Dateien werden als Docker-Volume für die anderen Container zur Verfügung gestellt.

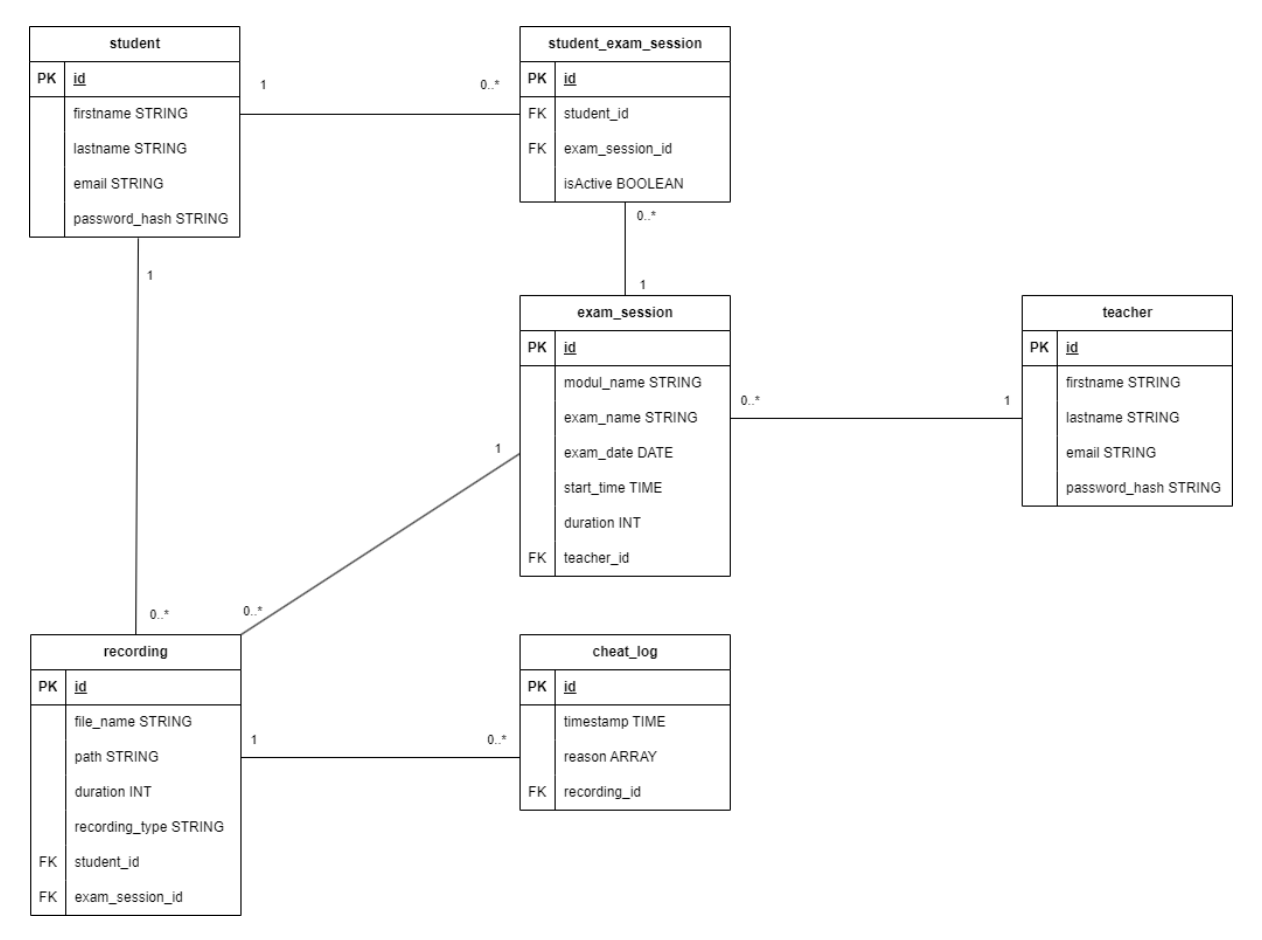

Abbildung 3.18: ERD Diagramm

# 3.2 Tools / Libraries

In diesem Abschnitt werden alle wichtigen Tools / Libraries beschrieben, welche verwendet werden um die einzelen Use Cases umzusetzten. Im Anschluss wird nachsstehend auch beschrieben, wieso diese Tools ausgewählt werden und wie diese zum Einsatz kommen.

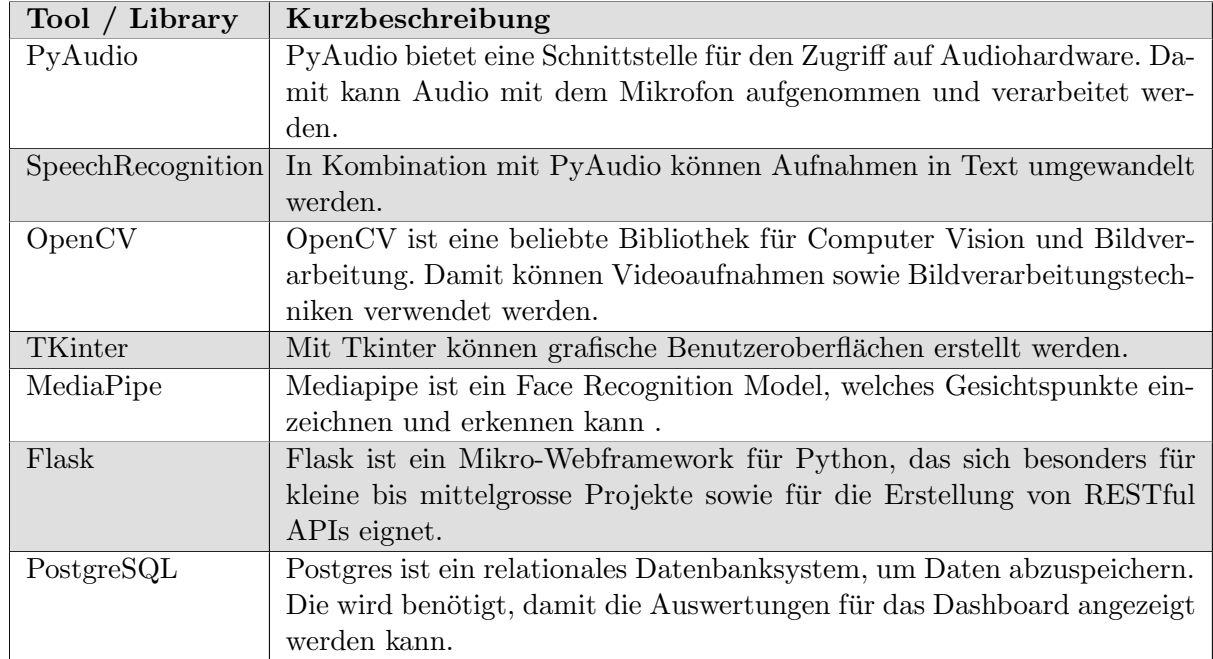

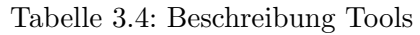

#### 3.2.1 Tool-Einsatz und Anwendungsweise

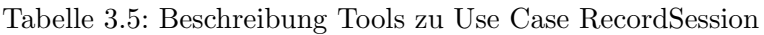

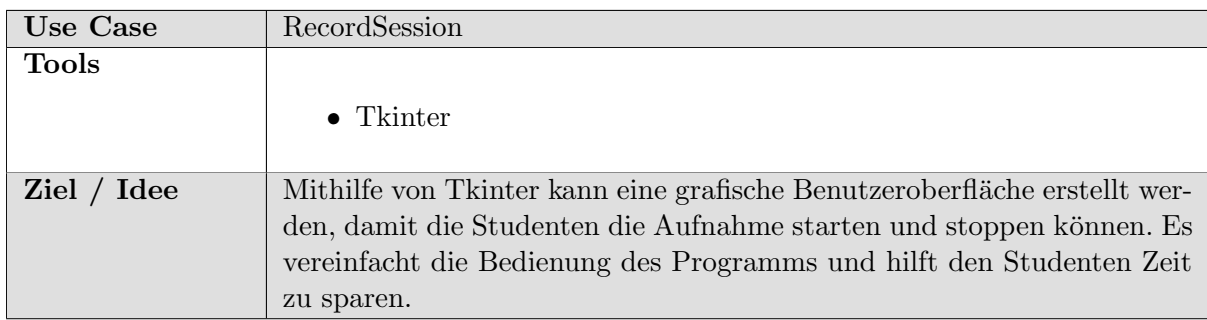

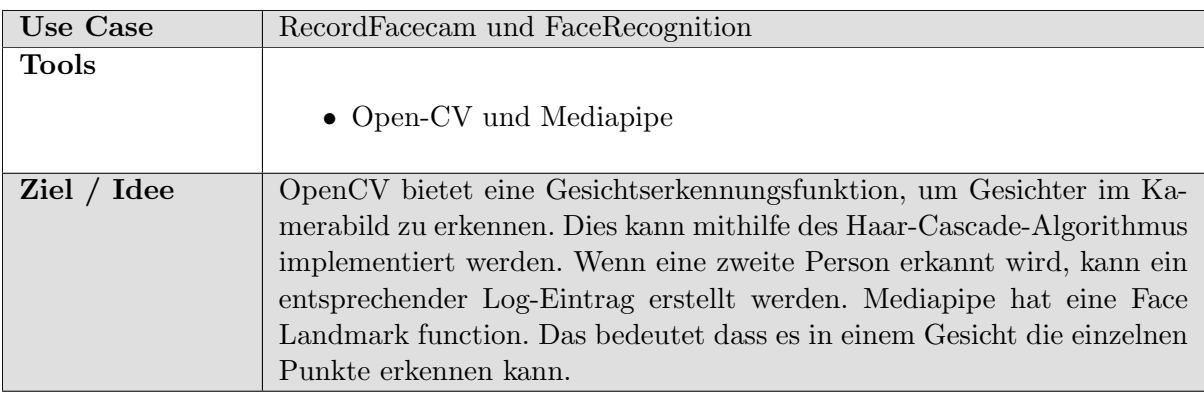

Tabelle 3.6: Beschreibung Tools zu Use Case RecordFacecam und FaceRecognition

Tabelle 3.7: Beschreibung Tools zu Use Case RecordMicrophone

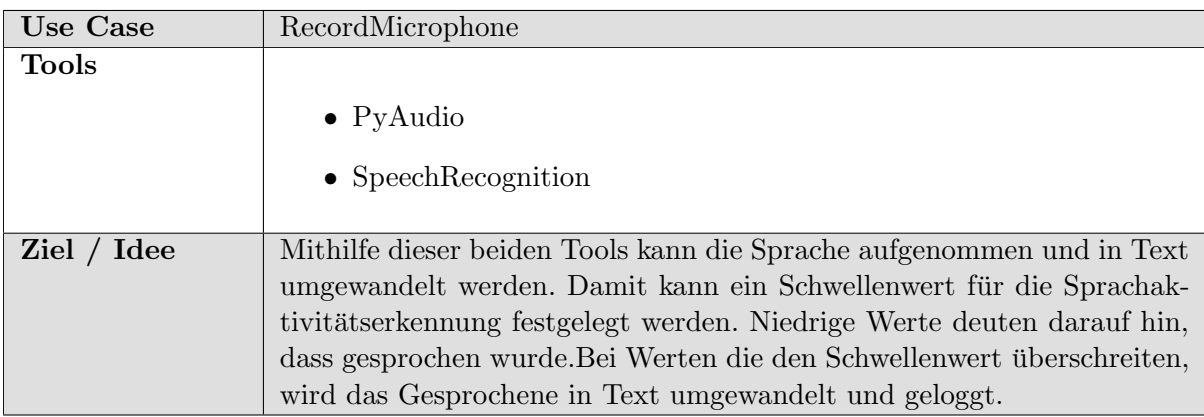

# Kapitel 4: Qualitätsmassnahmen

# 4.1 Organisatorisch

### 4.1.1 Definiton of Done

Ein Feature oder eine User Story gilt als "done", wenn folgende Kriterien erfullst sind: ¨

- Der Code wurde geschrieben und alle Änderungen wurden im Git dokumentiert.
- Der Code wurde von einem anderen Entwickler überprüft und Feebacks wurden eingepflegt.
- Neue Tests wurden geschrieben, welche die Funktionalität des Features sinnvoll überprüfen.
- Alle Tests wurden erfolgreich ausgeführt und die Codeabdeckung ist angemessen.
- Alle notwendigen Dokumentationen wurden aktualisiert.

# 4.2 Tools zur Qualitätskontrolle

#### 4.2.1 Linter

Als Linter wird Flake8 verwendet, welches sowohl für den Client- als auch für den Backend-Code eingesetzt wird. Flake8 ermöglicht es, einheitliche Codierungsstandards sicherzustellen und potenzielle Probleme im Code frühzeitig zu erkennen.

#### 4.2.2 Code Coverage

Für die Testabdeckung kommt das Tool Pytest zum Einsatz, um die Anwendung gründlich zu testen. In der CI/CD-Pipeline wird ein Code-Coverage-Bericht erstellt. Dieser Bericht gibt einen klaren Uberblick darüber, welche Teile des Codes durch die Tests abgedeckt werden und welche nicht. Er wird automatisch generiert und als Artefakt in Gitlab gespeichert. Die Berichte werden im HTML-Format zur Verfügung gestellt und können im Browser angezeigt und analysiert werden. Der Bericht ist im [Anhang](#page-82-0) zu finden.

# 4.3 CI/CD

#### 4.3.1 Dokumentation Repository

Das Dokumentations-Repository verfügt über keine CI/CD-Pipeline, da die Dokumentation uber Overleaf erstellt wird. Mithilfe von Overleaf kann die Dokumentation kollaborativ bear- ¨ beitet werden. Zudem ist Overleaf mit unserem GitHub-Dokumentations-Repository synchronisiert. Falls die Overleaf-Website nicht verfügbar ist, kann auf die Dokumentation über GitHub zugegriffen und lokal daran gearbeitet werden.

#### 4.3.2 Software Repository

Das Software-Repository ist in zwei Branches aufgeteilt. Der Main-Branch wird für stabile Releases der Applikation verwendet, während der Staging-Branch für tägliche Anderungen genutzt wird. Neue Funktionen werden über Feature-Branches implementiert, die mit "feature/"gekennzeichnet sind. Die daraus resultierenden Merge Requests werden von anderen Teammitgliedern überprüft. Die CI/CD-Pipeline dockerisiert eine PostgreSQL-Datenbank, den Analyse-Server und einen Flask-Server, der als Webserver fungiert. Die Codebasis wird in der CI/CD-Pipeline zunächst mit Flake8 überprüft. Anschliessend werden die Backend-Unit-Tests ausgeführt. Schliesslich gibt es auch einen Deployment-Schritt, der nur für den Main-Branch ausgeführt wird. In diesem Schritt wird die Pipeline über SSH mit einem On-Premise-Server verbunden und der Backend-Service (Flask, Analyse-Server und PostgreSQL) gestartet.

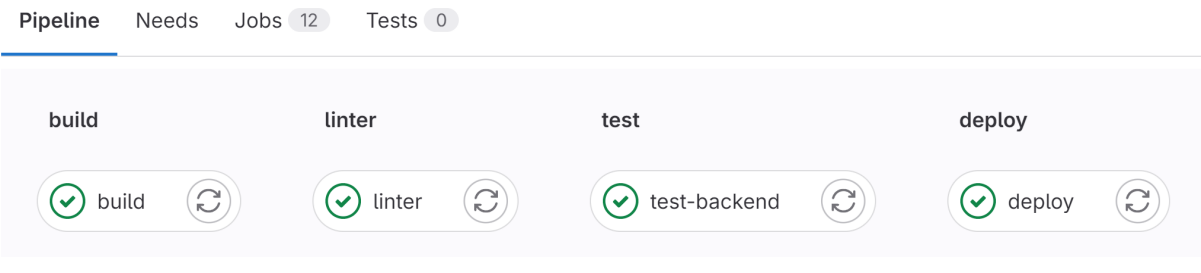

Abbildung 4.1: CI/CD Pipeline

# 4.4 Teststrategie

#### 4.4.1 Unit Testing

Die Unit Tests für das Flask Backend werden entweder automatisch in einer GitLab CI/CD Pipeline ausgeführt oder manuell über ein Makefile. Das Ziel dabei ist, für alle Controller entsprechende Tests zu entwickeln, um nicht nur die korrekte Speicherung der Daten zu gewährleisten, sondern auch sicherzustellen, dass diese Daten richtig im Dashboard dargestellt werden.

#### 4.4.2 End User Tests

Für die End User tests wurden vier Studierende gebeten, mit unserem Client eine Prüfung zu schreiben. Dazu wurde ihnen ein Login fur ein Moodle-System eingerichtet. In Moodle musste ¨ eine von uns vorgegebene Prüfung absolviert werden, die eine Programmieraufgabe und vier Wahr-oder-Falsch-Fragen beinhaltete. Bevor die Studierenden die Prüfung begannen, mussten sie den Client starten, der für die Durchführung von Audio- und Videoaufnahmen verantwortlich war. Den Studierenden wurde mitgeteilt, dass sie auf jede erdenkliche Weise versuchen sollten zu schummeln, wobei das Übertragen des Prüfungsbildschirms oder das Öffnen neuer Programme oder Tabs auf demselben Bildschirm nicht gestattet war. Der Einsatz von Zweitgeräten oder zusätzlichen Bildschirmen war erlaubt und wurde auch genutzt.

#### Auswertung der Resultate

Die Auswertung der Ergebnisse erfolgte mittels einer Konfusionsmatrix. Für diese Analyse wurden die Videos erneut gesichtet und durch menschliche Beurteilung entschieden, welche Reaktionen die Sensoren in den jeweiligen Videoabschnitten zeigen sollten. Da diese Bewertung auf menschlichem Urteil basiert, ist es schwierig, die Objektivität und Korrektheit der Beurteilung in jedem Fall zu garantieren. Trotzdem wurden Fehlerberichte in den einzelnen Sensorbereichen detailliert analysiert. Die zusammengefassten Ergebnisse aus allen Video- und Audiodateien finden Sie im Bericht und die detaillierten Resultate jedes einzelnen Probanden im [Anhang.](#page-83-0)

Es werden die Werte Genauigkeit, Präzision, Sensitivität und Spezifität berechnet, um genaue Aussagen uber die Sensorenergebnisse zu treffen. Die Formeln sehen dabei folgendermassen aus: ¨

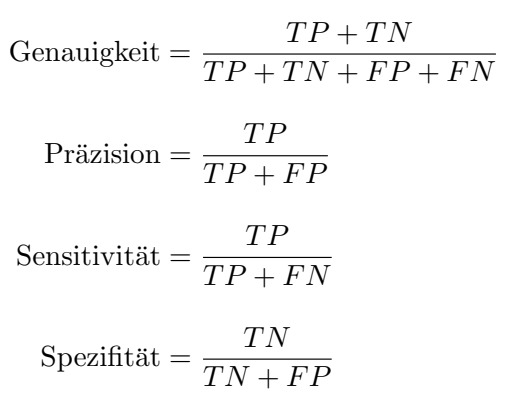

#### Gesichtserkennung

Tabelle 4.1: Konfusionsmatrix Gesichtserkennung

|          | True | False |
|----------|------|-------|
| Positive |      | 165   |
| Negative |      |       |

**Genauigkeit:**  $130 / 295 = 44\%$ **Präzision:**  $1 / 166 = 0\%$ Sensitivität:  $1 / 1 = 100\%$ Spezifität:  $129 / 294 = 44\%$ 

Diskussion: Bei der Auswertung der Ergebnisse zeigte sich, dass bei der Gesichtserkennung eine Genauigkeit von 44 Prozent erreicht wurde. Dieser Wert ist jedoch irrefuhrend, da die Ge- ¨ sichtserkennung in einer Videoaufnahme nicht funktionierte und in jedem Fragment ein 'False Positive' auftrat. Das Versagen der Gesichtserkennung könnte darauf zurückzuführen sein, dass sowohl die Lichtverhältnisse als auch der Abstand zur Kamera eine wesentliche Rolle spielen. So funktionierte die Gesichtserkennung in dunklen Räumen nur sehr eingeschränkt, und bei einer zu nahen Position zur Kamera wurden ebenfalls einige 'False Positives' erzeugt.

Aufgrund der geringen Stichprobengrösse lassen sich nur begrenzte Aussagen über die Präzision und Sensitivität treffen. Jedoch legen die Ergebnisse nahe, dass die Wichtigkeit der Gesichtserkennung möglicherweise nicht so hoch ist, wie ursprünglich angenommen. In den analysierten 295 Videofragmenten gab es nur in einem einzigen Fall kein Gesicht im Bild, und es kam nie vor, dass mehr als ein Gesicht gleichzeitig erkannt wurde.

Ahnlich wie bei der Genauigkeit lässt sich auch über die Spezifität nur eingeschränkt urteilen. Insbesondere fiel eine Videoaufnahme mit schlechten Lichtverhältnissen auf, bei der eine hohe Anzahl an 'False Positives' die Spezifität in Frage stellt. Dies deutet darauf hin, dass das Gesichtserkennungsmodell empfindlich auf Umgebungsfaktoren reagiert. Faktoren wie die Entfernung zur Kamera und die Lichtverhältnisse spielen eine entscheidende Rolle für die Leistungsfähigkeit der Gesichtserkennung.

#### Munderkennung

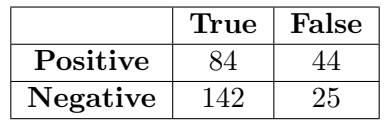

Tabelle 4.2: Konfusionsmatrix Munderkennung

**Genauigkeit:**  $242 / 295 = 77\%$ **Präzision:** 84 /  $128 = 66\%$ Sensitivität: 84 /  $109 = 77\%$ Spezifität:  $142 / 186 = 76\%$ 

Diskussion: Die Genauigkeit der Munderkennung beträgt 77 Prozent, wobei die meisten Fälle korrekt identifiziert wurden. Dies ist auf die Verwendung von Farbwerten der Landmark-Punkte durch den Sensor zurückzuführen. Allerdings wurden False Positives durch veränderliche Lichtverhältnisse oder starken Kopfbewegungen ausgelöst. Ein weiterer Faktor, der zu False Positives beitragen kann, sind Bärte. Einige Probanden führten Mundbewegungen durch, die dazu führten, dass ihre Lippen kleiner erschienen und das Modell irrtümlich die Landmark-Punkte der Bärte erfasste. Dies führte zu einer signifikanten Veränderung der Farbwerte und damit zur Auslösung eines False Positives. Die meisten False Negatives traten auf, wenn kurz gesprochen wurde, aber der Mund nur geringfügig geöffnet war. Dies schien eine zu kurze Distanz zwischen der Oberlippe und Unterlippe zu sein um einen True Positive zu erhalten. Um eine höhere Sensibilität zu erreichen, könnte die Distanztoleranz zwischen Ober- und Unterlippe verringert werden.

Mit einer Präzision von 66 Prozent ist die Leistung im Bereich der Munderkennung im Vergleich zu anderen Messwerten eher gering. Es ist herausfordernd, Verbesserungen für eine höhere Präzision zu identifizieren, da Faktoren wie starke Kopfbewegungen, Lichtverhältnisse und Bärte ausserhalb unserer Kontrolle liegen. Ein vielversprechender neuer Ansatz könnte die Entwicklung eines spezialisierten Modells sein, das ausschliesslich auf die Erkennung von Mundern trai- ¨ niert ist. Dies würde die Abhängigkeit von Farbwerten reduzieren und ermöglichen, das Modell spezifisch für verschiedene Lichtverhältnisse zu trainieren.

Die Sensitivität des Tests liegt bei 77 Prozent. Wie bereits erwähnt, könnten False Negatives reduziert werden, indem der Schwellenwert für die Distanz zwischen Ober- und Unterlippe niedriger angesetzt wird. Diese Anpassung wurde dazu beitragen, die Rate an falsch negativen ¨ Ergebnissen zu verringern.

Die Spezifität des Munderkennungssystems liegt bei 77 Prozent. Es zeigte sich, dass True Negatives also Fälle, in denen korrekterweise kein Mund erkannt wurde besonders gut bei klarer Sicht auf den Mund identifiziert werden konnten. Die Zuverlässigkeit der Munderkennung scheint besonders hoch zu sein, wenn der Mund nicht bewegt wird und die Sichtverhältnisse gut sind.

#### Iriserkennung

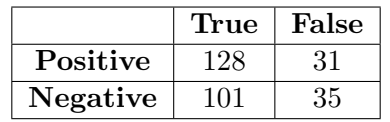

Tabelle 4.3: Konfusionsmatrix Iriserkennung

**Genauigkeit:** 229 / 295 =  $78\%$ **Präzision:** 128 / 159 =  $81\%$ Sensitivität:  $128 / 163 = 79\%$ Spezifität:  $101 / 132 = 77\%$ 

Diskussion: Die Iris Analyse menschlich auszuwerten war am schwierigsten von allen Sensoren, da man sich manchmal unsicher war ob es sich in diesem Fall um Betrug handeln kann oder ob man sich an eine anderer Stelle in der Prüfung orientiert. Nichts destotrotz wurde während der Auswertung dieser Sensor als einer der wichtigsten angesehen. Da regelmässige Irisbewegungen in die gleiche Richtung schon auffällig erscheinen.

Die Genauigkeit der Iris-Analyse beträgt 78 Prozent. Es ist schwierig festzustellen, wie diese Genauigkeit gesteigert werden könnte, da die meisten False Positives und False Negatives aus Edge-Cases resultierten. Interessanterweise wurden die Versuche bei zwei Studenten, die stark schielten, stets korrekt erkannt. Ein bemerkenswerter Aspekt ist jedoch die Augenfarbe. Bei Personen mit dunklen Augen war die Erkennung von Edge-Cases weniger präzise, was zu Fehlentscheidungen fuhrte. Im Gegensatz dazu schien die Iriserkennung bei Personen mit blau- ¨ en Augen zuverlässiger zu sein. Ausserdem spielten die Lichtverhältnisse eine wesentliche Rolle: Bei guten Lichtverhältnissen war das Tracking effektiver als bei schlechten.

Die Präzision der Iris-Analyse liegt bei 81 Prozent, ein Wert, der als zuverlässig angesehen werden kann. Die meisten False Positives resultierten aus Edge-Cases, die teilweise auf menschliche Sichtfehler bei der Beurteilung oder starke Kopfbewegungen zurückzuführen sind. Konkret bedeutet das, dass bei starken Kopfbewegungen des öfteren ein positives Ergebnis erzielt wurde, selbst wenn sich die Iris dabei nicht entsprechend stark bewegt hat.

Die Sensitivität ist 79 Prozent und die Spezifität liegt bei 77 Prozent. Da diese Werte als Zuverlässig angesehen werden und sowohl der false Positive wie auch der false Negative Wert nicht speziell heraussticht oder verändert werden kann. Wird hier kein richtiger Ansatz gefunden diese Werte speziell zu verbessern.

#### Kopfneigungserkennung

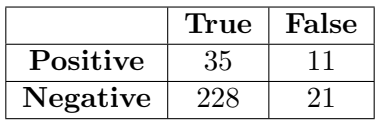

Tabelle 4.4: Konfusionsmatrix Kopfneigungserkennung

**Genauigkeit:** 263 / 295 =  $89\%$ **Präzision:** 35 / 46 = 76\% Sensitivität:  $35 / 56 = 64\%$ Spezifität:  $228 / 239 = 95\%$ 

Diskussion: Die Kopfneigungserkennung wurde, ähnlich wie die Gesichtserkennung, nicht oft verwendet. Es gab die Annahme, dass dieser Sensor oft auslösen würde, da viele Leute einen zweiten Bildschirm benutzen, was häufiges Drehen des Kopfes mit sich bringt. Die Ergebnisse zeigen jedoch, dass die Probanden eher dazu neigten, mit der Iris zu schielen, anstatt den ganzen Kopf zu bewegen. Dies könnte darauf hindeuten, dass die Probanden wussten, dass ihre Kopfneigung verfolgt wurde, aber nicht ihre Irisbewegungen.

Die Genauigkeit weist einen Wert von 89 Prozent auf. Dieser Wert scheint vorallem durch die vielen True Negatives und den wenigen False Positives entstanden zu sein. Da sich die Köpfe während der Prüfung oft nicht gross bewegt haben, wurden viele True Negatives erkannt.

Die Präzision liegt bei 76 Prozent. Eine Möglichkeit, die Präzision zu steigern, besteht darin, die Anzahl der False Negatives zu reduzieren, was gleichzeitig die Anzahl der True Positives erhöhen würde. Bei den False Positives besteht hingegen wenig Spielraum für Verbesserungen, da das Verhältnis zwischen True Negatives und False Positives bereits sehr gut ist.

Die Sensitivität beträgt 64 Prozent und bietet somit Raum für Verbesserungen. Eine Möglichkeit, die Sensitivität zu steigern, besteht darin, den Schwellenwert für die Kopfneigung zu senken. Dies könnte dazu beitragen, die Anzahl der False Negatives zu reduzieren und genauere Ergebnisse zu erzielen. Es ist jedoch wichtig, darauf zu achten, dass der Schwellenwert nicht zu niedrig angesetzt wird, um einen Anstieg der False Positives zu vermeiden.

Die Spezifität beträgt 95 Prozent, was darauf hindeutet, dass die Erkennung von True Negatives sehr gut funktioniert. Der niedrige Schwellenwert für die Kopfneigung, kombiniert mit der niedrigen Sensitivität ist vermutlich für diesen hohen Wert verantwortlich. Dieser hohe Spezifitätswert zeigt, dass der Sensor zuverlässig arbeitet, wenn der Kopf nicht bewegt wird.

#### Audioerkennung

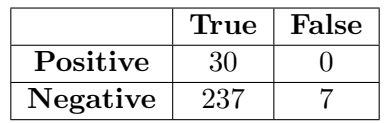

Tabelle 4.5: Konfusionsmatrix Audioerkennung

Genauigkeit: 341 / 348 = 98% **Präzision:** 30 / 30 =  $100\%$ Sensitivität:  $30 / 37 = 81\%$ Spezifität:  $311 / 311 = 100\%$ 

Diskussion: Die Audioerkennung zeigte sich als das zuverlässigste System in unserem Setup. Dies ist hauptsächlich darauf zurückzuführen, dass keine spezifischen Parameteranpassungen oder speziellen Algorithmen verwendet wurden, sondern lediglich der API-Abruf der Google Speech Recognition Library. Aufgrund dieser einfachen Konfiguration gibt es kaum Möglichkeiten zur Optimierung oder Anpassungen. Eine mögliche Anderung könnte der Wechsel zu einem anderen Spracherkennungsmodell sein.

Die Genauigkeit des Systems liegt bei 98 Prozent. Ein möglicher Grund für die wenigen False Negatives könnte sein, dass der Google Sprachassistent Schwierigkeiten hat, Schweizerdeutsch zu verstehen und es oft mit Hochdeutsch verwechselt oder in dieses übersetzt hat. Für unsere Zwecke ist dies jedoch nicht problematisch, da es uns hauptsächlich darum geht, zu erkennen, ob uberhaupt gesprochen wurde und nicht um den Inhalt des Gesprochenen. Es besteht jedoch ¨ die Vermutung, dass das Sprachmodell einige schweizerdeutsche W¨orter nicht korrekt zuordnen konnte und sie daher fälschlicherweise als Lärm oder Hintergrundgeräusche interpretiert wurden, dies führte dann wahrscheinlich zu Nichterkennungen.

Die Präzision und Spezifität des Systems erreichen jeweils 100 Prozent. Bei solch optimalen Ergebnissen besteht kein Verbesserungsbedarf, und man ist mit dem Resultat vollständig zufrieden.

Die Sensitivität des Systems liegt bei 81 Prozent. Dies kann, wie zuvor vermutet, darauf zurückgeführt werden, dass einige False Negatives auftraten, weil gewisse Ausdrücke nicht korrekt übersetzt oder zugeordnet werden konnten. Eine mögliche Verbesserung der Spracherkennung könnte durch den Einsatz eines Modells erreicht werden, das speziell auf Schweizerdeutsch trainiert ist. Dies könnte dazu beitragen, den Sensitivitätswert zu erhöhen.

Da nur zwei der vier Probanden True Positives auslösten, ist es schwierig, eine verlässliche Aussage darüber zu treffen, ob die Werte bei einer grösseren Anzahl von Studenten konstant bleiben würden. Es besteht die Vermutung, dass die Ergebnisse möglicherweise etwas niedriger ausfallen könnten, wenn eine grössere Stichprobengrösse vorliegt. Trotz dieser Einschränkung lässt sich feststellen, dass das Modell insgesamt sehr zuverlässig funktioniert hat.

# Teil III Projekt Dokumentation

# Kapitel 5: Projektplanung

### 5.1 Organisation und Ressourcen

Hier werden die Ressourcen, welche uns für dieses Projekt zur Verfügung stehen, beschrieben. Dazu gehört der Zeitliche Rahmen, die Kosten und die Personas.

#### 5.1.1 Zeitlicher Rahmen

Das Projekt begann am 18. September 2023 und dauert bis Freitag, den 22. Dezember 2023. Während dieser Zeitspanne finden Projektreviews mit dem Projektleiter Frieder Loch statt. Bei den Reviews werden die Fortschritte vorgestellt und das weitere Vorgehen wird besprochen. Der Aufwand des Projektes soll dabei 17,1 Stunden pro Woche und Person betragen.

#### 5.1.2 Kosten

Da es sich hierbei um ein Schulprojekt handelt, entstehen weder Personal- noch Ressourcenkosten. Die benötigte Soft-/Hardware wird sowohl von den Teilnehmenden als auch von der Schule zur Verfügung gestellt.

#### 5.1.3 Personas

In diesem Abschnitt werden die Mitarbeiter des Projektes vorgestellt:

Name: Kevin Pfister Studium: Informatikstudium im 7. Semester Arbeitserfahrung: Hostpoint Customer Care Support, Quereinsteiger

Name: Nicolas Gattlen Studium: Informatikstudium im 7. Semester Arbeitserfahrung: Lehre in der Systemtechnik. Mehrere Jahre Arbeitserfahrung in der Systemtechnik + Cybersecurity

#### 5.1.4 Arbeitsweise

Das Projekt wird nach der agilen Arbeitsweise durchgefuhrt. Aufgrund der unterschiedlichen ¨ Stundenpläne kann kein klar definiertes agiles Framework eingehalten werden. SCRUM+ wird jedoch als Orientierungshilfe verwendet.

#### 5.1.5 Meetings

Es finden w¨ochentlich zwei Meetings am Freitag statt:

- Betreungsmeeting jeweils um 11:05 12:00
- Teammeetings jeweils um 13:00 14:00

In Teammeetings werden die getätigten Arbeiten, aufgetretenen Probleme und anstehenden Aufgaben besprochen. Die Aufgaben werden untereinander gleichmässig aufgeteilt. Das Meeting mit dem Betreuer dient dazu, den Projektfortschritt zu zeigen sowie das weitere Vorgehen zu besprechen. Nur Meetings mit dem Betreuer werden protokolliert und können im Abschnitt Anhang eingesehen werden.

# 5.2 Roadmap

Für die Gesamtplanung des Projekts wird der Rational Unified Process (RUP) verwendet. Das Projekt wird in vier Phasen unterteilt, wobei jede Phase mehrere Iterationen (Sprints) haben kann. Eine Iteration dauert eine Woche. Eine detailierte Roadmap inklusiv der definierten Arbeitspaktete pro Phase ist im [Anhang](#page-91-0) abgelegt.

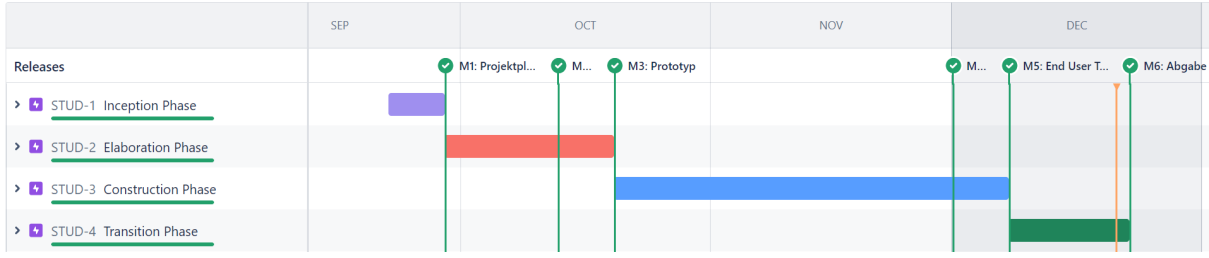

Abbildung 5.1: Roadmap

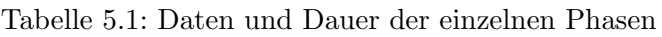

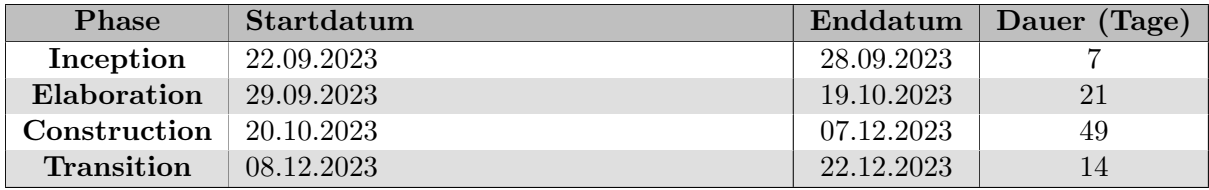

#### 5.2.1 Phasen

In diesem Abschnitt werden die einzelnen Phasen beschrieben. Dabei werden die Hauptaufgaben der jeweiligen Phase definiert. Zum Schluss jeder Phase werden Meilensteine gesetzt und kontrolliert. Diese dienen dazu, den aktuellen Fortschritt zu überprüfen und einen Überblick darüber zu bekommen, wo wir stehen.

#### Inception

In der Inception-Phase sollen alle organisatorischen Aspekte soweit bearbeitet werden, dass die Arbeit danach ohne organisatorische Unterbrechungen fortgesetzt werden kann. Um uns einen Uberblick über unsere Vision zu verschaffen, sollen in der Inception-Phase erste Use Cases definiert werden und die Anforderungen sollen einen ersten Einblick in das Projekt geben. Ausserdem sollte der Produktplan sowohl kurzfristig als auch langfristig erstellt sein. Für die Inception- und Elaboration-Phasen sollte ein Short-Term-Plan bereitstehen. Dieser soll, wo nötig, von Phase zu Phase angepasst werden.

#### Elaboration

In dieser Phase sollen die nicht-funktionalen Anforderungen definiert werden und gegebenenfalls die funktionalen Anforderungen der Inception-Phase verfeinert werden. Neben den Anforderungen soll das Domain-Modell erstellt werden. Ausserdem soll eine Recherche bezüglich bereits bestehender Proctoring-Software gemacht werden.

#### Construction

Während dieser Phase werden die Use Cases umgesetzt, um das Produkt zu entwickeln. Ausserdem findet ein Beta-Release statt, um zu demonstrieren, dass die Use Cases erfolgreich umgesetzt wurden. In der vorletzten Woche wird eine Simulation durchgeführt, bei der das Produkt vom Benutzer getestet wird, um sicherzustellen, dass das Proctor-System effektiv betrugerische ¨ Aktivitäten erkennen kann.

#### Transition

Die Transition Phase erstreckt sich uber zwei Wochen, wobei die erste Woche als Puffer dient, der ¨ im Falle eines unerwarteten Bedarfs während der Construction Phase genutzt werden kann. In der letzten Woche steht die abschliessende Dokumentation im Mittelpunkt, um sicherzustellen, dass sie für die Abgabe bereit ist.

#### 5.2.2 Meilensteine

Im Projekt werden die folgenden 6 Meilensteine definiert. Zudem werden in der untenstehenden Tabelle alle Artefakte/Ziele aufgefuhrt, die bis zum Enddatum des entsprechenden Meilensteins ¨ abgearbeitet werden.

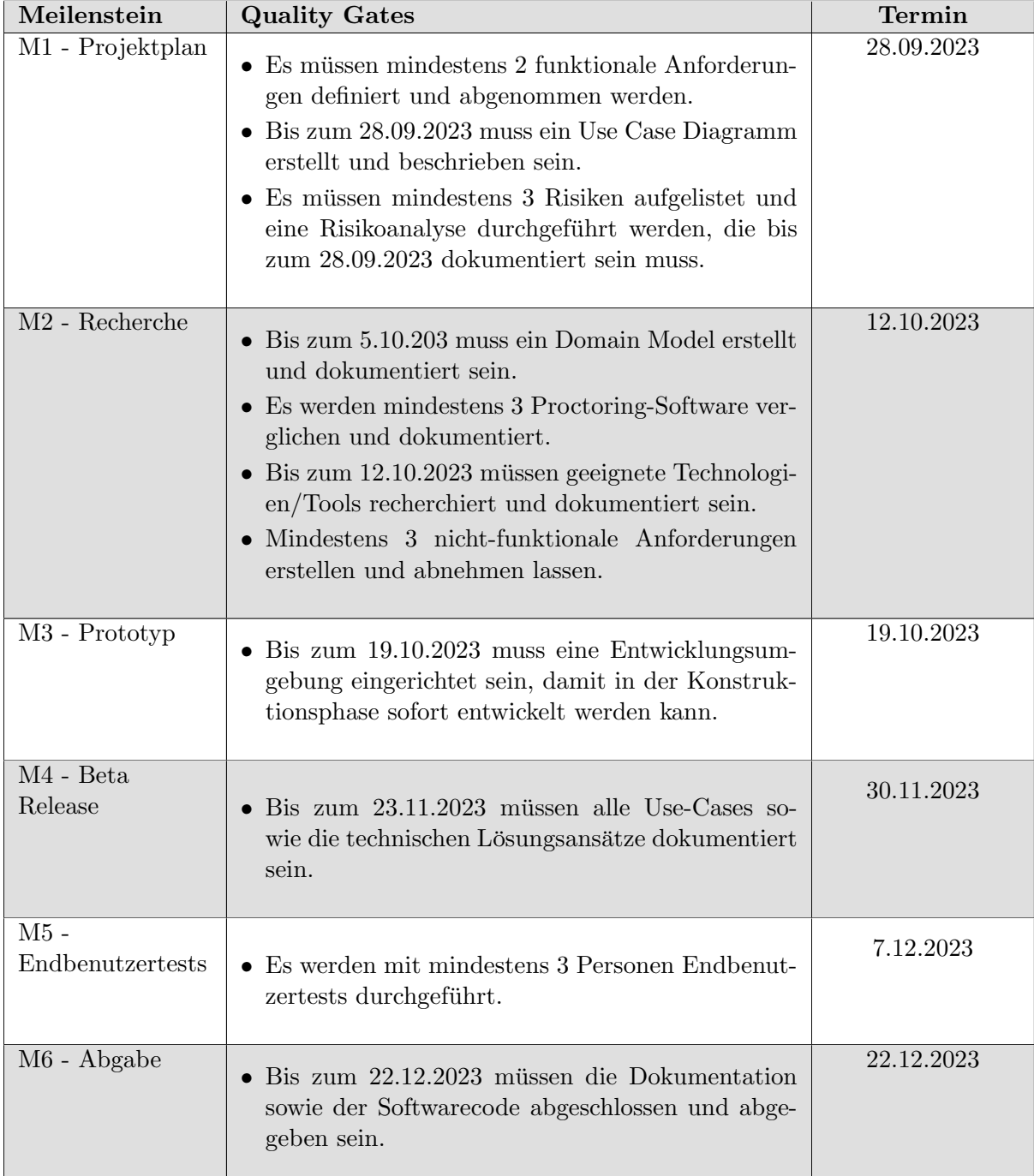

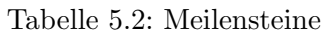

### 5.3 Issue Management

Als Issue-Management-Tool wird Jira verwendet, welches einfach zu bedienen ist und bei dem sich alle Funktionen und Methoden auf einer Plattform befinden. Ausserdem soll das Projekt eine definierte Struktur aufweisen.

#### 5.3.1 Issues

Im Jira gibt es verschiedene Typen von Issues, darunter Story, Epic, Task und Subtask. Im Folgenden wird beschrieben, wie diese Typen in diesem Projekt verwendet werden.

| Issuetypen | Beschreibung                                                               |
|------------|----------------------------------------------------------------------------|
| Epics      | Epics werden als Phasen des Gesamtprojekts dargestellt.                    |
| Story      | Stories werden verwendet, sobald sich eine Anforderung oder eine Funk-     |
|            | tion auf eine spezifische Benutzeraktion oder ein Benutzerziel fokussiert. |
| Task       | Tasks werden verwendet, wenn es sich um allgemeine Aufgaben handelt.       |
| Subtask    | Falls eine Story oder Task weiter unterteilt werden muss, kann ein Sub-    |
|            | task dafür erstellt werden.                                                |

Tabelle 5.3: Beschreibung der verschiedenen Typen von Issues

Die Issues in Jira werden hierarchisch strukturiert. In diesem Projekt werden Stories und Tasks einem Epic zugeordnet. Subtasks hingegen werden ausschliesslich Stories und Tasks zugewiesen.

#### 5.3.2 Components

Jeder Issue wird einem Component zugeordnet, der dazu dient, Aufgaben zu gruppieren. Mit anderen Worten kann ein Component als Tag betrachtet werden. Nachfolgend sind die definierten Components aufgeführt. Die Liste wird regelmässig aktualisiert. Zusätzlich werden die Components für die Zeitauswertung benötigt.

#### 5.3.3 Jira Kanban Board

Das Jira Kanban Board dient als Hilfestellung, um den Zustand und den Fortschritt eines Issues / Tasks zu uberwachen, sowie auch die Erstellung von Tasks jeder Iteration vom Teammeetings. ¨

# 5.4 Risikoanalyse

#### 5.4.1 Risikomatrix

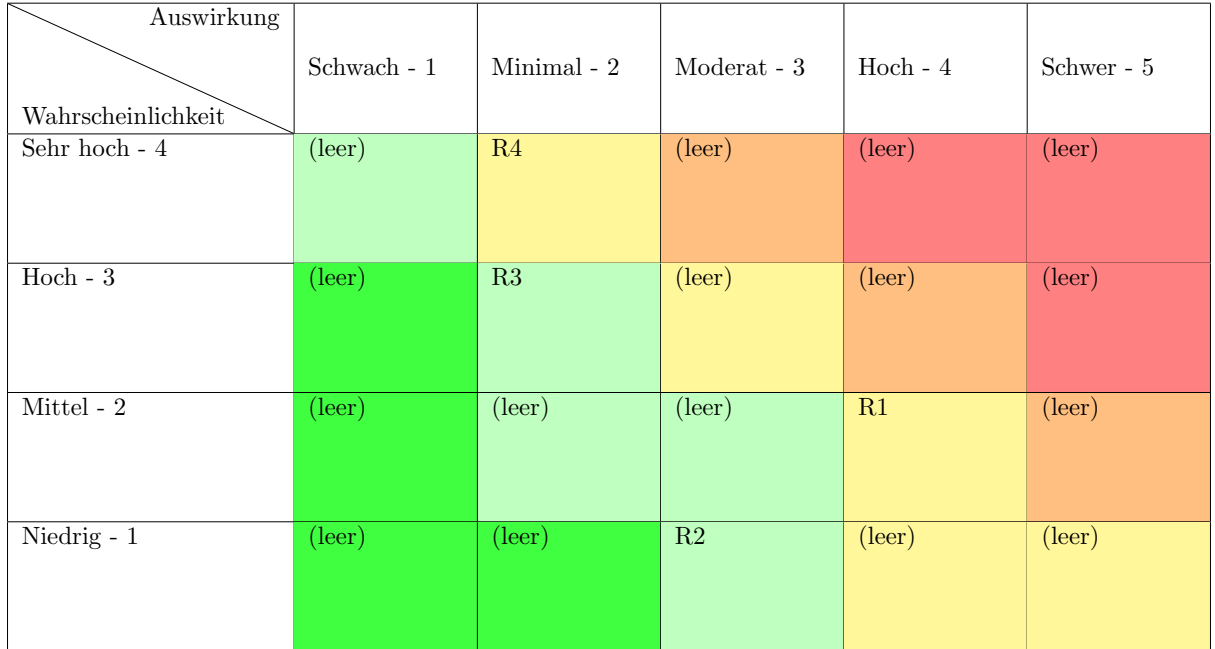

#### Tabelle 5.4: Risikomatrix

#### 5.4.2 Risiken

In dieser Tabelle werden alle möglichen Risiken die im Projekt auftreten können aufgelistet.

#### Tabelle 5.5: Risiken

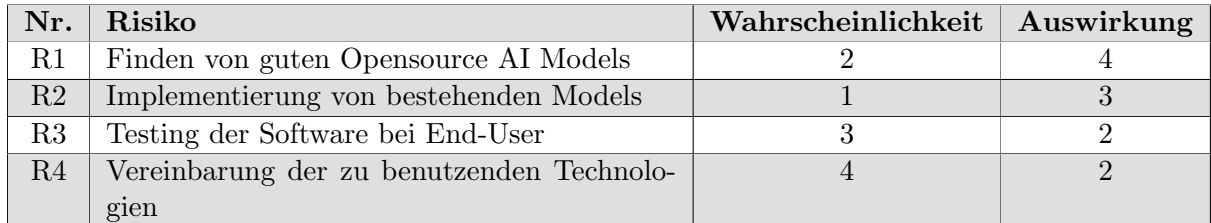

#### 5.4.3 Risikominderung

In diesem Abschnitt wird beschrieben, wie die oben genannten Risiken vermindert werden können.

#### R1: Finden von guten Opensource AI Models

Da wir keine Zeit haben eigene AI Modells zu entwerfen, greifen wir auf Opensource Modelle zurück. Die Erfahrung aus früheren Modulen hat jedoch gezeigt, dass nicht alle Opensource Modelle das erkennen, was Sie erkennen sollen. Um dieses Risiko zu vermindern, werden mehrere Modelle miteinander verglichen und das beste wird anschliessend implementiert.

#### R2: Implementation von bestehenden Models

Die Proctoring Software trackt viele vereinzelte Aktivitäten. Damit diese alle miteinander kombiniert werden können, braucht es eine saubere Implementation einzelner Models. Um das Risiko zu mindern ein mögliches Chaos zu verursachen, ist ein regelmässiger Austausch und ein sog. Pair programming wichtig. Damit wissen alle Beteiligten, wie die einzelnen Modelle miteinander arbeiten.

#### R3: Testing der Software bei End-User

Um zu überprüfen, ob die fertige Software funktioniert. Muss Sie bei End-Usern getestet werden. Für die Erstellung eines kritischen Reports, muss es eine grosse Anzahl an Test-Studenten geben, welche bereit sind unsere Software in einer Prüfungsumgebung zu testen. Um dies zu erreichen werden mehrere Testläufe mit verschiedenen Schülern durchgeführt. Dieses Risiko wird vermindert, indem der Betreuer uns ein paar seiner Arbeitskräfte für das Testing zur Verfügung stellt und Freunde aus dem Studium genug früh gefragt werden.

#### R4: Vereinbarung der zu benutzenden Technologien

Da wir beide keine Erfahrung mit der Erstellung einer Proctoring Software haben. Wird das Finden geeigneter Technologien ein grosses Risiko darstellen. Durch erste Erfahrungen von AI Modell Implementationen im Modul AI Applications wissen wir ungefähr was uns erwartet, wenn es um die Implementation der Open Source Modelle geht. Durch eine zusätzliche Recherche kann das Risiko hier vermindert werden.

# Kapitel 6: Zeiterfassung

## 6.1 TimeTracker

Die Zeiterfassung wird durch eine Third Party App namens TimeTracker verwaltet, die mit Jira kompatibel ist. Anschliessend werden die Daten von Jira exportiert und mit einem Python Skript wird ein grafischer Zeitreport erstellt. Jeder Zeitreport zeigt den Ist- und Sollzustand.

## 6.2 Auswertung

Die Zeiterfassung wird vor den Betreungsmeetings aktuallisiert und jeweils als Screenshot in diesem Kapitel hinzugefügt.

#### 6.2.1 Auswertung Gesamtprojekt

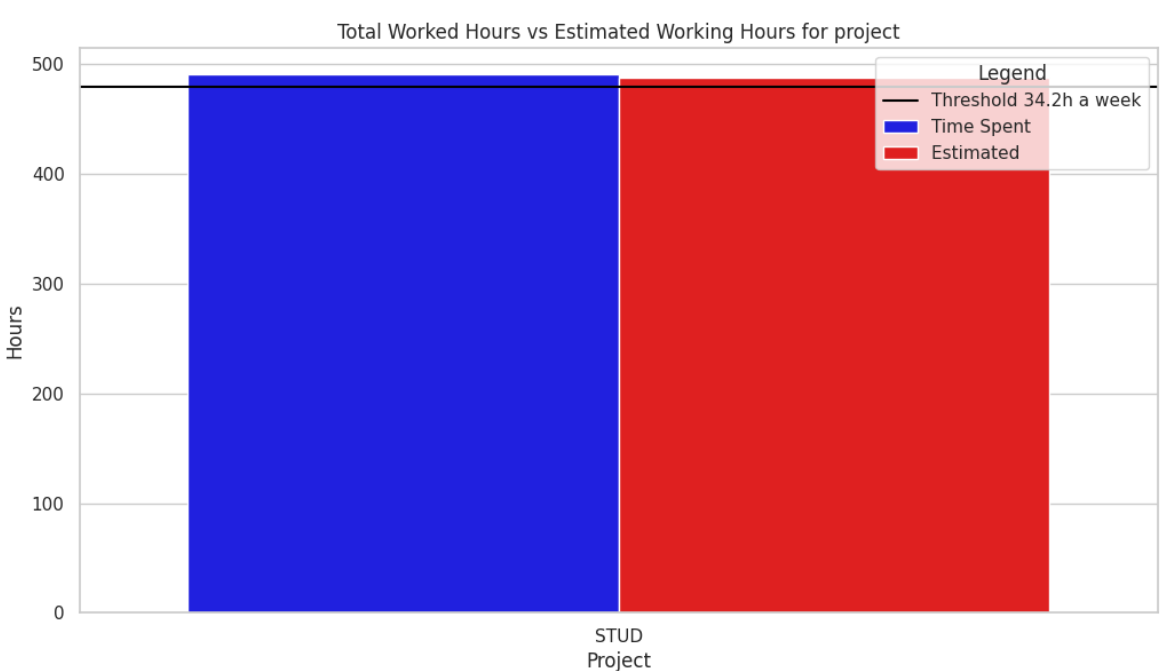

From: 2023-09-22, To: 2023-12-21

Abbildung 6.1: Auswertung Gesamtprojekt

#### 6.2.2 Auswertung pro Phase

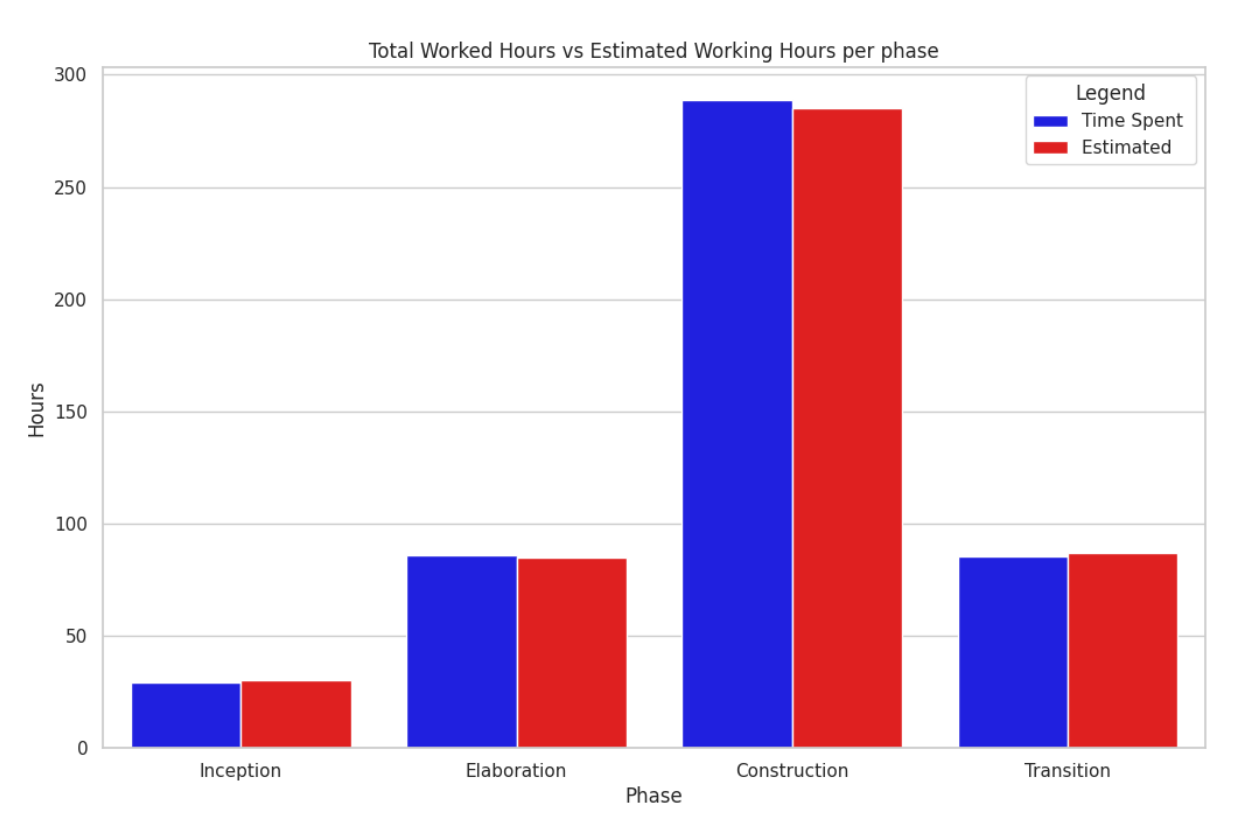

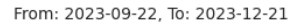

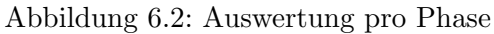

#### 6.2.3 Auswertung pro Person

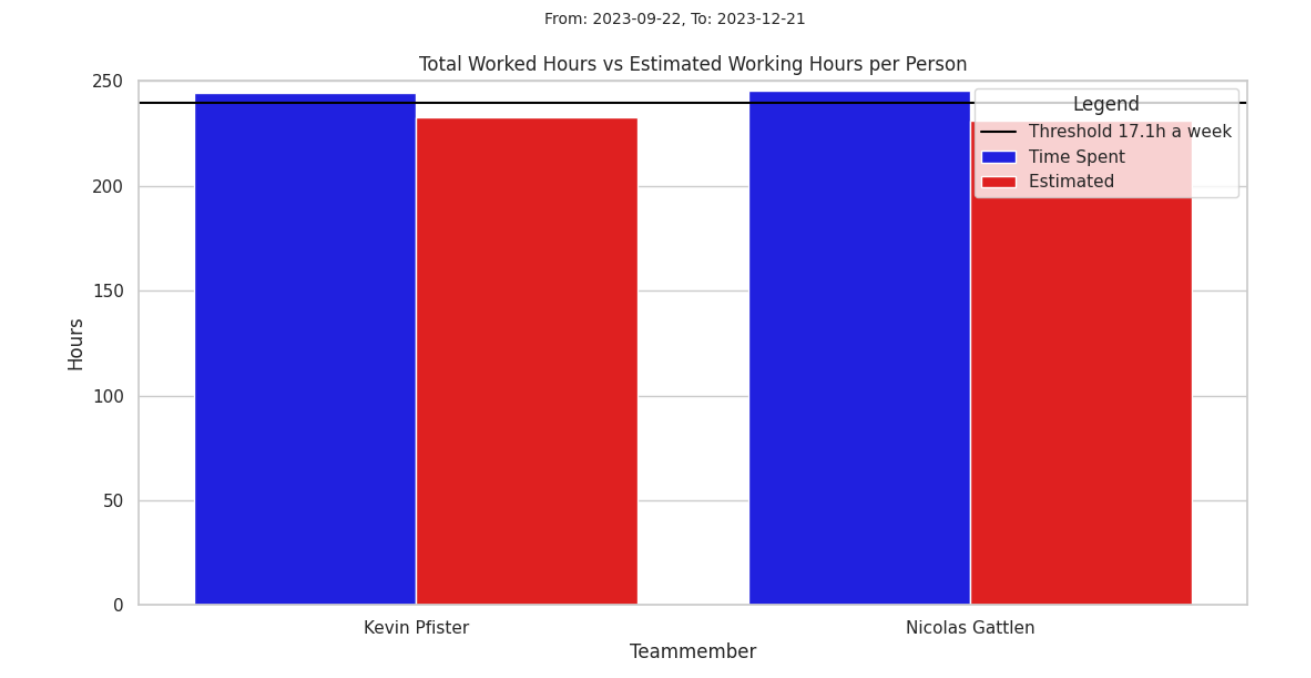

Abbildung 6.3: Auswertung pro Person

# Kapitel 7: Personal Reports

## 7.1 Kevin Pfister

Die Arbeit an einer Online-Proctoring Lösung war eine spannende und interessante Erfahrung. Besonders fasziniert hat mich die Implementierung von Technologien wie MediaPipe, OpenCV und dem Google Speech Assistant. Die Möglichkeit, Informationen über Facelandmark-Punkte zu erhalten und daraus Sensoren zu entwickeln, war eine herausfordernde und kreative Aufgabe. Da die Erstellung eigener Modelle aufgrund von Zeit- und Ressourcenbeschränkungen nicht möglich war, mussten wir auf alternative Ansätze wie Farbwerte oder Referenzpositionen zurückgreifen. Auf diese innovativen Lösungen bin ich besonders stolz, und die mehrheitlich zufriedenstellenden Resultate waren sehr ermutigend.

Pers¨onlich habe ich festgestellt, dass ich noch Schwierigkeiten mit dem organisatorischen Tracking von Aufgaben habe. Ich habe es oft versäumt, abgeschlossene Tasks in Jira zu aktualisieren und das Zeiterfassungssystem zu nutzen. Dies m¨ochte ich in Zukunft verbessern, da eine gute Projektorganisation entscheidend für einen klaren Überblick über den Arbeitsfortschritt ist.

Die Unsicherheiten bezüglich der Implementierung der Sensoren entstanden vor allem dadurch, dass ich die Tests der Sensoren ausschliesslich selbst durchführen konnte. Daher war ich mir unsicher, ob sie auch in den Umgebungen anderer Personen zuverlässig funktionieren würden, da diese variieren könnten. Es war jedoch beruhigend zu sehen, dass in der Testphase die meisten Ergebnisse positiv ausfielen.

Mein persönliches Highlight war das Testen und die Präsentation der Software. Es war ein besonderer Moment, unserem Betreuer die funktionierende Software und die erkannten Betrugsfälle vorzustellen und damit einen Beitrag zu Lösungen für Online-Proctoring zu leisten.

# 7.2 Nicolas Gattlen

Das Projekt fand ich sehr spannend und die Teamarbeit war sehr angenehm. Während des gesamten Projekts lagen wir gut im Zeitplan, allerdings gab es auch Situationen, in denen wir auf Probleme stiessen und mehr Zeit investieren mussten als geplant. Um diese Probleme effizient zu lösen, setzten wir auf Pair Programming. Dadurch konnten Fehler schneller behoben werden und die verlorene Zeit konnte wieder aufgeholt werden.

Während der Recherchephase nahmen wir Kontakt mit verschiedenen Firmen auf, um nachzufragen, ob wir eine Demoversion ihrer Proctoring-Software zum Testen erhalten könnten. Leider stellten die Firmen uns ihre Software nicht zur Verfügung, da sie diese nur im Falle eines Kaufs durch die OST bereitstellen wurden. Von einigen Firmen erhielten wir aus verschiedenen ¨ Gründen keine Antwort. Eine Firma hat uns zu einem Webmeeting eingeladen. Zwar konnten sie uns ihre Proctoring-Software nicht direkt vorführen, erklärten uns aber deren Einsatz und Verwendung. Im Anschluss an die Präsentation konnten wir Fragen stellen, die alle beantwortet wurden.

Wenn ich das Projekt noch einmal von vorne beginnen könnte, würde ich eine Sache ändern. Aktuell dient das Backend auch als Frontend. Bei einem neuen Ansatz wurde ich Frontend ¨ und Backend trennen. Der Grund, warum wir es nicht so implementierten konnten, war das wir React und Angular noch am lernen waren und wir uns unsicher fühlten diese im Projekt einzusetzen.

Auch haben wir gelernt, dass die erste Lösung nicht immer die Beste ist. Für den Datentransfer haben wir Sockets verwendet, um die Aufnahmen vom Client zum Server transferieren zu können. Dies hat funktioniert, jedoch hat es eine Weile gedauert, bis die ankamen. In der Testingphase haben zwei Studierende versucht ihre Aufnahmen an unserem Server zu senden, jedoch kamen diese nie an aufgrund der 100 Prozent Auslastung der CPUs von unserem virtuellen Server. Als alternative haben wir SFTP verwenden und haben auch festgestellt, dass dies eine bessere Lösung ist als Sockets zu verwenden. Mit SFTP kamen die Aufnahmen sicher und schneller an.

Insgesamt hat es Spass gemacht an diesem Projekt zu arbeiten. Ich konnte viel daraus lernen. Auch wenn es Situationen gibt in denen man nicht weiterkommt, sollte man versuchen Hilfe zu holen, um das Problem gemeinsam zu lösen.

# Teil IV Appendix

# Kapitel 8: Anhang

## 8.1 Meeting Protokoll

#### 8.1.1 Meeting 1 - 22. September 2023 11:00 Uhr

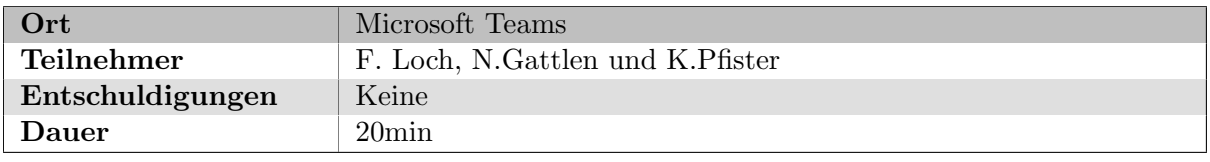

#### Besprechung

- Fragen zur Aufgabenstellung besprochen:
	- Was sollte genau detektiert werden? → Maus, Tastatur und Bildschirm
	- Gibt es bereits Daten/Aufnahmen?  $\rightarrow$  Daten müssen selbst gesammelt werden
	- Dürfen Use Cases ohne ML abgedeckt werden bsp Secure Broswer ?  $\rightarrow$  Ja
- Für Anfang ein Use Case definieren  $\rightarrow$  kann erweitert werden während Projekt
- Zeiterfassung generell halten
- Prüfungsformat Beispiel Programmieraufgabe
- Machine Learning sollte auch im nachhinein funktionieren
- Logs sollten gefiltert werden  $\rightarrow$  z.B von 100 Studenten auf 5 reduziert

#### Nächste Ziele

- Use Cases brainstormen
- Risikomatrix erstellen
- Projektplanung mit Meilensteine definieren

#### Nächstes Meeting

29. September 2023 um 11:05 Uhr

#### 8.1.2 Meeting 2 - 29. September 2023 11:05 Uhr

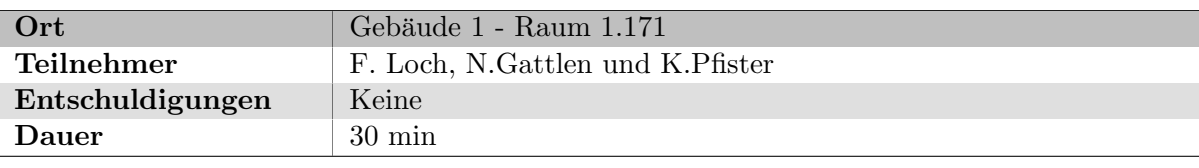

#### Besprechung

- Use Case Diagram besprochen
- Projektplanung besprochen
	- Meilensteine anpassen → Wie quantifizieren ?
- Risikoanalyse besprochen
	- Risioktabelle anpassen → Wie quantifizieren ?
	- Als Orientierung Screenshot anschauen
- Konkreter Prüfungsverlauf beschreiben

#### Nächste Ziele

- Domain Model erstellen
- $\bullet$  Risikotabelle anpassen gemäss Template
- Meilensteine messbar machen
- Prüfungsverlauf beschreiben
- Marktführer der Proctoring Software suchen
- Kategorien für die Bewertung aussuchen bezüglich Proctoring Software vergleich
- Sequenzdiagramm für Proctoring System

#### Nächstes Meeting

#### 8.1.3 Meeting 3 - 6. Oktober 2023 11:05 Uhr

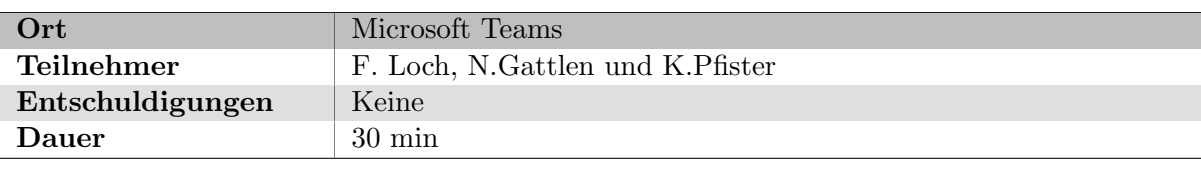

#### Besprechung

- Research Paper besprochen
- Moodle Test besprochen
- Softwarevergleich
	- $-$  Softwarelizenz verspätung, Aufgrund keiner Rückmeldungen von Firmen

#### Nächste Ziele

- 1 2 weitere Research Papers durchlesen und zusammenfassen
- Software vergleichen und dokumentieren
- Server bestellen

#### Nächstes Meeting

#### 8.1.4 Meeting 4 - 13. Oktober 2023 11:05 Uhr

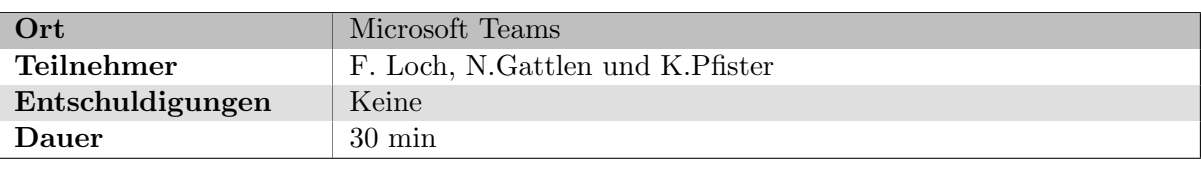

#### Besprechung

- Bestehende Dokumentation schicken
- Moodle Test besprochen
	- $-$  Soll Student dazu aufzufordern zu betrügen während der Durchführung des Tests
	- Da keine "Tutorials"vorhanden waren, wurde mehr Zeit ben¨otigt um Tests einzurichten
- Softwarevergleich
	- Softwarelizenz verspätung, aufgrund keiner Rückmeldungen von Firmen

#### Nächste Ziele

 $\bullet\,$  Vielleicht auf ein bestimmtem Use-case fokusieren um Komplexität einzuschränken ?

#### Nächstes Meeting

#### 8.1.5 Meeting 5 - 20. Oktober 2023 11:05 Uhr

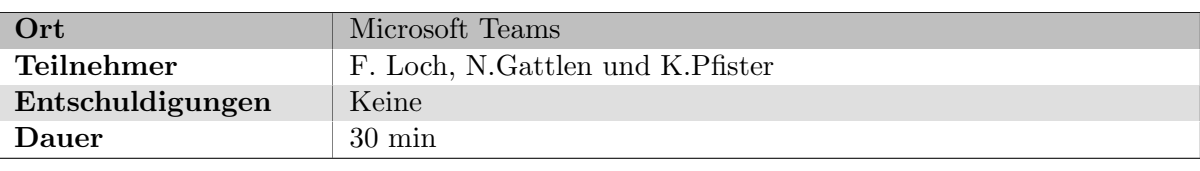

#### Besprechung

- Proctoring Software von Firmen
	- Schwer eine Demo Software zu erhalten, da Firma B2B bevorzugen.
	- Ein Meeting mit ProctorEdu und konnten Fragen dazu stellen
- Use-Case
	- Fokus wird auf Kamera gesetzt → Head Tracking, Iris Tracking, Person Detection
- ProctorEdu Moodle Plugin
	- Anleitung um ProctorEdu Software in Moodle einzubinden
	- $-$  Da wir keine Berechtigung haben, wird Loch anschauen und abklären

#### Nächste Ziele

- $\bullet~$  Authentication für Dozent einrichten
- Warten auf Rückmeldung von Loch wegen ProctorEdu Moodle Plugin
- Kameraeinbindung vorberereiten

#### Nächstes Meeting

#### 8.1.6 Meeting 6 - 27. Oktober 2023 11:05 Uhr

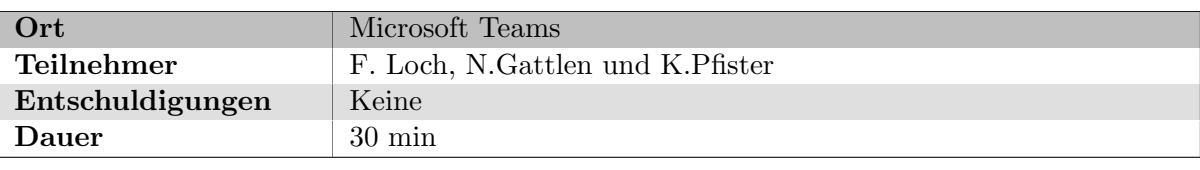

#### Besprechung

- $\bullet~$  Authenication für Dozent eingerichtet
	- Demo Login Seite gezeigt
	- $-$ Loch hat Vorgeschlagen, Wireframes zu erstellen für Design der Webseite
- Dokumentation
	- Loch wird Dokumentation durchlesen und Feedback geben ubers Wochenende ¨
- Client Kamera
	- Kamera wurde erstellt aber L¨ange des Video ist nicht realtime

#### Nächste Ziele

- $\bullet~$  Wireframe erstellen für Website und abnehmen lassen
- Backend so schnell wie möglich einrichten für Kevin
- Kameraeinbindung vorberereiten

#### Nächstes Meeting

03. November 2023 um 11:05 Uhr

#### 8.1.7 Meeting 7 - 03. November 2023 11:05 Uhr

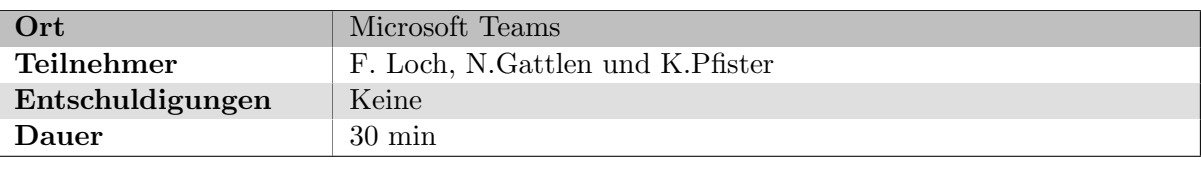

#### Besprechung

- Client Kamera
	- Kamera gefixxt, Videos haben jetzt die gleiche L¨ange wie die Dauer der Aufnahme
	- Mit ersten Facedetection Models gespielt.
- Wireframes
	- Wireframes gezeigt und abgenommen lassen

#### Nächste Ziele

- Dashboard Exam Session Page entwickeln
- Mikrofonanbindung
- Sprachassistent einrichten

#### Nächstes Meeting

10. November 2023 um 11:05 Uhr

#### 8.1.8 Meeting 8 - 10. November 2023 11:05 Uhr

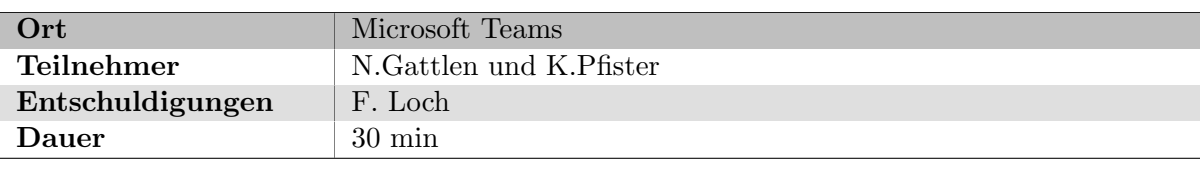

#### Besprechung

- Client Mikrofon
	- $-$  Mikrofon wurde hinzugefügt  $+$  Sprachassisten wurde eingebaut
- Dashboard
	- Demo Exam Session Page

#### Nächste Ziele

- Einbindung der Mouth detection
- Dashboard Studen Exam Session Page einrichten
- Dashboard Incident Page einrichten

#### Nächstes Meeting

17. November 2023 um 11:05 Uhr
# 8.1.9 Meeting 9 - 17. November 2023 11:05 Uhr

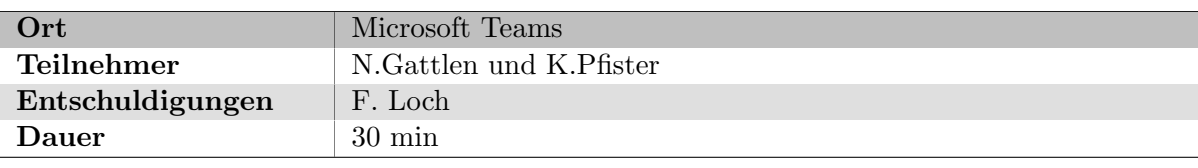

## Besprechung

• Ausgefallen, da Dozent im Ausland ist

#### Nächste Ziele

• Weiter an der Construction Phase arbeiten

## Nächstes Meeting

24. November 2023 um 11:05 Uhr

## 8.1.10 Meeting 10 - 24. November 2023 11:05 Uhr

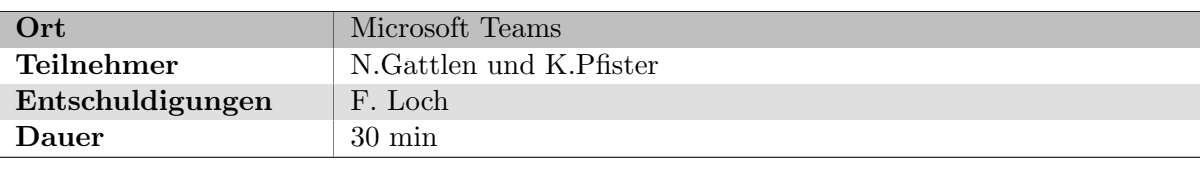

#### Besprechung

- Client
	- Mouthdetection wurde vollst¨andig implementiert und Iris detection wurde auch implementiert
- Dashboard
	- Demo Student Exam Session Page
	- Demo Incident Page
	- Demo Session Page

#### Nächste Ziele

- $\bullet\,$  Klassen zusammenfügen und Daten für das Backend bereitstellen
- $\bullet~$  Client Bereit machen für Probanden
- Datenanbindung

#### Nächstes Meeting

1. Dezember 2023 um 11:05 Uhr

# 8.1.11 Meeting 11 - 1. Dezember 2023 11:05 Uhr

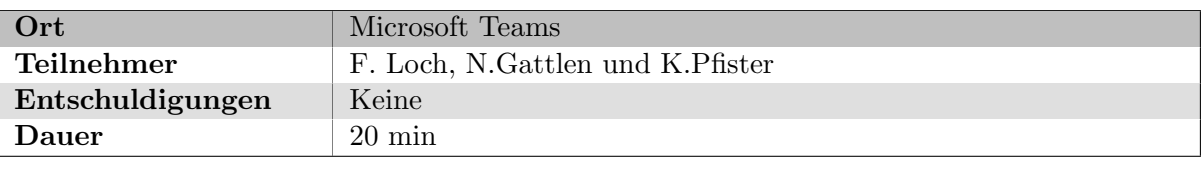

## Besprechung

- MVP Produkt
	- $-$  Client ist Fertig und Produkt ist bereit für das Testing
	- MVP Produkt, war nicht zu 100% fertig, da viel Zeit investiert wurde um den Client zu debuggen

#### Nächste Ziele

- $\bullet~$  Testpersonen suchen für die Simulation
- $\bullet~$  Bedienungsanleitung für Testpersonen schreiben
- Testing des Servers + Analyse Skripts

#### Nächstes Meeting

8. Dezember 2024 um 11:05 Uhr

# 8.1.12 Meeting 12 - 8. Dezember 2023 11:05 Uhr

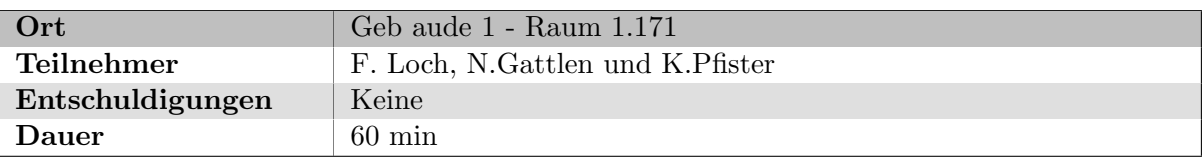

#### Besprechung

- Auswertung Testergebnisse Procotring System
- Vorführung der Software
	- Demonstration der Auswertungen von verschiedenen Studenten inklusiv Aufnahmen angeschaut
	- Erkl¨art, welche Sensoren gute Ergebnisse erzielt haben und welche als besonders empfindlich eingestuft wurden
	- Erw¨ahnt, dass virtueller OST Server Ressourcenprobleme hatte
		- ∗ Videos kamen nicht an, da CPU voll ausgelastet war
		- ∗ Virtueller Server mehr Ressourcen zugewiesen
	- Um Filetransfer zu beschleunigen wurde SFTP in Client Program eingebaut
- Client Application
	- Demonstration des Client Application

#### Nächste Ziele

- Dokumentation Abschnitt Architektur beschreiben
- $\bullet~$  Testergebnisse dokumentieren, sobald alle Studenten Tests durchgeführt haben

#### Nächstes Meeting

15. Dezember 2024 um 11:05 Uhr

# 8.1.13 Meeting 13 - 15. Dezember 2023 11:05 Uhr

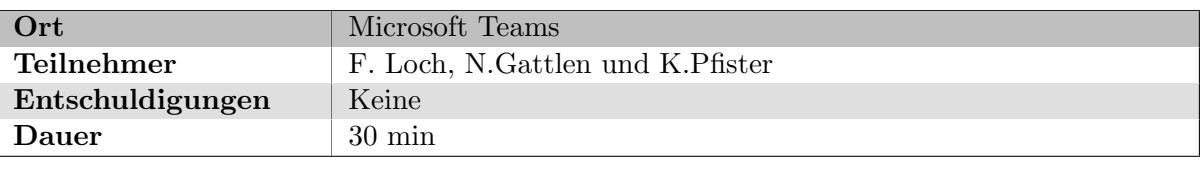

### Besprechung

- Dokumentation
	- C4-Diagramme vorgestellt und gezeigt
	- $-$  Abschnitt Architektur gezeigt und überflogen
	- $-$  Dozent wird Dokumentation über das Wochenende durchlesen und Feedback dazu geben
- OST Abstrakt
	- Abstrakt fertig geschrieben und zur Abgabe bereitgestellt
	- Dozent wird den Abstract durchlesen und kontrollieren

## Nächste Ziele

• Dokumentation abschliessen und für die Abgabe vorbreiten

## Nächstes Meeting

22. Dezember 2024 um 11:05 Uhr

# 8.2 Wireframes

# 8.2.1 Login Page

<span id="page-77-0"></span>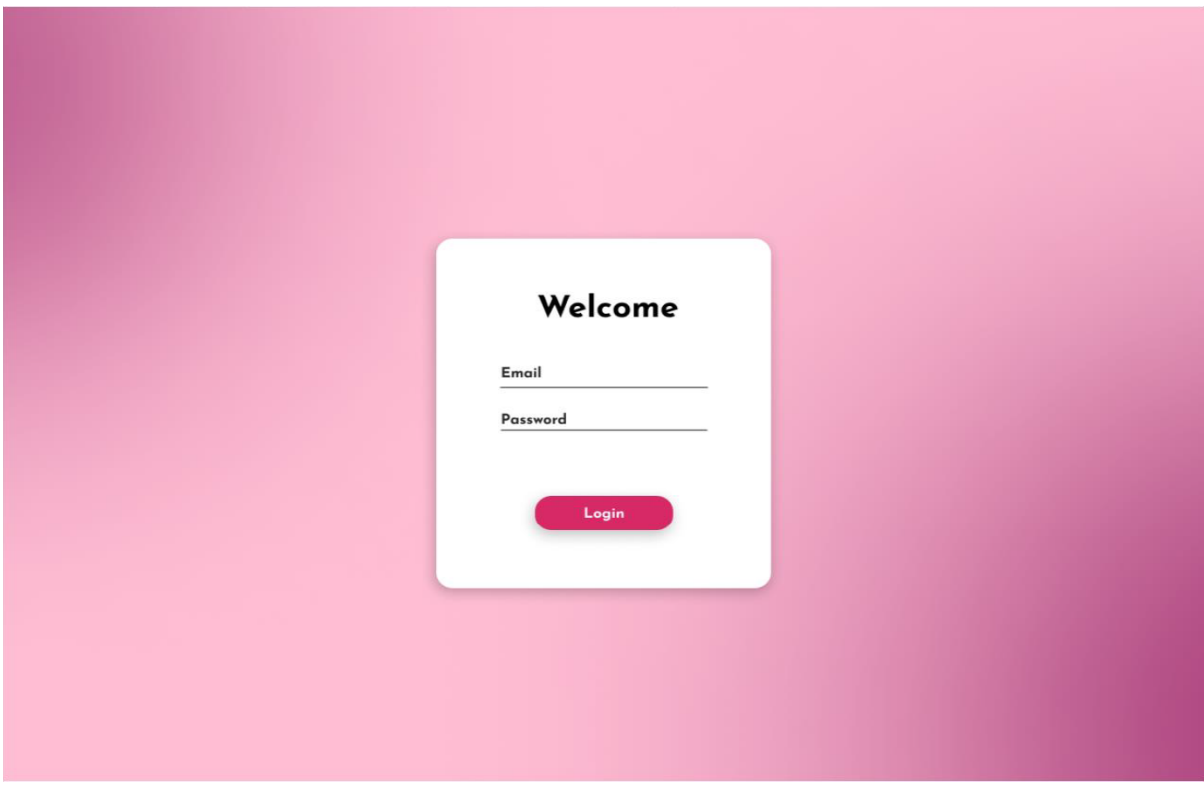

Abbildung 8.1: Wireframe - Login Page

# 8.2.2 Exam Session Page

<span id="page-78-0"></span>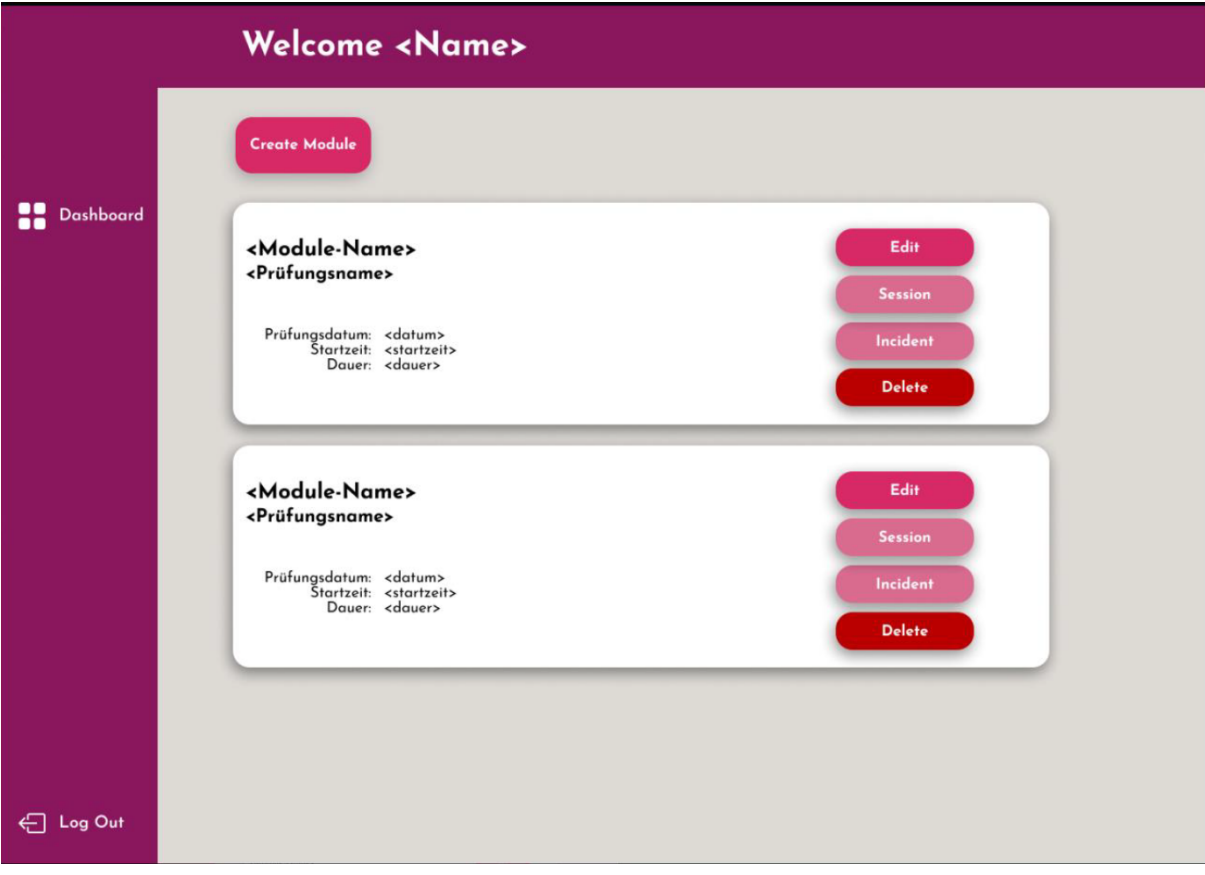

Abbildung 8.2: Wireframe - Exam Session Page

# 8.2.3 Session Page

<span id="page-79-0"></span>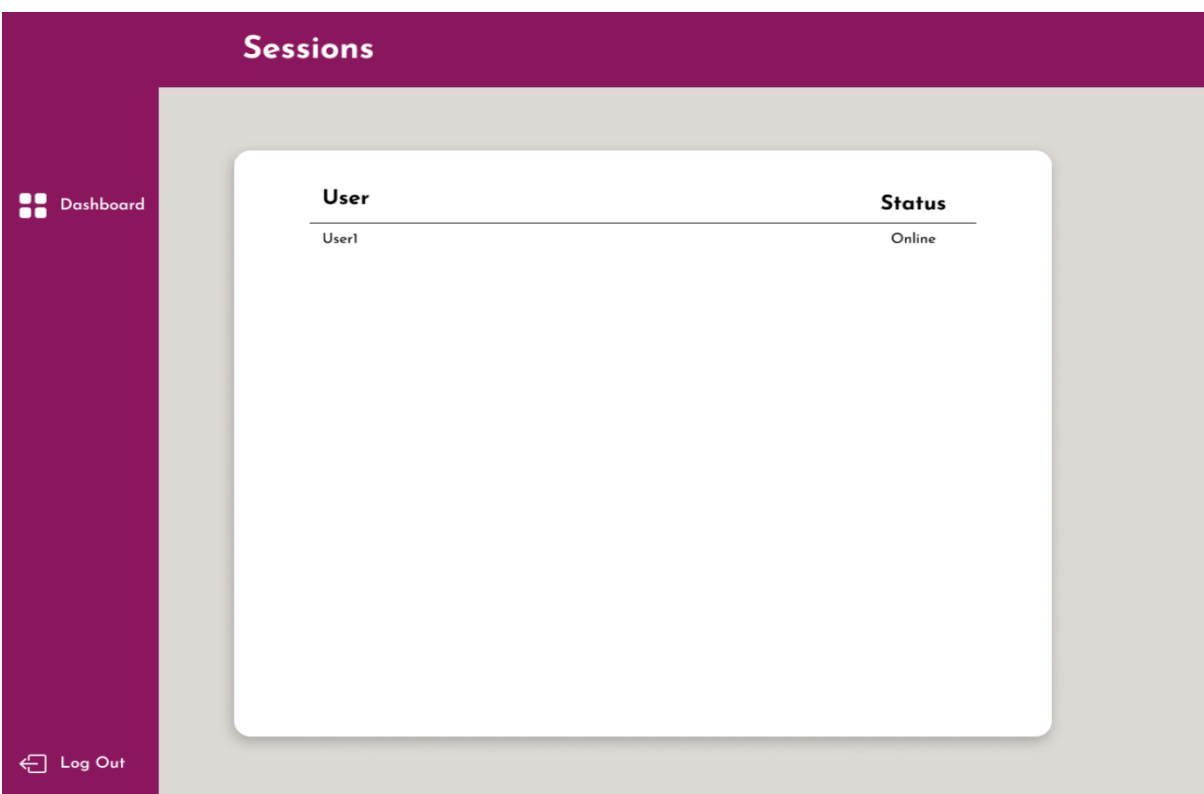

Abbildung 8.3: Wireframe - Session Page

# 8.2.4 Incident Overview

<span id="page-80-0"></span>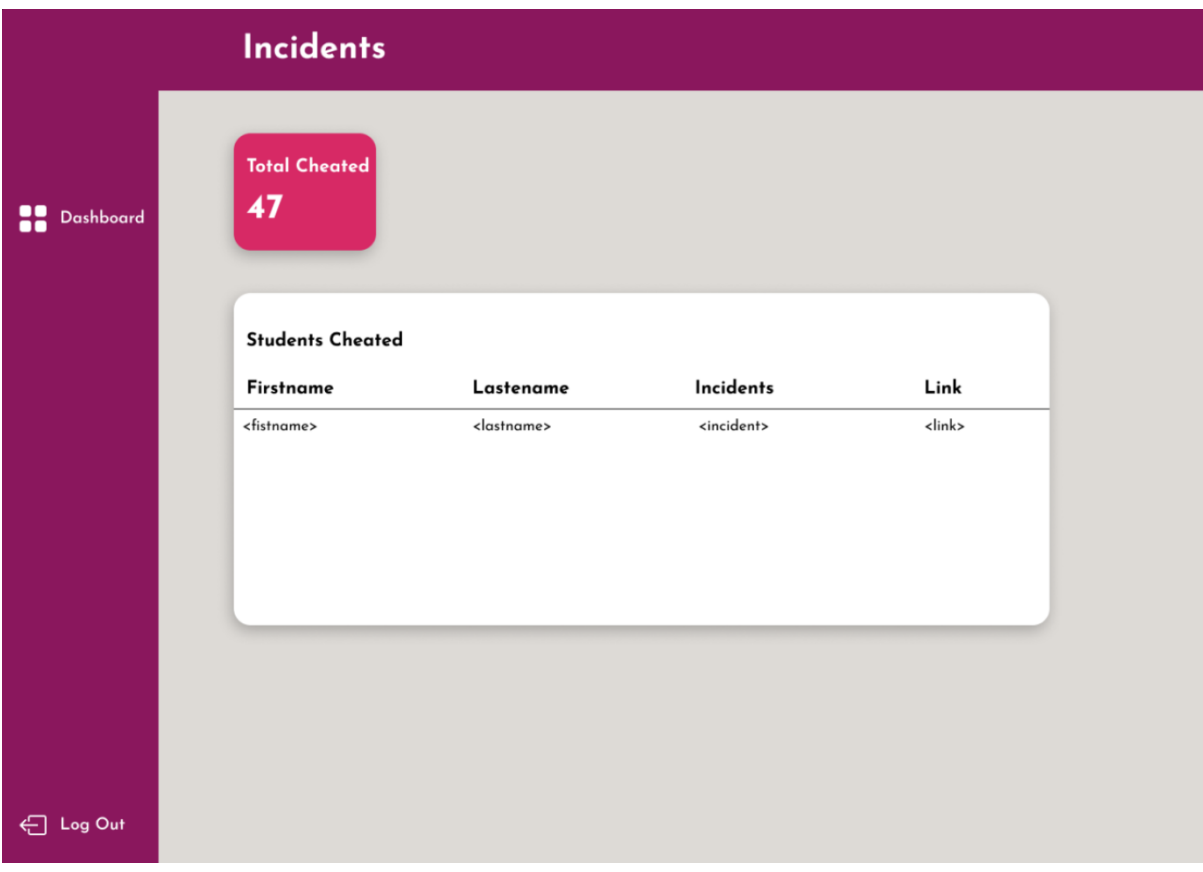

Abbildung 8.4: Wireframe - Incident Overview Page

# 8.2.5 Incident Student Overview Page

<span id="page-81-0"></span>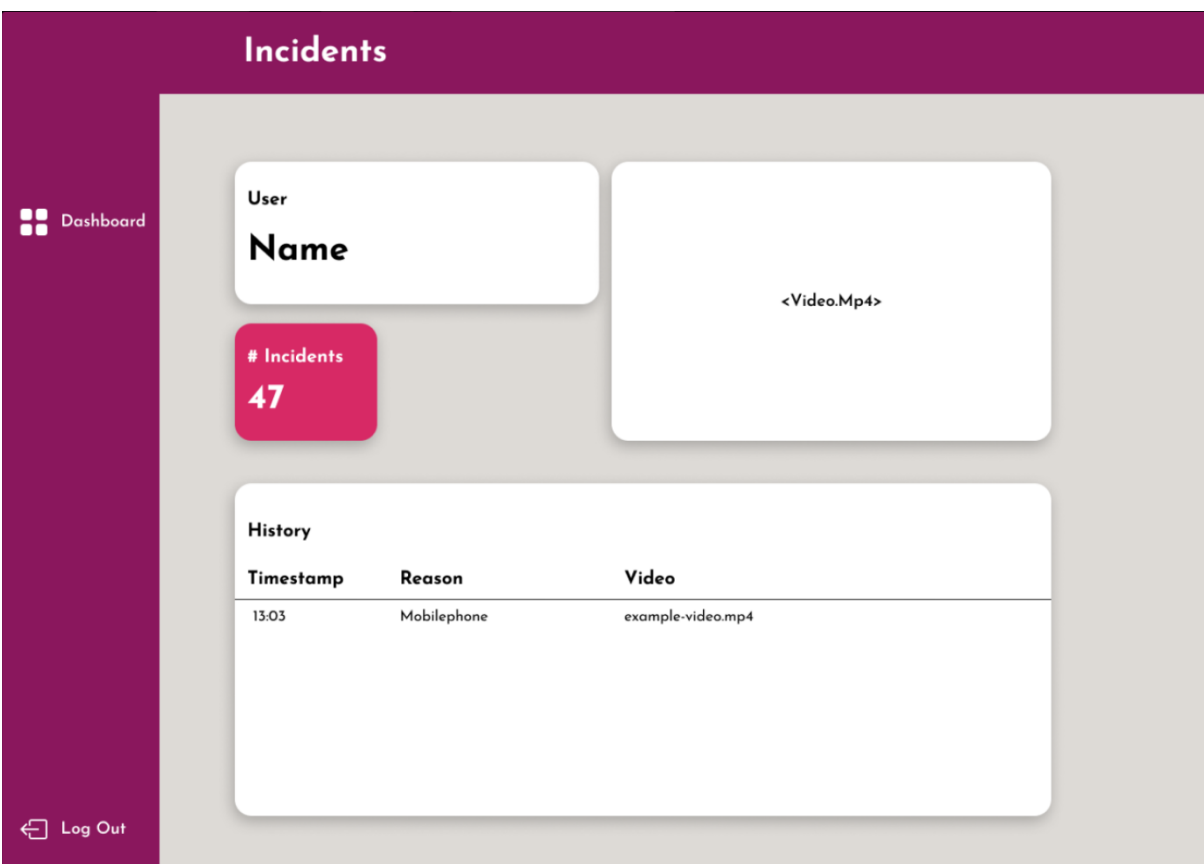

Abbildung 8.5: Wireframe - Incident Student Overview Page

# 8.3 Testauswertung

# 8.3.1 Test Abdeckung Backend

#### <span id="page-82-0"></span>Coverage report: 97%

coverage.py v7.3.2, created at 2023-12-06 22:14 +0000

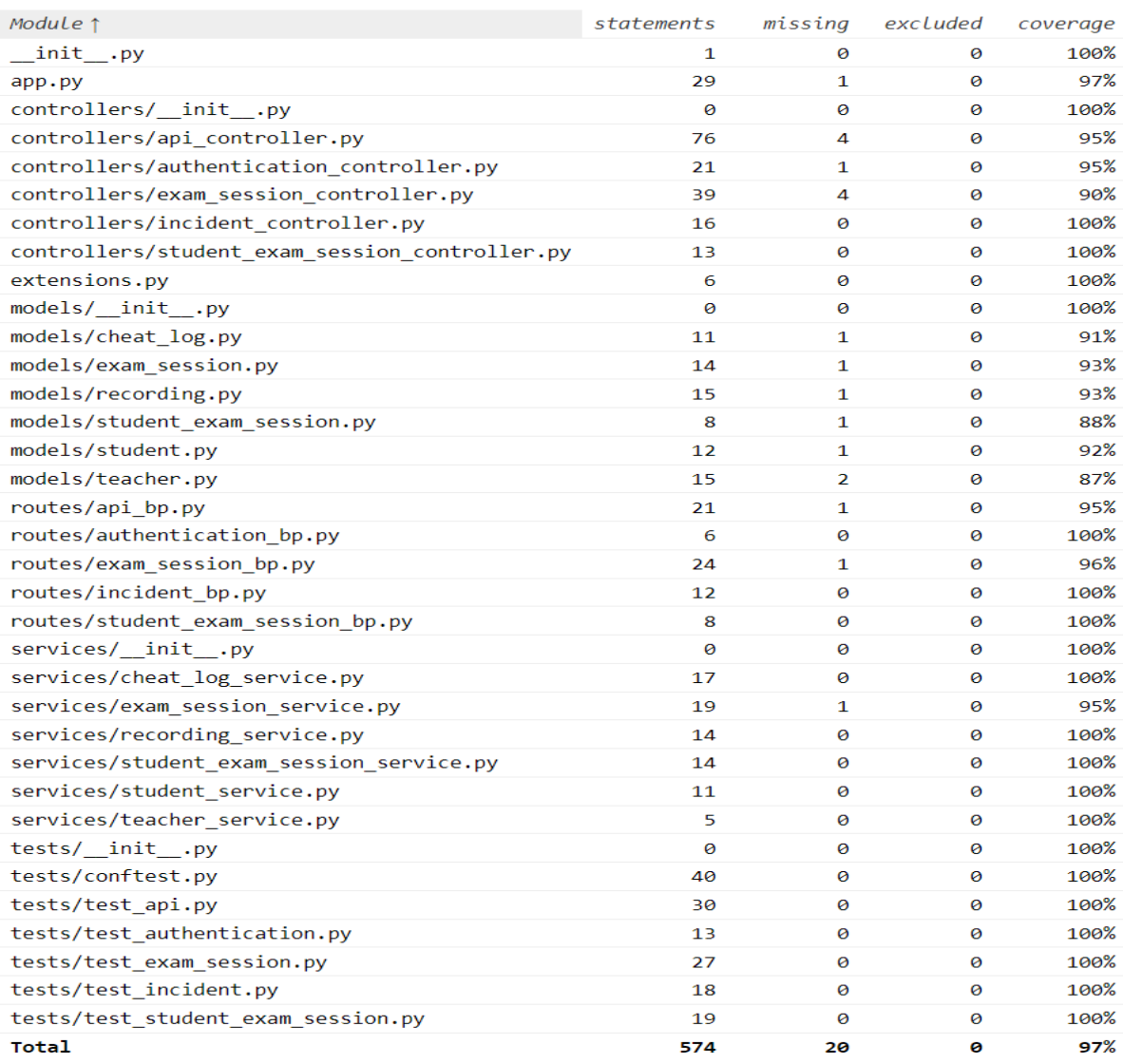

Abbildung 8.6: Coverage Report für Flask Backend

## 8.3.2 End Benutzer Tests Auswertung

Joel

#### <span id="page-83-0"></span>Kopfneigungserkennung

Tabelle 8.1: Konfusionsmatrix Kopfneigungserkennung - Joel

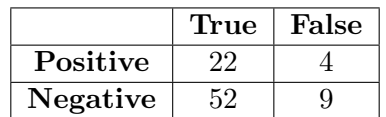

Genauigkeit:  $74 / 87 = 85\%$ **Präzision:** 22 / 26 =  $84\%$ Sensitivität:  $22 / 31 = 71\%$ Spezifität:  $52 / 56 = 92\%$ 

#### <span id="page-83-1"></span>Gesichtserkennung

Tabelle 8.2: Konfusionsmatrix Gesichtserkennung - Joel

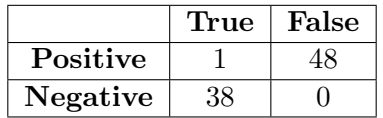

Genauigkeit:  $39 / 87 = 44\%$ Präzision:  $1 / 49 = 2\%$ Sensitivität:  $1 / 1 = 100\%$ **Spezifität:**  $38 / 86 = 44\%$ 

#### <span id="page-83-2"></span>Munderkennung

Tabelle 8.3: Konfusionsmatrix Munderkennung - Joel

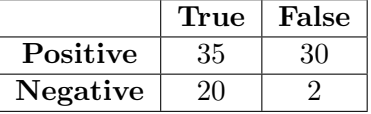

Genauigkeit:  $55 / 87 = 63\%$ Präzision:  $35 / 65 = 53\%$ Sensitivität:  $35 / 37 = 95\%$ **Spezifität:** 20 /  $50 = 40\%$ 

## <span id="page-84-0"></span>Iriserkennung

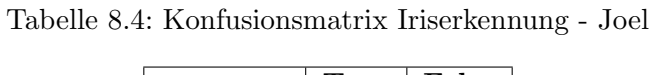

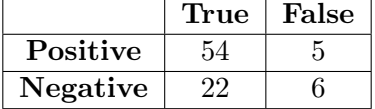

Genauigkeit: 76 / 87 = 87% Präzision:  $54 / 59 = 91\%$ Sensitivität:  $54 / 60 = 90\%$ Spezifität:  $22 / 27 = 81\%$ 

#### <span id="page-84-1"></span>Audioerkennung

Tabelle 8.5: Konfusionsmatrix Audioerkennung - Joel

|          | 'True | False |
|----------|-------|-------|
| Positive |       |       |
| Negative |       |       |

**Genauigkeit:**  $94 / 94 = 100\%$ Präzision:  $1 / 1 = 100\%$ Sensitivität:  $1 / 1 = 100\%$ Spezifität:  $93 / 93 = 100\%$ 

#### Jason

#### <span id="page-85-0"></span>Kopfneigungserkennung

Tabelle 8.6: Konfusionsmatrix Kopfneigungserkennung - Jason

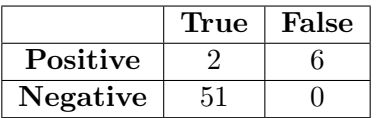

Genauigkeit:  $53 / 59 = 89\%$ Präzision:  $2 / 8 = 25\%$ Sensitivität:  $2 / 2 = 100\%$ Spezifität:  $51 / 57 = 89\%$ 

#### <span id="page-85-1"></span>Gesichtserkennung

Tabelle 8.7: Konfusionsmatrix Gesichtserkennung - Jason

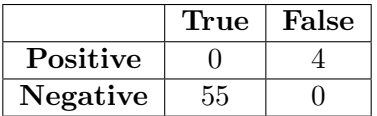

Genauigkeit:  $55 / 59 = 93\%$ Präzision: 0 / 4 = 0% Sensitivität:  $0 / 0 =$  Nicht möglich Spezifität:  $55 / 59 = 93\%$ 

#### <span id="page-85-2"></span>Munderkennung

Tabelle 8.8: Konfusionsmatrix Munderkennung - Jason

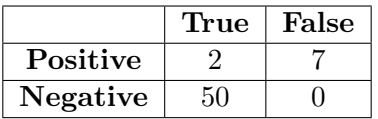

Genauigkeit:  $52 / 59 = 89\%$ Präzision:  $2 / 9 = 22\%$ Sensitivität:  $2 / 2 = 100\%$ **Spezifität:**  $50 / 57 = 88\%$ 

<span id="page-85-3"></span>Iriserkennung

Tabelle 8.9: Konfusionsmatrix Iriserkennung - Jason

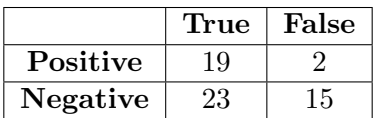

Genauigkeit:  $42 / 59 = 71\%$ **Präzision:** 19 / 21 =  $90\%$ Sensitivität:  $19 / 34 = 56\%$ Spezifität:  $23 / 25 = 92\%$ 

### <span id="page-86-0"></span>Audioerkennung

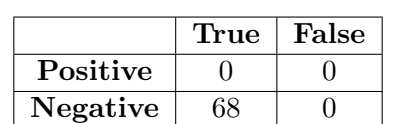

Tabelle 8.10: Konfusionsmatrix Audioerkennung - Jason

Genauigkeit:  $68 / 68 = 100\%$ **Präzision:**  $0 / 0 =$ nicht möglich Sensitivität:  $0 / 0 =$ nicht möglich Spezifität:  $68 / 68 = 100\%$ 

#### Fabian

#### <span id="page-87-0"></span>Kopfneigungserkennung

Tabelle 8.11: Konfusionsmatrix Kopfneigungserkennung - Fabian

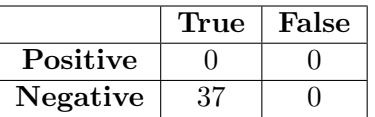

**Genauigkeit:**  $37 / 37 = 100\%$ **Präzision:**  $0 / 0 =$  Nicht möglich **Sensitivität:**  $0 / 0 =$  Nicht möglich Spezifität:  $37 / 37 = 100\%$ 

#### <span id="page-87-1"></span>Gesichtserkennung

Tabelle 8.12: Konfusionsmatrix Gesichtserkennung - Fabian

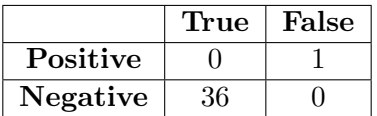

Genauigkeit:  $36 / 37 = 97\%$ Präzision:  $0 / 1 = 0\%$ **Sensitivität:**  $0 / 0 =$  Nicht möglich Spezifität:  $36 / 37 = 97\%$ 

#### <span id="page-87-2"></span>Munderkennung

Tabelle 8.13: Konfusionsmatrix Munderkennung - Fabian

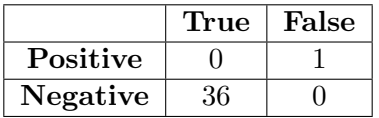

Genauigkeit:  $36 / 37 = 97\%$ **Präzision:**  $0 / 1 = 0\%$ Sensitivität: 0 / 0 = Nicht möglich Spezifität:  $36 / 37 = 97\%$ 

Zufall dass Resultate gleich wie bei der Gesichtserkennung sind

## <span id="page-88-0"></span>Iriserkennung

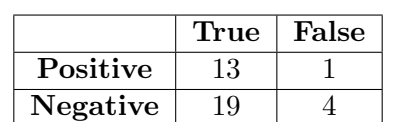

Tabelle 8.14: Konfusionsmatrix Iriserkennung - Fabian

Genauigkeit:  $32 / 37 = 86\%$ **Präzision:** 13 / 14 =  $92\%$ Sensitivität:  $13 / 17 = 76\%$ Spezifität:  $19 / 20 = 95\%$ 

#### <span id="page-88-1"></span>Audioerkennung

Tabelle 8.15: Konfusionsmatrix Audioerkennung - Fabian

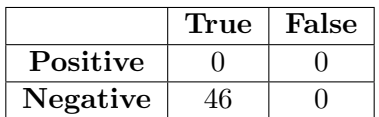

Genauigkeit:  $46 / 46 = 100\%$ **Präzision:**  $0 / 0 =$ nicht möglich Sensitivität:  $0 / 0 =$ nicht möglich Spezifität:  $46 / 46 = 100\%$ 

#### Sabrina

#### <span id="page-89-0"></span>Kopfneigungserkennung

Tabelle 8.16: Konfusionsmatrix Kopfneigungserkennung - Sabrina

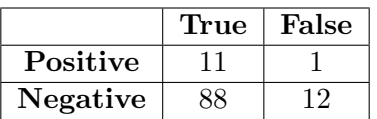

**Genauigkeit:**  $99 / 120 = 83\%$ **Präzision:** 11 / 12 =  $92\%$ Sensitivität:  $11 / 23 = 48\%$ Spezifität: 88 / 89 =  $99\%$ 

#### <span id="page-89-1"></span>Gesichtserkennung

Tabelle 8.17: Konfusionsmatrix Gesichtserkennung - Sabrina

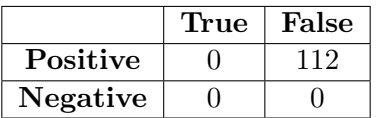

Genauigkeit:  $0 / 112 = 0\%$ Präzision:  $0 / 112 = 0\%$ Sensitivität:  $0 / 0 =$  Nicht möglich Spezifität:  $0 / 112 = 0\%$ 

#### <span id="page-89-2"></span>Munderkennung

Tabelle 8.18: Konfusionsmatrix Munderkennung - Sabrina

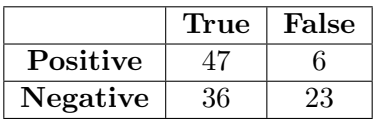

**Genauigkeit:** 83 /  $112 = 74\%$ **Präzision:**  $47 / 53 = 88\%$ Sensitivität:  $47 / 70 = 67\%$ **Spezifität:**  $36 / 42 = 85\%$ 

#### <span id="page-90-0"></span>Iriserkennung

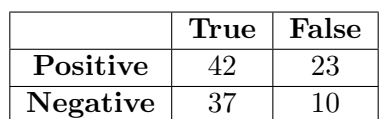

Tabelle 8.19: Konfusionsmatrix Iriserkennung - Sabrina

**Genauigkeit:** 79 /  $112 = 70\%$ **Präzision:**  $42 / 65 = 64\%$ Sensitivität:  $42 / 52 = 81\%$ **Spezifität:**  $37 / 60 = 62\%$ 

#### <span id="page-90-1"></span>Audioerkennung

Tabelle 8.20: Konfusionsmatrix Audioerkennung - Sabrina

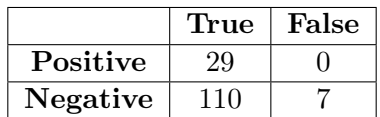

Genauigkeit: 139 / 146 = 95% **Präzision:** 29 / 29 =  $100\%$ Sensitivität: 29 / 36 =  $80\%$ Spezifität:  $110 / 110 = 100\%$ 

# 8.4 Projektplanung

<span id="page-91-0"></span>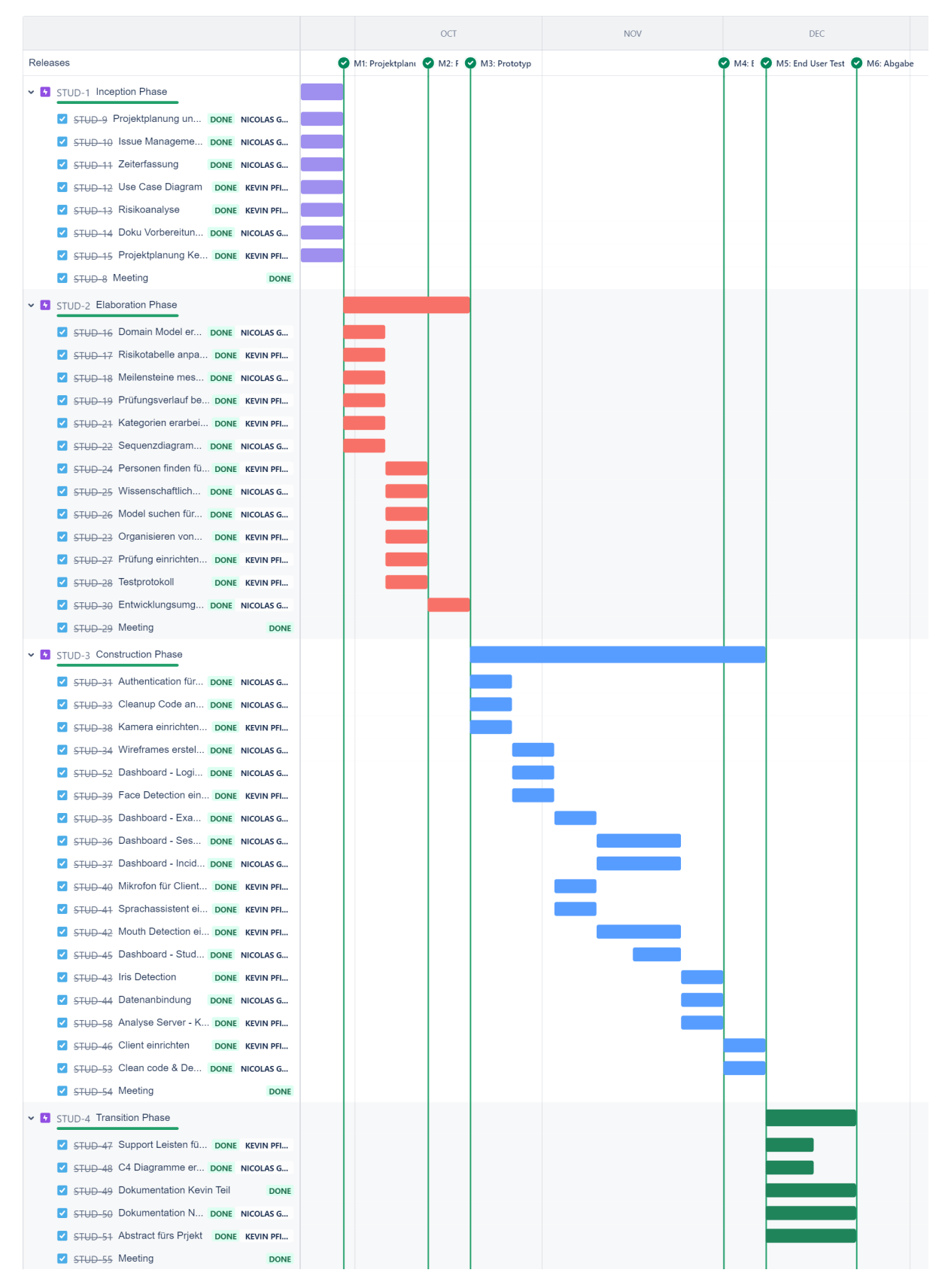

Abbildung 8.7: Projektplanung

# 8.5 Benutzeranleitung Prüfungsdurch führung

#### **Anleitung zum Testing der Proctoringsoftware**

Bitte lies dir die Anleitung zuerst durch, bevor du mit der Prüfung beginnst. Vor allem der Abschnitt "Spicken" ist wichtig für uns, um saubere Ergebnisse zu erhalten. Stelle sicher, dass du eine Webcam und ein Mikrofon bereit hast. Falls du den Test an einem Laptop machst, sollte dies kein Problem für dich darstellen.

#### **Installation des Clients**

- 1. Gehe auf folgenden Link und klone das Repository im «main» Branch. https://gitlab.ost.ch/nicolas.gattlen/proctoringsoftware
- 2. Öffne das Projekt und navigiere dich mittels des Terminals in den Client Ordner. (cd Client)
- 3. Erstelle ein Virtual Environment mittels folgendem Command.

python -m venv venv 4. Aktiviere deine venv mit den folgenden Commands: Für Windows:

.\venv\Scripts\Activate

Für MacOs oder Linux:

source venv/bin/activate

5. Nachdem du dein virtuales Environment aktiviert hast, kannst du die benötigten Libraries mittels folgendem Command installieren

pip install -r requirements.txt

6. Starte die App.py Applikation. Wenn ein Login Fenster auftaucht, sollte das Programm funktionieren.

#### **Login**

- 1. Gehe auf die Webseite https://friederloch.de/moodle/login/index.php
- 2. Logge dich mit folgendem Login ein: Username: vornamenachname (Ü,Ö,Ä werden in ue, oe, ae

umgeschrieben)

PW: Ost\_2023

- 3. Gehe in den Kurs «Testing der eigenen Proctoring Software»
- 4. Wähle den Proctoring Test aus und du bist bereit für die Prüfung.

#### **Starten der Software**

Nachdem du die Software installiert hast, kannst du sie folgendermassen starten:

- 1. Verbinde dich mit dem OST VPN, falls du den Test in der Schule machst und dich im OST-Netzwerk befindest ist dieser Schritt nicht nötig.
- 2. Logge dich mit folgendem Login in der Client Software ein. E-Mail: vorname.nachname@ost.ch (Umlaute werden umgeschrieben) PW: ost\_2023
- 3. Wähle die Prüfung (Simulated Exam) aus.
- 4. Wähle dein Mikrofon aus. Falls du nicht sicher bist welches auszuwählen, wären wir froh, wenn du dies vorhin in einem externen Programm kurz testen könntest, da wir sonst keinen Ton in der Audiodatei bekommen.
- 5. Klicke auf Start Recording und starte den Test.
- 6. Nach dem Lösen des Tests kannst du auf «Stop recording» klicken und auf den Button «Send Video to Server». Wähle die MP4 und die WAV-Datei aus (das JSON muss nicht geschickt werden) und warte bis die Dateien geschickt wurden. (Die Dateien findest du im Client Ordner bei der installierten Software.) WICHTIG: Da die OST unserem Server wenig Bandbreite gegeben hat, kann der File Transfer sehr lange dauern (ca. 1 – 2 Stunden für ein 10 Min Video) Wir bitten dich deshalb das Programm einfach im Hintergrund laufen zu lassen und die Files einfach zu schicken. Da dies für deinen Rechner keinen grossen Rechenaufwand sein sollte, kannst du im Hintergrund gut andere Sachen machen. Falls du dir unsicher bist ob das File geschickt wurde, kannst du uns gerne kontaktieren.

#### **Spicken**

Der Sinn unserer Software ist es, Betrüger zu erkennen, um dies zu testen kannst du auf die speziellsten Arten versuchen zu betrügen. Beachte jedoch folgende Punkte:

Falls du einen neuen Tab öffnest, um dir Infos zu Googlen. Dann Sorge dazu, dass du den Tab auf einem externen Gerät öffnest oder den Tab auf einem

zweitbildschirm verschiebst. Du darfst auf deinem Hauptbildschirm nur den Test geöffnet haben.

Ansonsten bist du jeglicher Kreativität freigestellt. Externe Programme dürfen verwendet werden und es darf auf alle Arten betrogen werden.

Hier ein paar Tipps wie du versuchen kannst zu betrügen:

- Löse die Prüfung zu zweit
- Mute dein Mikrofon
- Benutze dein Handy
- Sei im Discord/Teams
- Benutze einen Zweitbildschirm

**WICHTIG:** Versuche deine Aufnahme im Rahmen von 10 -15 Minuten zu halten. Ansonsten kann der File Transfer sehr lange dauern.

#### **Was passiert mit deinen Aufnahmen**

Nach dem du uns deine Daten geschickt hast, werden diese an einen Analyse Server geschickt, welcher deine Daten auswertet und uns eine Ausgabe gibt, zu welchem Zeitpunkt gespickt wurde. Deine Videos werden bis zur Abgabe unserer Studienarbeit (25.Dezember 2023) behalten und anschliessend gelöscht. Solltest du Interesse an deinen Resultaten haben, kannst du uns gerne kontaktieren und wir können dir einen Einblick in die Ausgabe deiner Spickversuche geben.

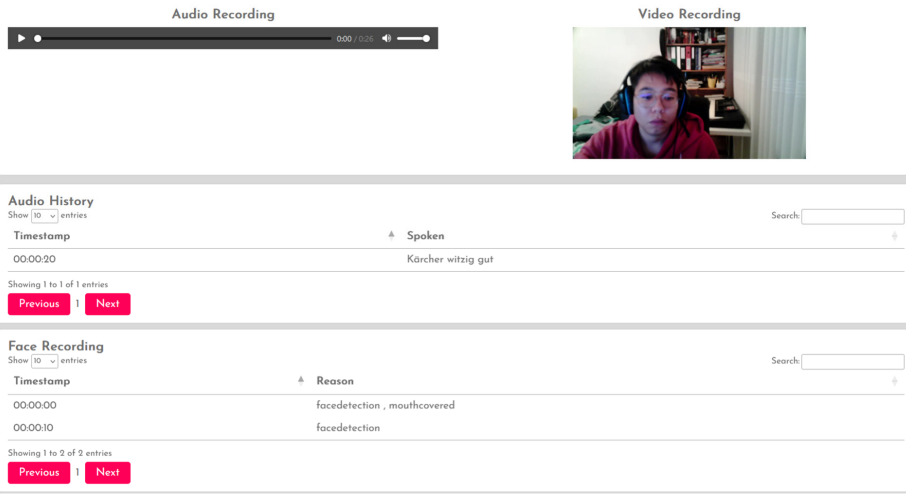

# Tabellenverzeichnis

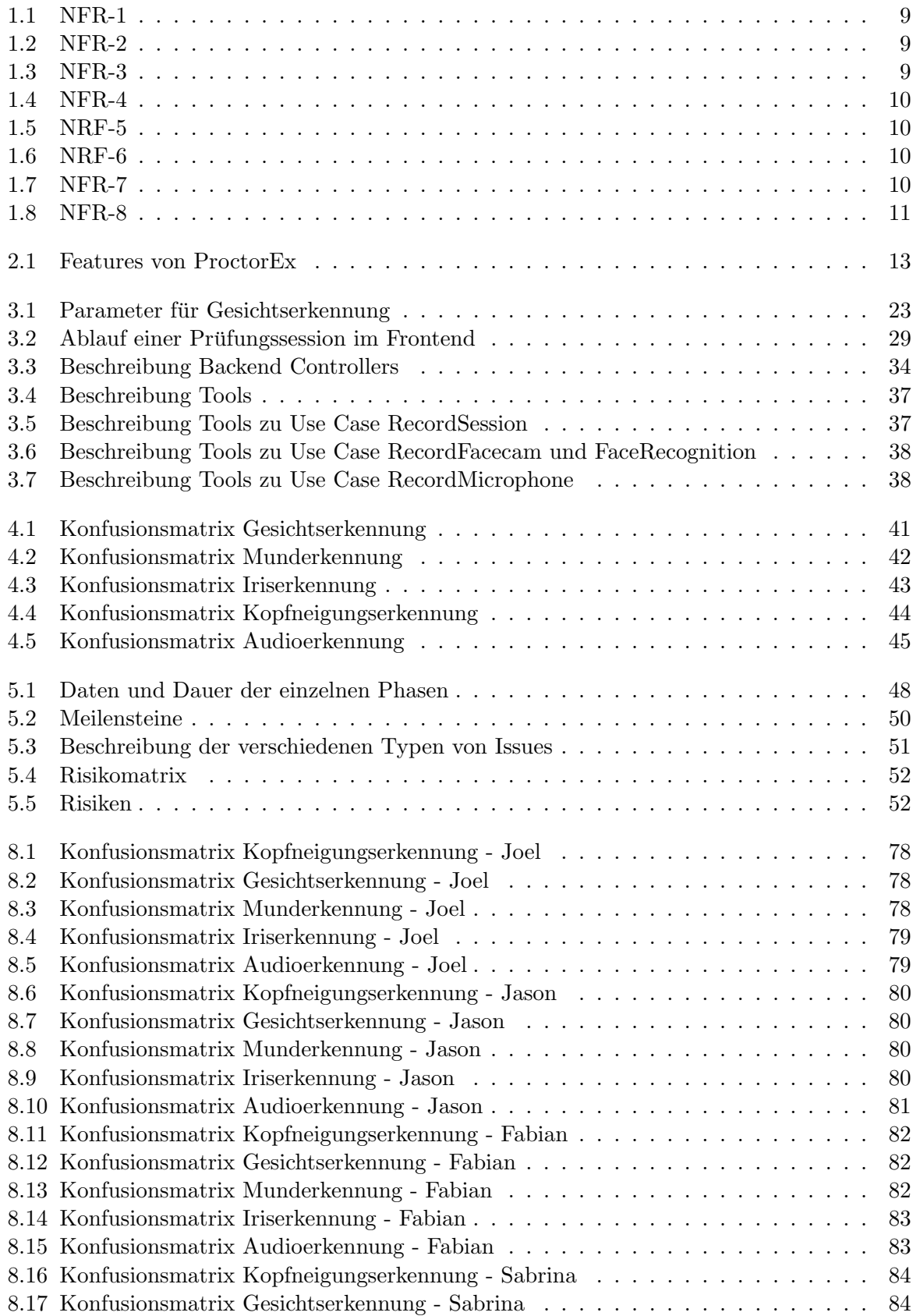

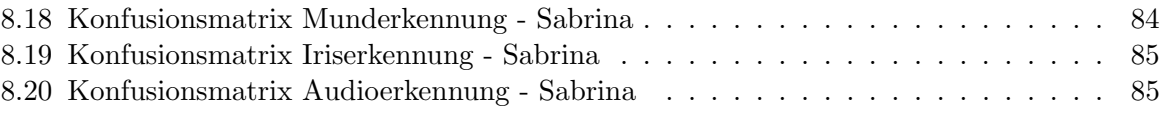

# Abbildungsverzeichnis

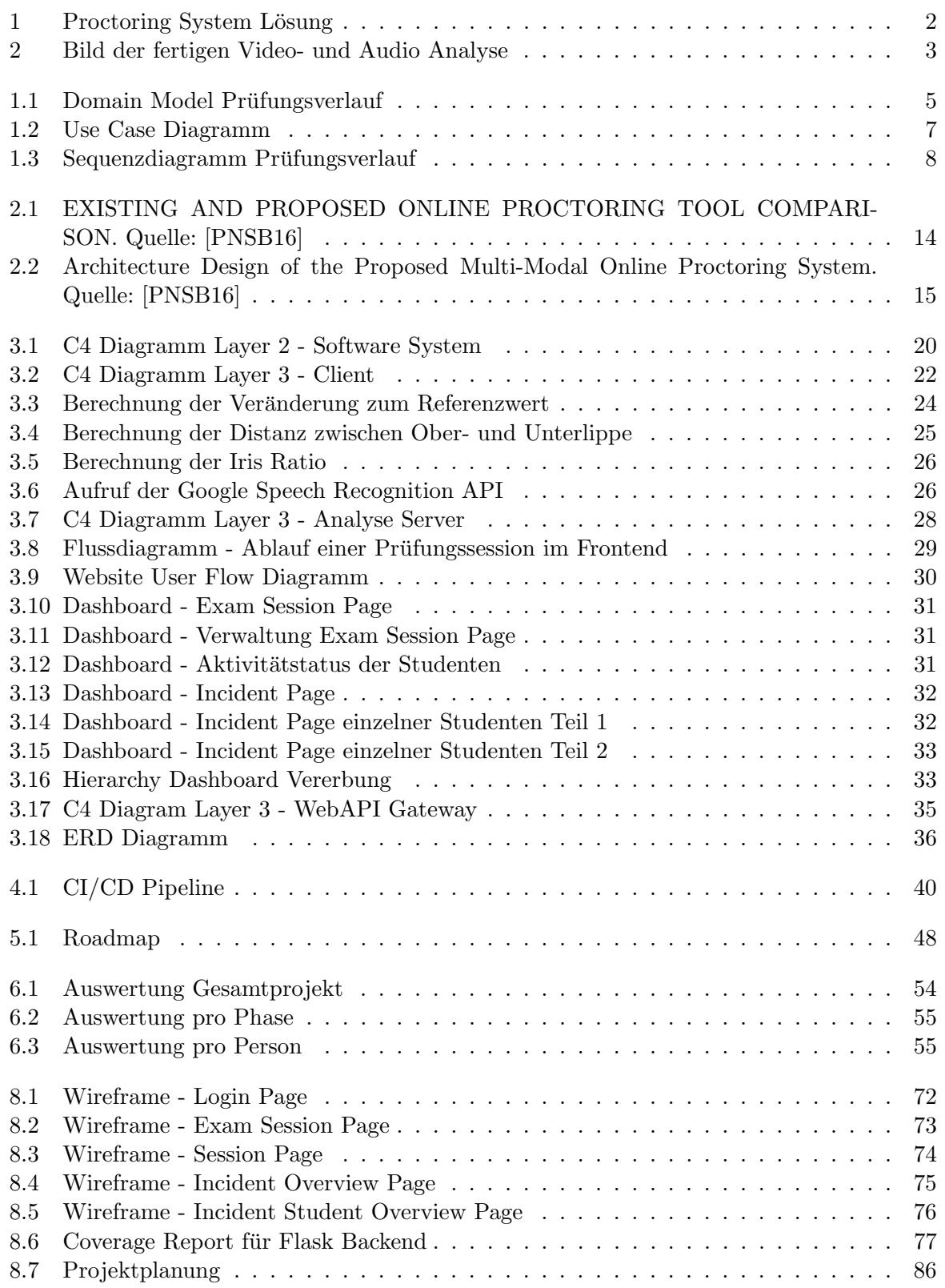

# Literaturverzeichnis

- [KYM+22] Vinothini Kasinathan, Choi Ee Yan, Aida Mustapha, Vazeerudeen Abdul Hameed, Tham Hoong Ching, and Vinesh Thiruchelvam. Proctorex: An automated online exam proctoring system. Multidisciplinary Student eJournal (MSEA), 71(3s2):876–889, 2022. [https://www.philstat.org/special\\_issue/index.php/](https://www.philstat.org/special_issue/index.php/MSEA/article/view/320/316) [MSEA/article/view/320/316](https://www.philstat.org/special_issue/index.php/MSEA/article/view/320/316).
- <span id="page-98-0"></span>[PNSB16] Swathi Prathish, Athi Narayanan S, and Kamal Bijlani. An intelligent system for online exam monitoring. In 2016 International Conference on Information Science (ICIS), pages 138–143, Kochi, India, 2016. IEEE. [https://ieeexplore.ieee.org/](https://ieeexplore.ieee.org/abstract/document/7845315) [abstract/document/7845315](https://ieeexplore.ieee.org/abstract/document/7845315).